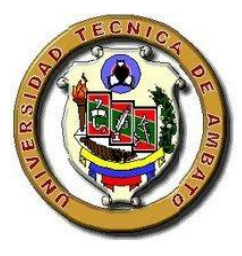

# UNIVERSIDAD TÉCNICA DE AMBATO

# FACULTAD DE CIENCIAS HUMANAS Y DE LA EDUCACIÓN

# **CARRERA DE DOCENCIA EN INFORMÁTICA**

MODALIDAD: PRESENCIAL

Informe final del trabajo de Graduación o Titulación previo a la obtención del Título de Licenciado en Ciencias de la Educación.

Mención:Docencia en Informática

#### <span id="page-0-0"></span>**TEMA:**

**"Pizarra Digital Interactiva y su incidencia de uso como herramienta de apoyo pedagógico en la carrera de Docencia en Informática, de la Facultad De Ciencias Humanas y de la Educación en la Universidad Técnica De Ambato"**

**AUTOR:** ESCOBAR PUNINA KLEBER MAURICIO **TUTOR:** Ing. GAVILÁNES LÓPEZ WILMA LORENA

 **AMBATO – ECUADOR**

**2012**

i

**Con formato:** Fuente: Times New Roman, 12 pto, Color de fuente: Blanco **Con formato:** Fuente: Times New Roman, 12 pto

# <span id="page-1-0"></span>**APROBACIÓN DEL TUTOR DEL TRABAJO DE GRADUACIÓN O TITULACIÓN**

#### **CERTIFICA:**

Yo,Gavilanes López Wilma LorenaCC: 180262442-7 en mi calidad de Tutor del trabajo de Graduación o Titulación, sobre el tema: "Pizarra Digital Interactiva y su incidencia de uso como herramienta de apoyo pedagógico en la carrera de Docencia en Informática, de la Facultad De Ciencias Humanas y de la Educación en la Universidad Técnica De Ambato" desarrollado por el egresado Kleber Mauricio Escobar Punina, considero que dicho informe Investigativo, reúne los requisitos técnicos, científicos y reglamentarios, por lo que autorizo la presentación del mismo ante el Organismo pertinente, para que sea sometido a evaluación por parte de la Comisión calificadora designada por el H. Consejo Directivo.

10 de julio, 2012

**----------------------------------------------**

Gavilanes López Wilma Lorena

TUTORA

ii

# **AUTORÍA DE LA INVESTIGACIÓN**

<span id="page-2-0"></span>Dejo constancia de que el presente informe es el resultado de la investigación del autor, quien basado en los estudios realizados durante la carrera, investigación científica, revisión documental y de campo, ha llegado a las conclusiones y recomendaciones descritas en la Investigación. Las ideas, opiniones y comentarios vertidos en este informe, son de exclusiva responsabilidad de su autor

> **----------------------------------------------** Escobar Punina Kleber Mauricio

> > C.C: 180401913-9

AUTOR

iii

#### **CESIÓN DE DERECHOS DE AUTOR**

<span id="page-3-0"></span>Cedo los derechos en línea patrimoniales de este trabajo Final de Grado o Titulación sobre el tema: "Pizarra Digital Interactiva y su incidencia de uso como herramienta de apoyo pedagógico en la carrera de Docencia en Informática, de la Facultad De Ciencias Humanas y de la Educación en la Universidad Técnica De Ambato", autorizo su reproducción total o parte de ella, siempre que esté dentro de las regulaciones de la Universidad Técnica de Ambato, respetando mis derechos de autor y no se utilice con fines de lucro.

Escobar Punina Kleber Mauricio

**----------------------------------------------**

C.C:180401913-9

AUTOR

# <span id="page-4-0"></span>**AL CONSEJO DIRECTIVO DE LA FACULTAD DE CIENCIAS HUMANAS Y DE LA EDUCACIÓN**

La comisión de Estudio y Calificación del Informe del Trabajo de Graduación o Titulación, sobre el Tema: "Pizarra Digital Interactiva y su incidencia de uso como herramienta de apoyo pedagógico en la carrera de Docencia en Informática, de la Facultad De Ciencias Humanas y de la Educación en la Universidad Técnica De Ambato" presentada por el Sr. Escobar Punina Kleber Mauricio, egresado de la Carrera de: Docencia en Informática, promoción: Marzo – Agosto 2011, una vez revisada y calificada la investigación, se APRUEBA en razón de que cumple con los principios básicos técnicos y científicos de investigación y reglamentarios.

Por lo tanto, se autoriza la presentación ante los Organismos pertinentes.

#### **LA COMISIÓN**

------------------------------- -------------------------------

v

Sánchez Guerrero Mentor Javier Carrillo Ríos Sandra Lucrecia

MIEMBRO MIEMBRO

#### <span id="page-5-0"></span>**DEDICATORIA**

A mis padres por ser el pilar fundamental de mi realización profesionalevocándome con su apoyo ilimitado, cariño y compromiso con la causa familiar.

A mi esposa, soporte invaluable en mi hogar y muy en especial a mi hija que es el motor, para ser mejor cada vez.

A los docentes, por la invalorable abnegación en la impartición de conocimientos y experiencia.

#### <span id="page-6-0"></span>**AGRADECIMIENTO**

A nuestro Padre Celestial Dios por permitirme culminar este trabajosatisfactoriamente.

A mi Madre, porque su presencia ha sido yserá siempre el motivo más grande que me haimpulsado para lograr esta meta, gracias portu apoyo, comprensión y tolerancia.

Como un testimonio de gratitud y eternoreconocimiento, por el apoyo que siempreme ha brindado mi tutora Ing. Wilma Gavilanes, y como un gran amigo el Ing. Javier Sánchez, con quienes he logradoterminar mi titulado superior, siendo paramí, la mejor de las experiencias. Conadmiración y respeto.

# ÍNDICE GENERAL DE CONTENIDOS

<span id="page-7-0"></span>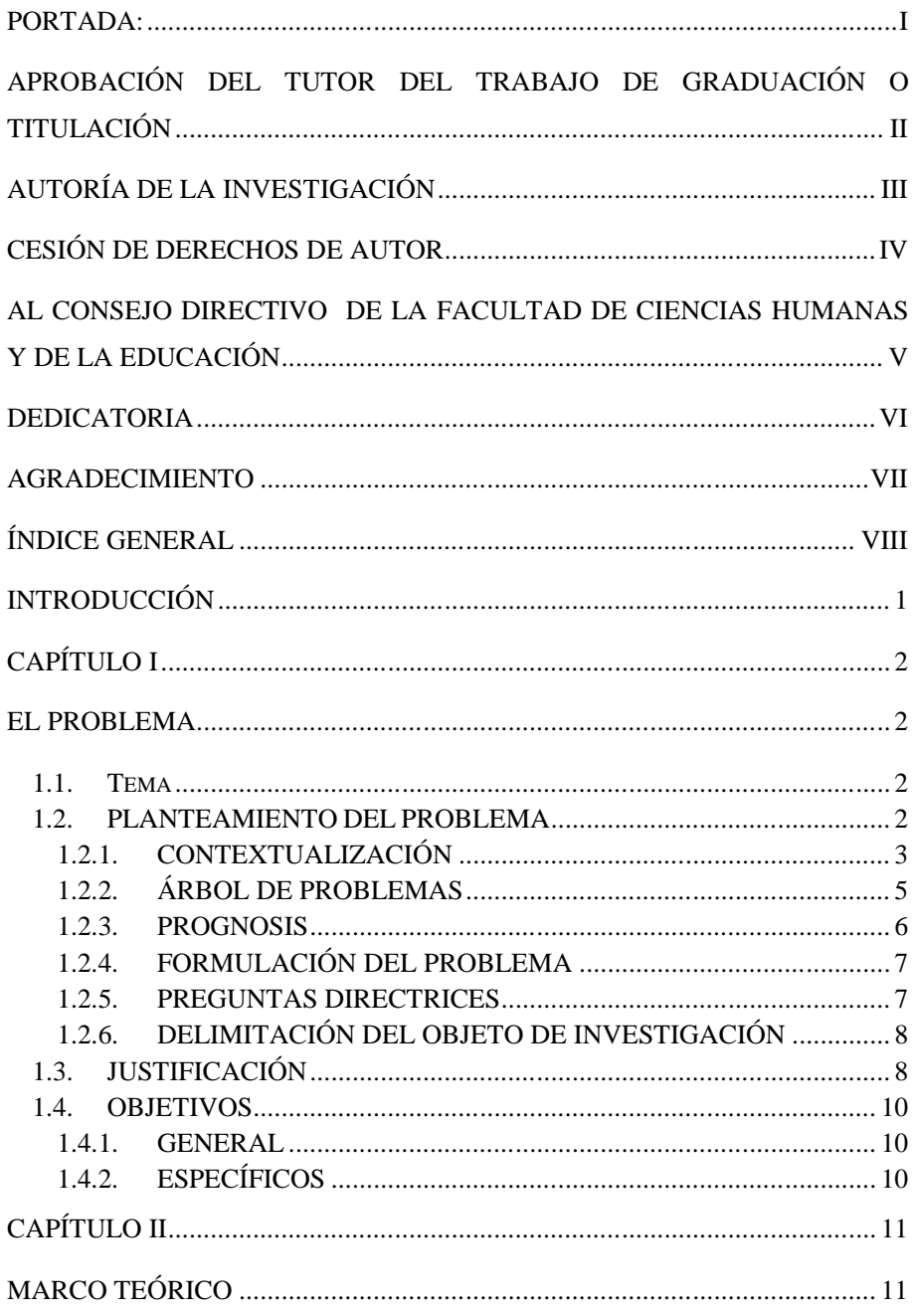

 $\overline{\phantom{a}}$ 

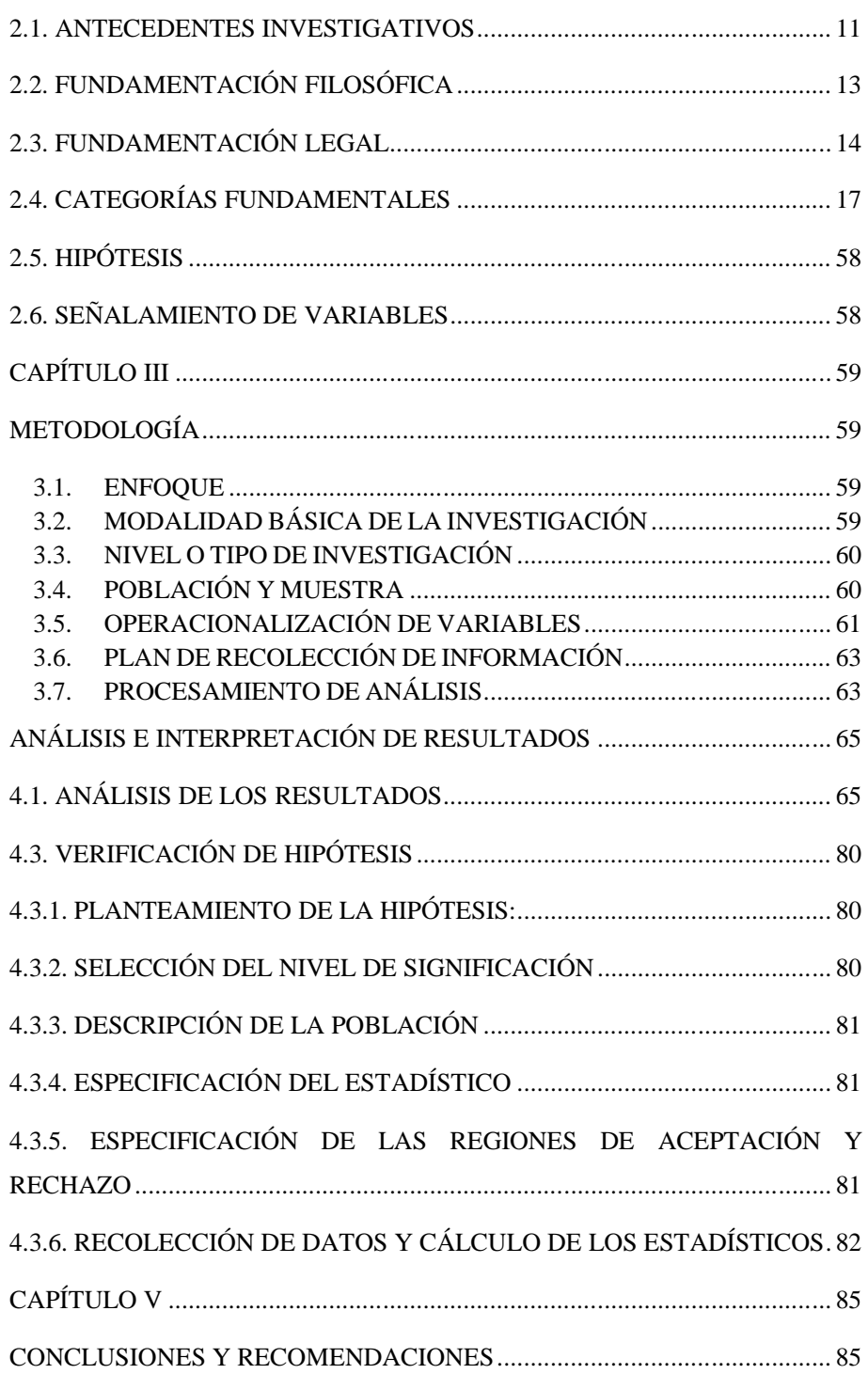

 $\mathbf I$ 

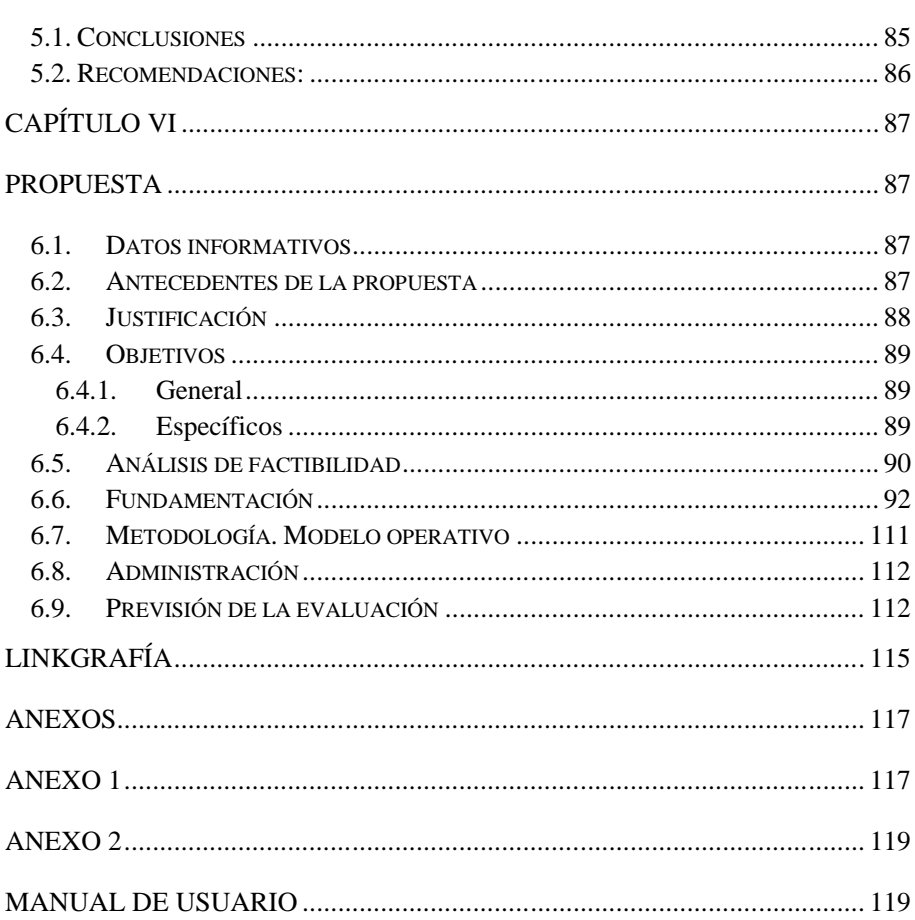

 $\pmb{\mathsf{x}}$ 

 $\mathbf{I}$ 

# **ÍNDICE DE GRÁFICOS**

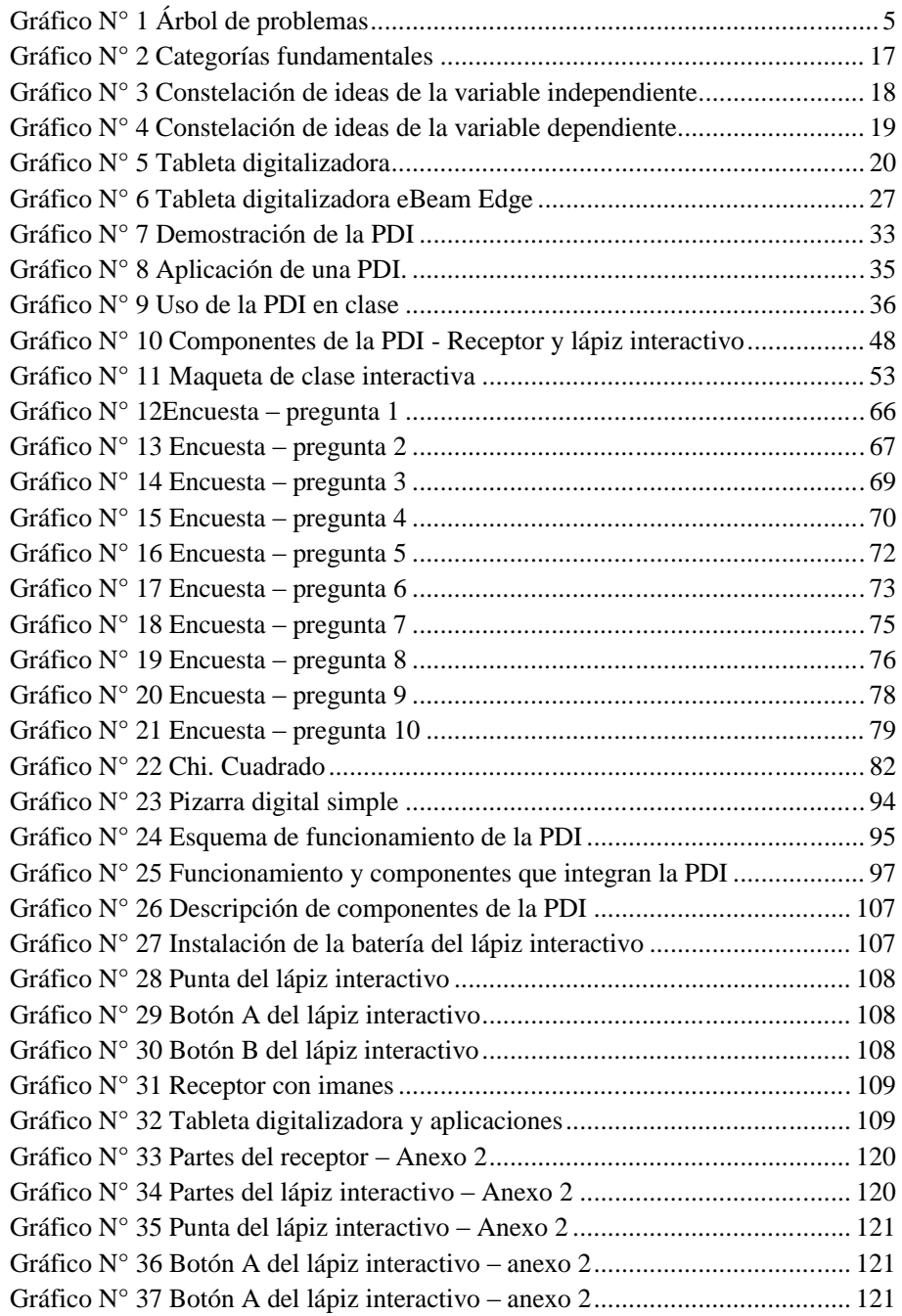

 $\mathbf{I}$ 

xi

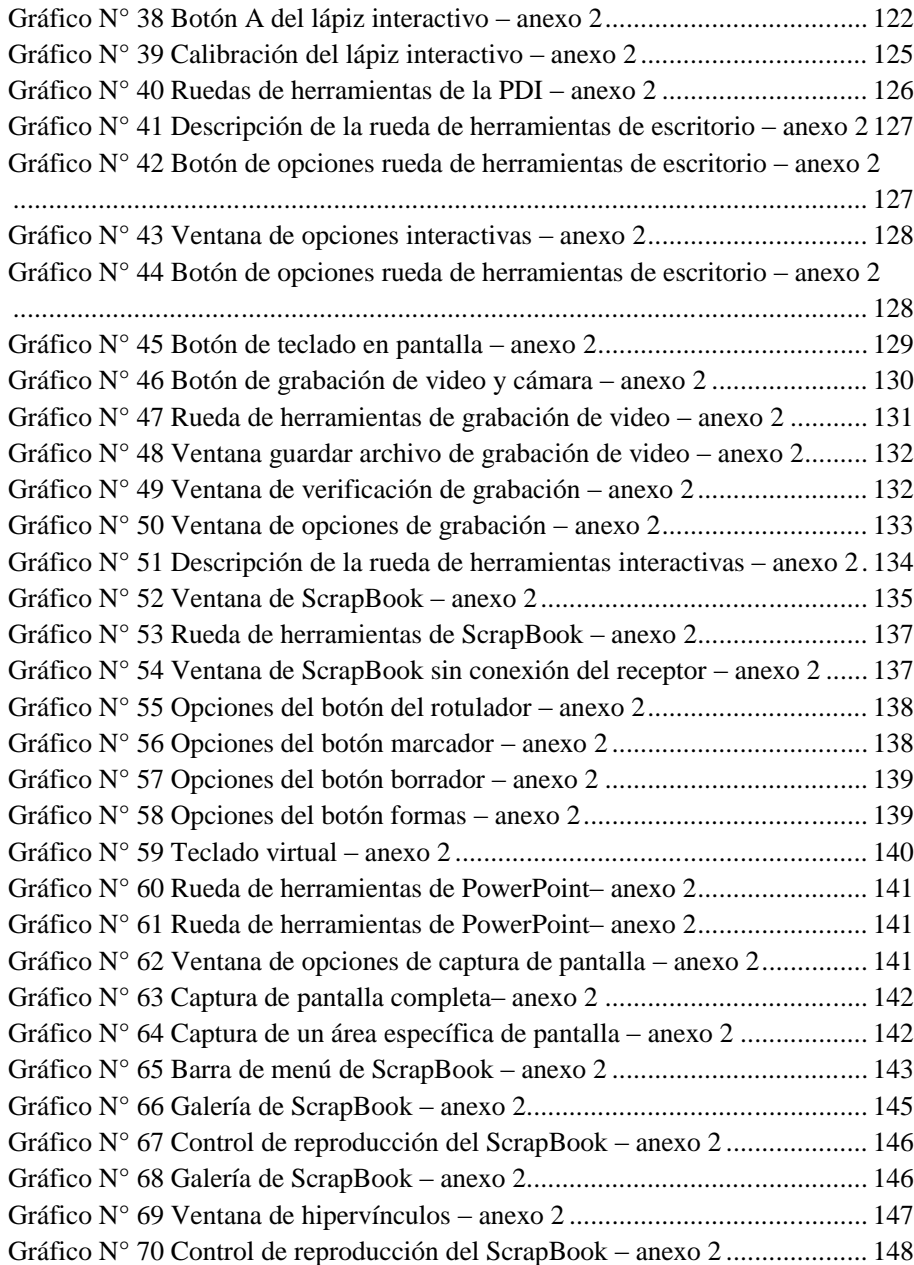

 $\overline{\phantom{a}}$ 

# **ÍNDICE DE CUADROS**

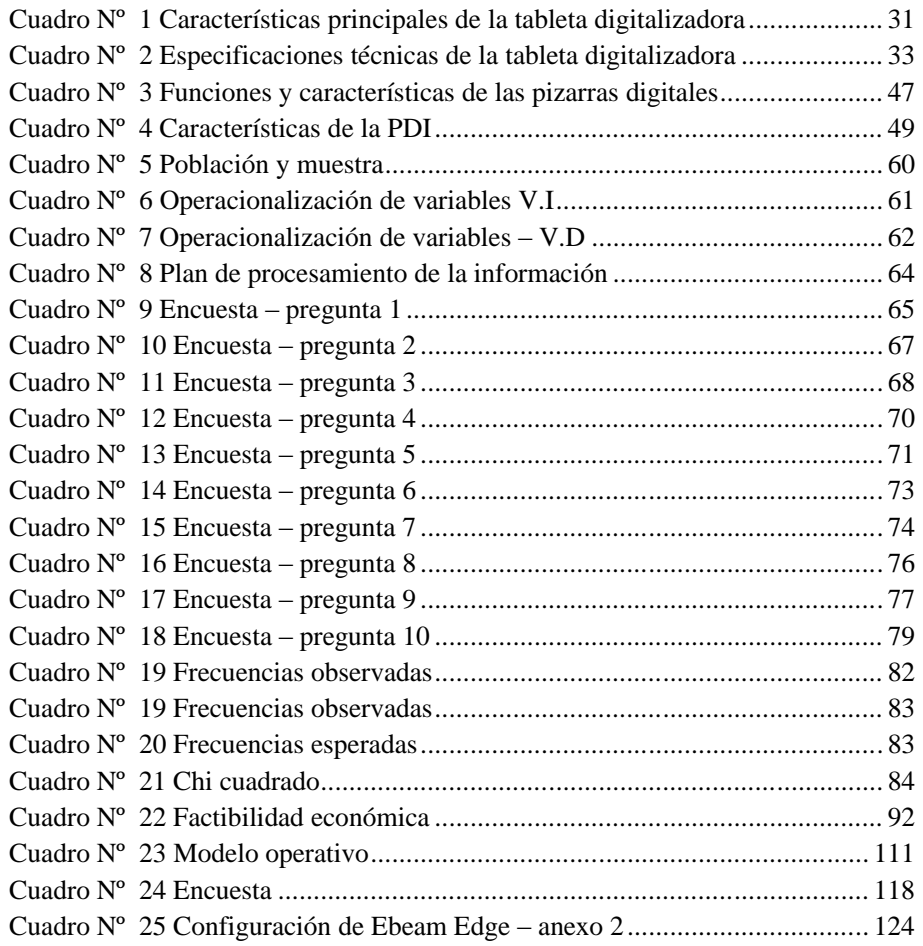

 $\overline{\phantom{a}}$ 

# **UNIVERSIDAD TÉCNICA DE AMBATO**

#### **FACULTAD DE CIENCIAS HUMANAS Y DE LA EDUCACIÓN**

#### **CARRERA: DOCENCIA EN INFORMÁTICA**

#### **RESUMEN EJECUTIVO**

**TEMA: "Pizarra Digital Interactiva y su incidencia de uso como herramienta de apoyo pedagógico en la carrera de Docencia en Informática, de la Facultad De Ciencias Humanas y de la Educación en la Universidad Técnica De Ambato"**

**Autor:** Escobar Punina Kleber Mauricio

**Tutor:**Gavilanes LópezWilma Lorena

En este documento de investigación se hablade la importancia, características, ventajas y uso de las pizarras digitales interactivas, y como puede utilizarse en el aula para desarrollar clases interactivas.

En términos específicos, el ámbito educativo no está exento a estarealidad, la cual se denota por la inclusión de recursos apoyados en las TICcomo elementos que faciliten el proceso de enseñanza- aprendizaje y permitancambiar esquemas establecidos en cuanto a modelos pedagógicos tradicionales.

Esto enaras de romper barreras de tiempo, espacio, estrategias y técnicas empleadaspara alcanzar un aprendizaje significativo en los estudiantes, ya que se le considera como una herramienta de apoyo y los diferentes recursos que incluye una pizarra digital interactiva para maximizar las ventajas pedagógicas de esta nueva herramienta para motivar el proceso enseñanza aprendizaje.

#### **PALABRAS CLAVE:**

- $\triangleright$  TIC
- > Enseñanza
- $\triangleright$  Aprendizaje
- > Modelos pedagógicos
- $\triangleright$  Estrategias
- > Técnicas
- Aprendizaje significativo
- $\triangleright$  Herramienta de apoyo
- $\triangleright$  Pizarra digital interactiva
- Pedagogía

#### **INTRODUCCIÓN**

<span id="page-15-0"></span>La presente tesis consta de seis capítulos enlos que se estudiaron distintos capítulos.

El capítulo uno consiste en el problema de investigación, el planteamiento, contextualización, árbol de problemas, prognosis, formulación del problema, interrogantes, delimitación del objeto de investigación, justificación y objetivos.

El capítulo dos describe en su totalidad el marco teórico, en este capítulo se desarrolló los antecedentes investigativos, fundamentación filosófica, fundamentación legal, categorías fundamentales, hipótesis y señalamiento de variables.

El capítulo tres describe la metodología con la cual se procedió a la investigación, este capítulo consta de la modalidad básica de la investigación, nivel o tipo de investigación, población y muestra, operacionalización de variables, plan de recolección de la información y el plan de procesamiento de la información.

El capítulo cuatro hace una descripción acerca del análisis e interpretación de resultados, en la cual se ha realizado la encuesta y la entrevista, interpretación de datos y la verificación de hipótesis.

El capítulo cinco contiene las conclusiones y recomendaciones a las que se ha llegado posterior al desarrollo de la investigación.

En el capítulo seis se realiza la descripción de la implementación de la propuesta sobre el sitio web.

# **CAPÍTULO I**

#### **El PROBLEMA**

#### <span id="page-16-2"></span><span id="page-16-1"></span><span id="page-16-0"></span>**1.1. Tema**

"Pizarra Digital Interactiva y su incidencia de uso como herramienta de apoyo pedagógico en la carrera de Docencia en Informática, de la Facultad De Ciencias Humanas y de la Educación en la Universidad Técnica De Ambato"

#### <span id="page-16-3"></span>**1.2. PLANTEAMIENTO DEL PROBLEMA**

El acelerado desarrollo de la ciencia y la técnica en las últimas décadas ha provocado en la educación cambios significativos entre sus componentes, al docente se le plantean nuevos diseños didácticos, métodos, modelos, herramientas y procesos instruccionales para mejorar la enseñanza, modificar la forma tradicional de enseñar por otra más novedosa basada en la construcción del conocimiento por parte del estudiante; a las instituciones educativas, la sociedad les demanda mayores cambios e innovaciones de acuerdo con los avances de la informática y la computación que enmarcan la aparición de la sociedad del conocimiento.

Es por tanto necesario pensar en el proceso de enseñanza aprendizaje desde perspectivas nuevas, que permitan la incorporación de nuevos medios didácticos, qué estén de acuerdo con el desarrollo científico y tecnológico actual.La Pizarra Digital Interactiva y la tabla digitalizadora en el aula de clase, ya proporciona una serie de funcionalidades que facilitan el desarrollo de competencias

Además de las ventajas que ofrece la tecnología, el no tener que utilizar la tiza, la posibilidad de utilizar más letras y colores, las facilidades para retocar y mover textos, y otras ventajas, el contenido de esta pizarra puede almacenarse en el disco y utilizarse en una sesión posterior. También puede enviarse por e-mail. Por supuesto, puede imprimirse y repartirse en papel entre los estudiantes.

Con la pizarra digital interactiva resulta más fácil escribir, dibujar, combinar y mover imágenes, subrayar desde la propia pantalla, sin necesidad de dirigirse al ordenador. Y si dispone de una PDI móvil lo podrá hacer moviéndose por la clase o lo podrá ir pasando a los estudiantes para que ellos también escriban, dibujen e interactúen con el contenido de la pantalla desde sus pupitres.

#### <span id="page-17-0"></span>**1.2.1.CONTEXTUALIZACIÓN**

#### **Macro**

Actualmente el mundo se encuentra globalizado yexiste un notable incremento de las nuevas tecnologías (TIC),que traspasan todo ámbito de la vida cotidiana, y donde noqueda ajeno ningún agente activo que participa en lasociedad.Es indiscutible que la educación se adapte a dichoscambios, ya que no son una simple moda o una merasofisticación.

Este consenso, orientado en mejorar la calidady equidad de la educación a nivel mundial es amplio y nutre muchas de las reformas a los sistemaseducacionales que casi todos comprenden hace más de una década.

Dicho acuerdo se basa en replantarse el rol en la provisión de educación y conocimiento, desarrollar mecanismos de monitoreo y evaluación periódica de

logros en el aprendizaje, reformular los mecanismos de financiamiento del sistema educacional, reformar los contenidos y prácticas pedagógicas en función de losnuevos soportes del conocimiento y los cambios en el mundo del trabajo, repensar el papel y la formación de los docentes, e introducir en las escuelas las nuevas tecnologías deinformación y conocimiento

#### **Meso**

En el Ecuadorel actual gobierno se ha preocupado considerablemente por incorporar las Tecnologías de la Información y la Comunicación en el ámbito educativo, es así que ha implementado las escuelas del milenio las cuales poseen infraestructura adecuada, tecnología de punta como: pizarras electrónicas interactivas touch screen, computadores de última generación, proyectores de datos, internet satelital, sistemas de video conferencia y audio. Los mismos que propician motivación por aprender en los estudiantes, así como también facilidades para enseñar, el docente simplifica su trabajo y profundiza contenidos.

#### **Micro**

La Universidad Técnica de Ambato siendo clase "A" y en su afán de excelencia académica, en los actuales momentos cuenta con infraestructura adecuada, es por eso que la Facultad de Ciencias Humanas y de la Educación posee laboratorios de cómputo de última generación, con los recursos tecnológicos necesarios para que los docentes impartan su cátedra y los estudiantes adquieran de una mejor manera los conocimientos, esto favorece significativamente la educación haciendode los estudiantes personas capaces de desenvolverse sin ningún tipo de barreras en una sociedad en la cual exige muchos cambios y desechando la metodología tradicional para dar paso a las nuevas formas de aprendizaje que el mundo moderno requiere.

<span id="page-19-0"></span>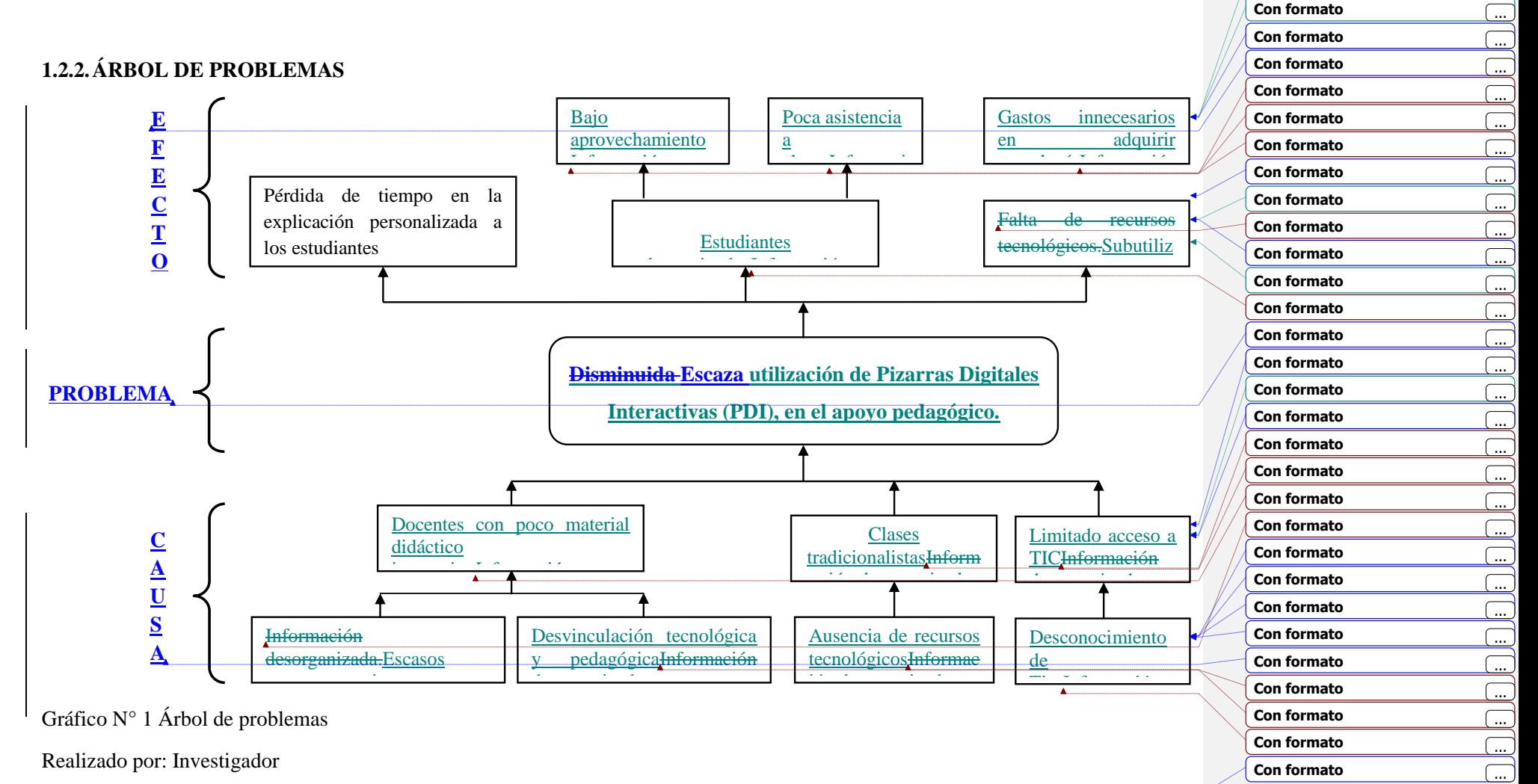

**Con formato** ...

<span id="page-19-1"></span>5

La aplicación de las pizarras digitales interactivas en las Instituciones educativas ha sido muy satisfactoria, ya sea de educación primaria, secundaria y Superior han sido un gran aporte para el proceso enseñanza aprendizaje en los estudiantes; es por ello que la desvinculación tecnológica y pedagógica ya no se puede dar hoy en día.

La poca capacitación y los escasos recursos propios generan que exista en el personal docente muy poco material didáctico para desarrollar sus clases, por ende la educación seguirá siendo tradicionalista, con desconocimiento de las TICS y limitado acceso a ellas.

Es por ello que estas causas llevan al problema de la escaza utilización de las pizarras digitales interactivas en el apoyo pedagógico, y en su efecto los estudiantes se sienten desmotivados, no asisten a clases, y tienen bajas notas.

#### <span id="page-20-0"></span>**1.2.3.PROGNOSIS**

Las pizarras digitales interactivas y las tabletas digitalizadoras al servicio de la educación no es simplemente adquirir y disponer de los últimos avances tecnológicos o los equipos más caros, se debe analizar las necesidades de los usuarios para utilizarlos y aplicarlos adecuadamente, de no ser así, esto conllevaría a continuar el proceso tradicionalista, docentes conformistas, rezagados, fomentando analfabetos digitales, con temor a utilizar las nuevas tecnologías de la información y comunicación, carentes de sujetos cognoscentes y que puedan combinar los conocimientos de manera pertinente, práctica y social a la hora de resolver problemas reales.

Los procesos cognitivos de los estudiantes serán insuficientes producto que los docentes no aplican las Tecnologías de Información y Comunicación en el diario

vivir, para descubrir activamente aprendizajes significativos con modelos mentales constructivistas que desarrollen en los estudiantes pensamientos críticos y lógicos, que promuevan la investigación y el autoaprendizaje.

Si no se atiende el problema planteado los docentes seguirán siendo entes sin interés en capacitarse sobre las Tecnologías de Información y Comunicación, con pocos conocimientos para usar y aplicar las Tics en el aula de clase, por lo tanto se seguirían arraigando en los modelos pedagógicos tradicionalistas, enseñando con una simple pizarra, marcador de tiza líquida , borrador y el dictado de la materia; sin material didáctico digital interactivo, lo cual genera estudiantes que únicamente son receptores de los conocimientos y no tienen ninguna actuación en clase, por ende los estudiantes tendrán poco interés por la clase.

#### <span id="page-21-0"></span>**1.2.4.FORMULACIÓN DEL PROBLEMA**

¿Cómo incide el uso de la pizarra digital interactiva como herramienta de apoyo pedagógico en los estudiantes de la carrera de docencia en informática de la Facultad De Ciencias Humanas y de la Educación en la Universidad Técnica De Ambato?

#### <span id="page-21-1"></span>**1.2.5.PREGUNTAS DIRECTRICES**

- ¿Las Pizarras digitales interactivas ayudarán al docente a desarrollar de mejor manera la práctica docente?
- $\triangleright$  *i*Es necesario que los docentes utilicen recursos tecnológicos como herramienta de apoyo en el proceso enseñanza-aprendizaje?

 $\geq$  *i*. De qué manera la implementación de las tabletas digitalizadoras ayudaría a desarrollar aprendizajes significativos en los estudiantes?

#### <span id="page-22-0"></span>**1.2.6.DELIMITACIÓN DEL OBJETO DE INVESTIGACIÓN**

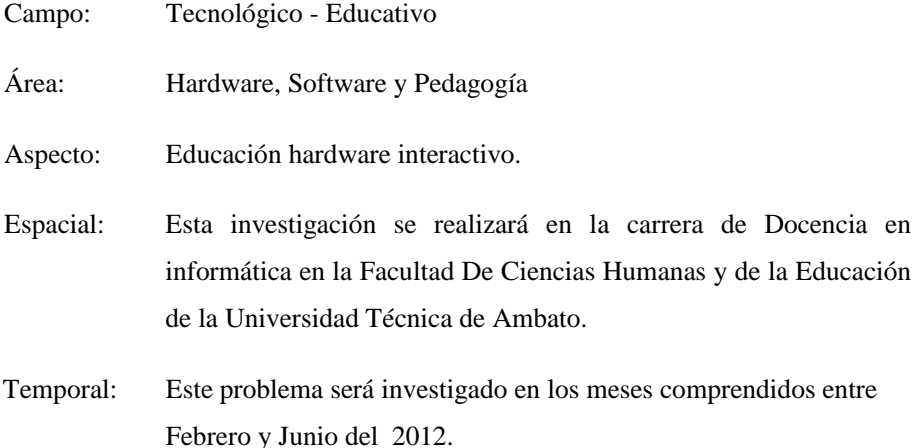

#### <span id="page-22-1"></span>**1.3. JUSTIFICACIÓN**

La sociedad globalizada del mundo actual exige en los actuales momentos que los estudiantes tenga un alto grado de conocimiento y capacidad indispensables para desenvolverse eficientemente como profesional competente, proactivo y capaz, así también la expectativa principal de cada persona es desarrollar su nivel cognoscitivo y poder de realización, para su desarrollo personal y para contribuir en beneficio personal y social de la colectividad.

Esta investigación se realiza para que lasTecnologías de la información y comunicación (Tics), y su incorporación al ámbito educativo promuevan a desarrollar la autonomía del estudiante con respecto a la pedagogía y buen uso de herramientas técnicas, la creación de nuevos entornos didácticos que afectan de

manera directa tanto a los actores del proceso de enseñanza-aprendizaje como al escenario donde se lleva a cabo el mismo. Este nuevo entorno, creado a partir de las Tecnologías requiere, un nuevo tipo de estudiante; más preocupado por el proceso que por el producto, preparado para la toma de decisiones y elección de su ruta de aprendizaje desarrollando aprendizajes significativos para la vida.

La educación actual requiere profesionales preparados para el auto aprendizaje, lo cual abre un desafío a nuestro sistema preocupado por la adquisición y memorización de información y la reproducción de la misma en función de patrones previamente establecidos, busca implicar al estudiante en su propio aprendizaje al asumir el reto de aprender a través de un nuevo medio.

Es por ello que, al planificar o proponer actividades con la tecnología, se debe preguntar para qué son incorporadas, qué se busca con ellas; de esta forma se hace productivo el aprendizaje y no sólo novedoso.

Se quiere desarrollar habilidades en el uso didáctico y pedagógico de las pizarras digitales interactivas desde un trabajo colaborativo que permita la integración curricular obteniendo aprendizajes significativos que fortalezcan no sólo el nivel académico de los docentes sino sus relaciones inter e intra personales donde se construyan redes de aprendizaje para compartir el saber con otras instituciones a nivel local, regional o nacional convirtiendo al docente en un agente dinámico, activo, y líder de procesos donde se aprenda a compartir, experimentar y asumir retos con la tecnología siendo este un desafió del siglo XXI.

#### <span id="page-24-0"></span>**1.4. OBJETIVOS**

#### <span id="page-24-1"></span>**1.4.1. GENERAL**

Determinar cómo incide la utilización de las pizarras digitales interactivas como herramienta de apoyo pedagógico de la carrera de docencia en informática de la Facultad de Ciencias Humanas y de la Educación de la Universidad Técnica de Ambato.

#### <span id="page-24-2"></span>**1.4.2. ESPECÍFICOS**

- Diagnosticar el nivel de utilización de las pizarras digitales interactivas por parte de los docentes en la carrera de Docencia en Informática en la Facultad De Ciencias Humanas Y De La Educación de la Universidad Técnica de Ambato.
- Analizar el grado de u**t**ilización de las herramientas tecnológicas en el proceso enseñanza aprendizaje en la Facultad De Ciencias Humanas Y De La Educación de la Universidad Técnica de Ambato.
- Diseñar un sitio Web educativo sobre la utilización de las pizarras digitales interactivas para fomentar el apoyo pedagógico en la carrera de docencia en informática en las aulas de clases de la Facultad de Ciencias Humanas y de la Educación de la Universidad Técnica de Ambato.

# **CAPÍTULO II**

# **MARCO TEÓRICO**

#### <span id="page-25-2"></span><span id="page-25-1"></span><span id="page-25-0"></span>**2.1. ANTECEDENTES INVESTIGATIVOS**

Luego de haber investigado en la biblioteca de la Facultad de Ciencias Humanas y de la Educación de la Universidad Técnica de Ambato, y al no haber encontrado algún trabajo similar se procedió a investigar en la internet obteniendo los siguientes resultados:

#### **Autor:** Lourdes Domingo Izcara

**Tema:** Estudio sobre pizarras digitales interactivas

#### **Conclusión:**

- $\triangleright$  Es una herramienta que motiva tanto a docentes como a estudiantes
- $\triangleright$  Se logra una mayor implicación y participación del estudiantado

#### **Autor:**Prof. Graciela Rabajoli

**Tema:**Recursos digitales para el aprendizaje, una estrategia para la innovación educativa en tiempos de cambio.

**Conclusión:**El desafío está en una mejora de los contenidos, en lograr que cada vez sean mássituados, más enriquecedores y más interactivos y se pueda acceder desde todotipode dispositivos.

#### **Autor:** Darlyn Salazar

**Tema:** El aprendizaje y la tecnología. Que se logra a través de la tecnología.

**Conclusión:**Debemos proponernos capacitar a las personas para que puedan actuar competentemente en los diversos escenarios de este entorno. Por ello, además de aplicar las nuevas tecnologías a la educación, hay que diseñar ante todo nuevos escenarios educativos donde los estudiantes puedan aprender a moverse e intervenir en el nuevo espacio telemático.

**Autor:** Rosa Rodríguez Izquierdo.

**Tema:** Las Tecnologías Emergentes Y Sus Retos Educativos.

**Conclusión:** El campo de las tecnologías emergentes y sus retos educativos, a pesar de la existencia de algunos trabajos, sigue siendo un campo relativamente inmaduro. El cambio educativo es complejo y se lleva a cabo dentro del complejo ecosistema existente en el que influyen políticas y programas nacionales, el apoyo de las comunidades locales, la especificidad de cada institución educativa y la inagotable diversidad de los educadores y los estudiantes individuales.

#### **Autores:**

Calderón Ulfe Víctor Teodoro Pairazaman Matallana William Ricardo Ysla Chavez Johnny Estuardo

**Tema:** Uso de La Pizarra Digital Interactiva para desarrollar las competencias en el área de Matemática en los estudiantes del sexto grado de la I.E.P. "Latino" del distrito de San Pedro de Lloc, Provincia de Pacasmayo.

**Conclusión:**Los estudiantes responden satisfactoriamente a la implementación de la pizarra digital interactiva en el área de matemáticas.

#### <span id="page-27-0"></span>**2.2. FUNDAMENTACIÓN FILOSÓFICA**

El constructivismo tiene sus raíces en la filosofía, psicología, sociología y educación. El verbo construir proviene del latín struere, que significa "arreglar" o "dar estructura". El principio básico de esta teoría proviene justo de su significado. La idea central es que el aprendizaje humano se construye, que la mente de las personas elabora nuevos conocimientos a partir de la base de enseñanzas anteriores. El aprendizaje de los estudiantes debe ser activo, deben participar en actividades en lugar de permanecer de manera pasiva observando lo que se les explica.

El constructivismo difiere con otros puntos de vista, en los que el aprendizaje se forja a través del paso de información entre personas (maestro-estudiante), en este caso construir no es lo importante, sino recibir. En el constructivismo el aprendizaje es activo, no pasivo. Una suposición básica es que las personas aprenden cuándo pueden controlar su aprendizaje y están al corriente del control que poseen.

Las personas no entienden, ni utilizan de manera inmediata la información que se les proporciona. En cambio, el individuo siente la necesidad de «construir» su propio conocimiento. El conocimiento se construye a través de la experiencia. La experiencia conduce a la creación de esquemas.

Los esquemas son modelos mentales que almacenamos en nuestras mentes. Estos esquemas van cambiando, agrandándose y volviéndose más sofisticados a través de dos procesos complementarios: la asimilación y el alojamiento. (J. Piaget, 1955).

#### <span id="page-28-0"></span>**2.3. FUNDAMENTACIÓN LEGAL**

#### **Constitución de la República del Ecuador**

#### **Sección Tercera: Comunicación e Información**

**Art.16.-** "Todas las personas, en forma individual o colectiva, tienen derecho a: Una comunicación libre, intercultural, incluyente, diversa y participativa, en todos los ámbitos de la interacción social, por cualquier medio y forma, en su propia lengua y con sus propios símbolos. El acceso universal a las tecnologías de información y comunicación. La creación de medios de comunicación social, y el acceso en igualdad de condiciones al uso de las frecuencias del espectro radioeléctrico para la gestión de las estaciones de radio y televisión públicas, privadas y comunitarias, y a las bandas libres para la explotación de redes inalámbricos".

#### **Sección quinta Educación**

**Art. 26.-** La educación es un derecho de las personas a lo largo de su Vida y un deber ineludible e inexcusable del Estado. Constituye un área prioritaria de la política pública y de la inversión estatal, garantía de la igualdad e inclusión social y condición indispensable para el buen vivir. Las personas, las familias y la sociedad tienen el derecho y la responsabilidad de participar en el proceso educativo.

**Art. 28.-** La educación responderá al interés público y no estará al servicio de intereses individuales y corporativos. Se garantizará el acceso universal, permanencia, movilidad y egreso sin discriminación alguna y la obligatoriedad en el nivel inicial, básico y bachillerato o su equivalente. Es derecho de toda persona

y comunidad interactuar entre culturas y Participar en una sociedad que aprende. El Estado promoverá el diálogo intercultural en sus múltiples dimensiones. El aprendizaje se desarrollará de forma escolarizada y no escolarizada. La educación pública será universal y laica en todos sus niveles, y gratuita hasta el tercer nivel de educación superior inclusive.

#### **Sección octava: De la educación**

**Art. 66.-** "La educación es derecho irrenunciable de las personas, deber inexcusable del Estado, la sociedad y la familia; área prioritaria de la inversión pública, requisito del desarrollo nacional y garantía de la equidad social. Es responsabilidad del Estado definir y ejecutar políticas que permitan alcanzar estos propósitos."

**Art. 67.-** "La educación pública será laica en todos sus niveles; obligatoria hasta el nivel básico, y gratuita hasta el bachillerato o su equivalente. En los establecimientos públicos se proporcionarán, sin costo, servicios de carácter social a quienes los necesiten. Los estudiantes en situación de extrema pobreza recibirán subsidios específicos."

**Sección novena: De la ciencia y tecnología Art. 80.-** "El Estado fomentará la ciencia y la tecnología, especialmente en todos los niveles educativos, dirigidas a mejorar la productividad, la competitividad, el manejo sustentable de los recursos naturales, y a satisfacer las necesidades básicas de la población.

Garantizará la libertad de las actividades científicas y tecnológicas y la protección legal de sus resultados, así como el conocimiento ancestral colectivo.

La investigación científica y tecnológica se llevará a cabo en las universidades, escuelas politécnicas, institutos superiores técnicos y tecnológicos y centros de investigación científica, en coordinación con los sectores productivos cuando sea pertinente, y con el organismo público que establezca la ley, la que regulará también el estatuto del investigador científico".

**Art. 343.-** El Sistema Nacional de Educación tendrá como finalidad el desarrollo de capacidades y potencialidades individuales y colectivas de la población, que posibiliten el aprendizaje, y la generación y utilización de conocimientos, técnicas, saberes, artes y cultura. El sistema tendrá como centro al sujeto que aprende, y funcionará de manera flexible y dinámica, incluyente, eficaz y eficiente.

**Art. 347.-** Será responsabilidad del Estado:

8. Incorporar las tecnologías de la información y comunicación en el proceso educativo y propiciar el enlace de la enseñanza con las actividades productivas o sociales.

http://es.scribd.com/doc/6227177/-NUEVA-CONSTITUCION-DE-LA-REPUBLICA-DEL-ECUADOR

# **2.4. CATEGORÍAS FUNDAMENTALES**

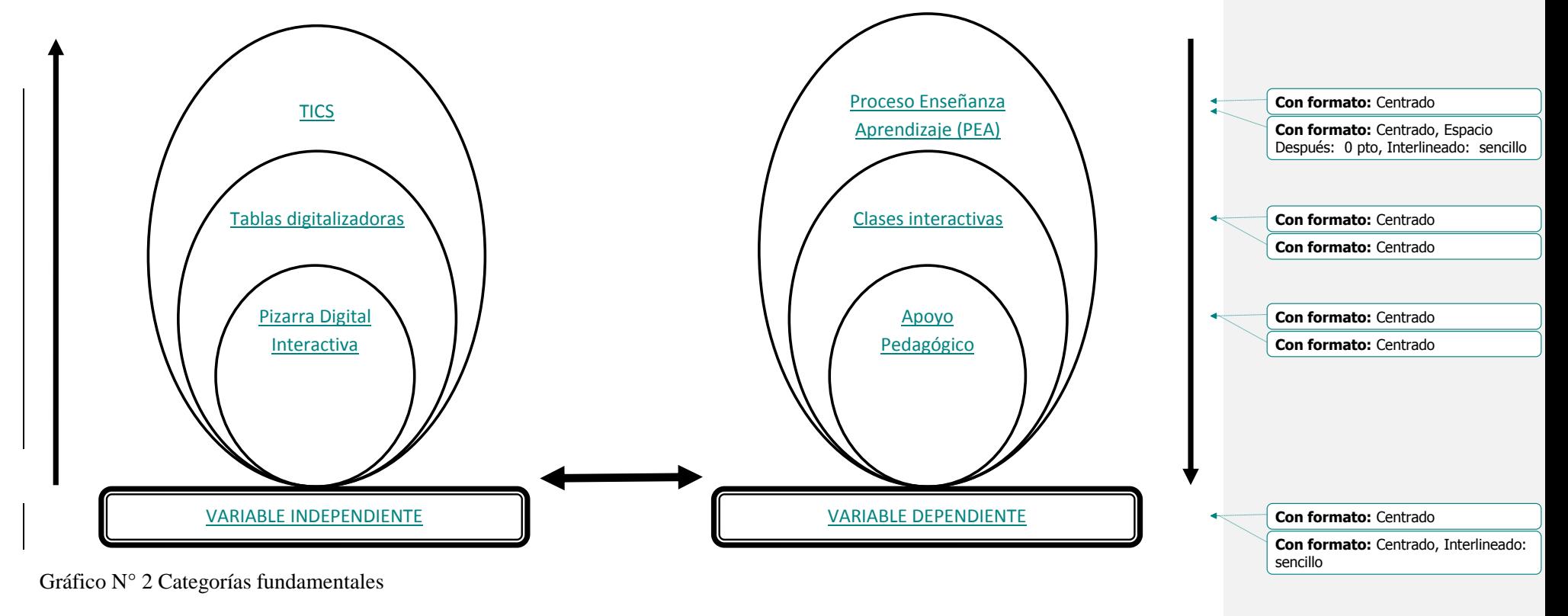

<span id="page-31-1"></span><span id="page-31-0"></span>Realizado por: Investigador

<span id="page-32-0"></span>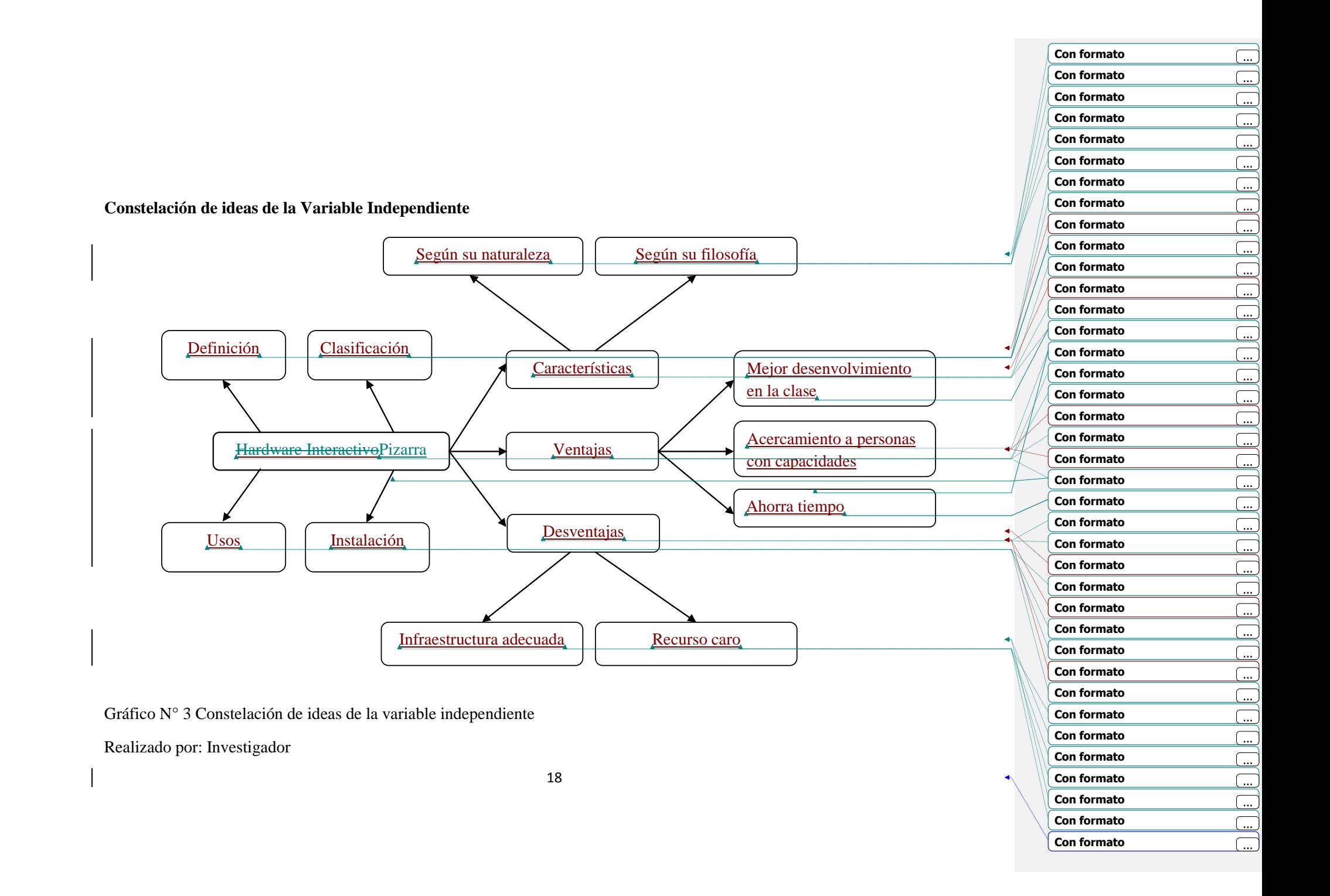

<span id="page-33-0"></span>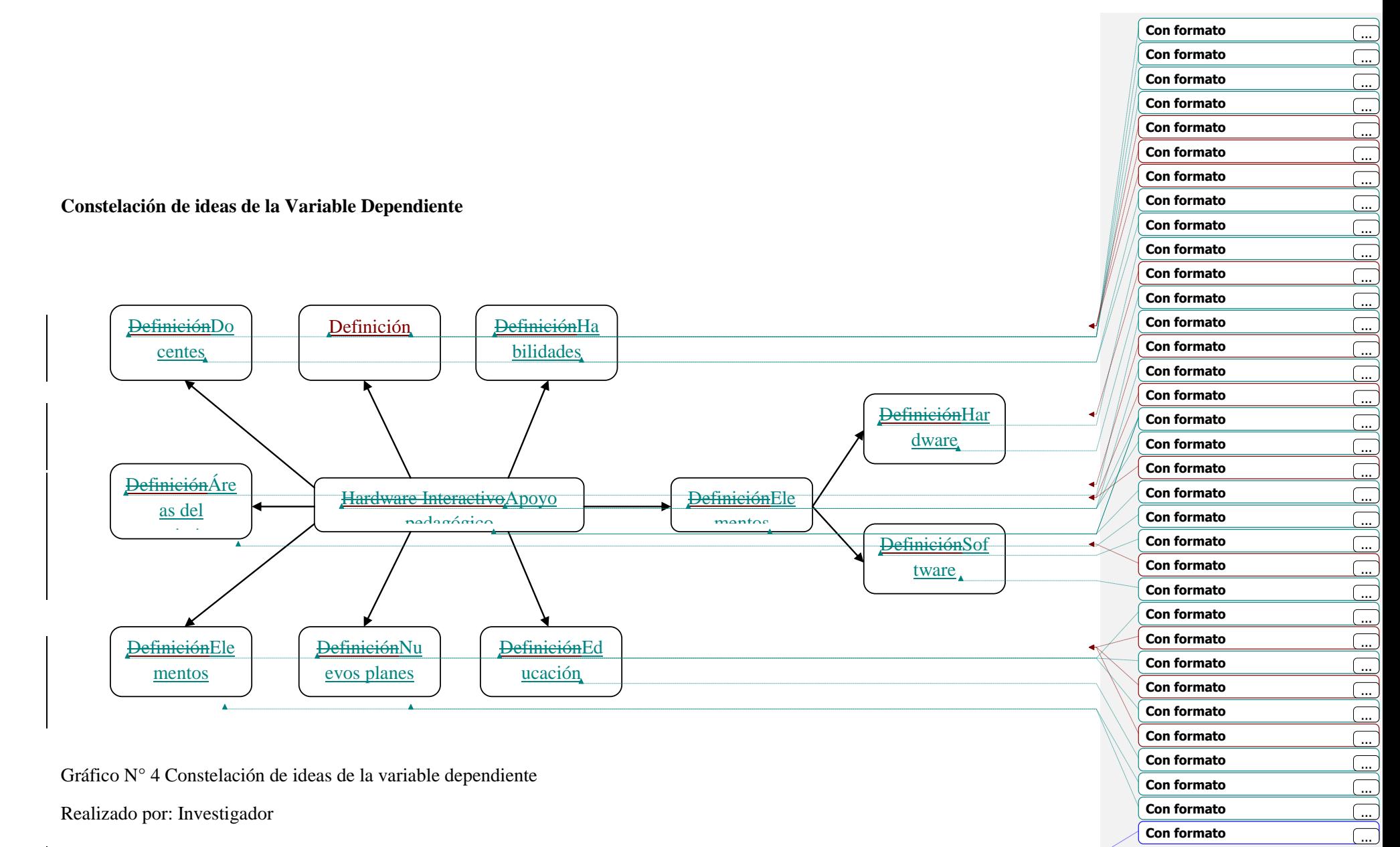

# **TECNOLOGÍAS DE LA INFORMACIÓN Y COMUNICACIÓN (TICS)**

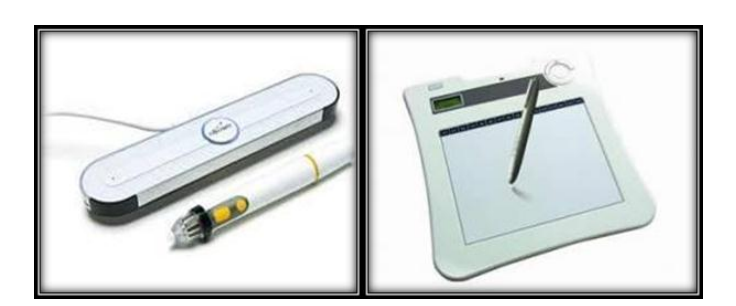

Gráfico N° 5 Tableta digitalizadora

#### <span id="page-34-0"></span>**Concepto:**

Según el Ing. Ayala, Napoleón, (1994), en su obra Computación Aprendamos, da un concepto de TICS y manifiesta:

Las tecnologías de la información y la comunicación (TIC, Tics o bien NTIC para Nuevas Tecnologías de la Información y de la Comunicación o IT para «Information Technology») agrupan los elementos y las técnicas utilizadas en el tratamiento y la transmisión de las informaciones, principalmente de informática, Internet y telecomunicaciones.

Las tecnologías de información y comunicación, ayuda a disminuir la brecha digital existente en dicha localidad, ya que aumentaría el conglomerado de usuarios que utilizan las Tic como medio tecnológico para el desarrollo de sus actividades.

#### **Las Nuevas Tecnologías de la Información y Comunicación (Tics)**

La aparición de lo que en su momento se llamaron "Nuevas Tecnologías" en las últimas décadas del siglo XX ha sido la causa de la llamada "Revolución Digital", revolución que, a diferencia de otras anteriores, ha conseguido que los cambios y las transformaciones derivadas de lo que hoy se llaman "Tecnologías de la Información y las Comunicaciones" (TIC), se hayan producido muy rápidamente en todos los ámbitos de la sociedad.

Efectivamente, las TIC y en especial Internet se desarrollan y se incorporan a la vida de los ciudadanos a una velocidad vertiginosa. Los efectos que Internet y sus múltiples aplicaciones tienen en la vida de los ciudadanos, de las empresas, de las instituciones y de los gobiernos se han manifestado en menos de una década. Por otra parte, si miramos a nuestro alrededor, se observan muchos cambios en la forma de comunicarse, de organizarse, incluso de trabajar o de divertirse. Se ha configurado una nueva sociedad, la nueva "Sociedad de la Información" (SI) también denominada, si damos un paso más, "Sociedad del Conocimiento", que se caracteriza por la posibilidad de acceder a volúmenes ingentes de información y de conectarse con otros colectivos o ciudadanos fuera de los límites del espacio y del tiempo.

Ante esta situación, cabe plantearse cuál ha sido el efecto de las "Nuevas Tecnologías" en la educación. A simple vista, parece que el impacto producido ha sido menor que en otros ámbitos y que, en esta ocasión, la educación no ha cumplido con su tradicional papel de palanca de cambio. Sin embargo, una reflexión más profunda plantea que lo que hay es un gran retraso debido a las implicaciones de los cambios en la educación, que suponen no sólo invertir en
equipamiento y en formación sino en un cambio de actitud o de mentalidad, y este proceso lleva su tiempo.

Además, hay muchas otras razones que explican la lentitud en el proceso de incorporación de las TIC a la educación, como la carencia de recursos financieros, el insuficiente apoyo institucional o la dificultad de adaptación por parte de los docentes. Aunque, en realidad, lo más determinante para que se produzca el cambio es tener claro que las TIC en la educación suponen una vía para mejorar la calidad de la enseñanza y un camino para dar respuesta a las nuevas exigencias que plantea la SI. Incorporar las TIC a la educación no sólo es un desafío, sino que se convierte, hoy, en una necesidad para que los jóvenes puedan desenvolverse sin problemas dentro de la nueva sociedad.

A decir de PRADAS MONTILLA, Silvia2 la evolución de la tecnología es comparativamente más rápida que la adaptación de los profesores a ésta.

Esta diferencia de ritmo de movimiento hizo que el profesorado se encontrara con dos elementos nuevos sin antes asimilar lo que ya empezaba a conocer: el elemento multimedia y, como consecuencia, máquinas nuevas que permiten este sistema, pero que requieren más conocimientos técnicos. El nuevo escenario provoca nuevos perfiles; por un lado, el profesor no iniciado se preocupa de incorporarse al mundo de la tecnología y, por otro, el iniciado encuentra muchos valores pedagógicos en el concepto multimedia. Multimedia significa multitud de medios, pero medios para la transmisión de la información, utilizando el canal auditivo y el visual. Ésta es una cuestión que el profesor traduce como optimización de recursos; antes trasladaba una televisión, un radiocasete..., ahora con el ordenador basta. En paralelo, cambian también los dispositivos de almacenamiento de información porque de sólo disponer del disco duro, pasamos

al Disquete y ahora al CD-ROM, DVD o USB que permite mayor capacidad y una reducción notable del espacio y del peso.

Pero el cambio más notable y significativo lo introdujo la aparición de Internet, una ventana abierta al mundo. Permite el acceso a la información a golpe de "clic" con todos los contenidos multimedia necesarios y además la posibilidad de la comunicación en tiempo real, la transmisión de información y la prestación de nuevos servicios.

Y en paralelo, la diversidad de adaptación del profesorado al proceso: unos han avanzado y descubren lenguajes de autor que les permiten realizar sus pequeños desarrollos; otros ven en Internet la respuesta a muchas necesidades que les creaba la utilización de las Nuevas Tecnologías; y otros ni siquiera se han iniciado por diferentes motivos. Pero lo cierto es que en este momento sí hay consenso entre el profesorado sobre la importancia del uso de las Nuevas Tecnologías en el proceso de enseñanza-aprendizaje, aunque no todos tengan claridad en las ideas de cómo, cuándo y de qué forma se deben utilizar las Nuevas Tecnologías.

La evolución de las aplicaciones educativas, de su formato o de sus requerimientos técnicos ha impulsado también unos cambios en la distribución de los ordenadores en el aula e incluso de sus características técnicas. Hemos ido comprendiendo que la accesibilidad al ordenador es importante. De hecho, la distribución de los ordenadores en el aula de informática ha cambiado: desde una forma tradicional en hileras, hasta la comúnmente aceptada en forma de "U", con vistas a una mayor comodidad para la tarea del profesor, tanto a la hora de enseñar como en su función de apoyo y facilitador del proceso. El siguiente paso ha sido cambiar del aula de informática al aula informatizada. La expresión aula informatizada encierra un contenido más profundo y sobre todo más pedagógico,

quiere transmitir la idea de que el ordenador forma parte del material común del aula para desarrollar su tarea de aprender. De ahí que ahora veamos con naturalidad el uso del ordenador desde la Educación.

Infantil e incorporemos a las aulas el llamado "Rincón del ordenador", o contemplemos "la zona tecnológica" en Educación Primaria, o en el mejor de los casos, pupitres con el ordenador incorporado para cada dos estudiantes. En esta misma línea hay experiencias con Tablet PC o con portátiles, o en muchas aulas que han incorporado la Pizarra Digital Interactiva.

#### **La sociedad del conocimiento en tecnología y la educación.**

El impacto de las nuevas tecnologías y las exigencias de la nueva sociedad se están dejando sentir de manera creciente en el mundo de la educación. La educación está pasando de ser un servicio secundario a constituirse en la fuerza directiva del desarrollo económico y social. La sociedad del conocimiento necesita nuevos trabajadores y ciudadanos.

Éstos han de ser autónomos, emprendedores, trabajadores creativos, ciudadanos solidarios y socialmente activos. Se impone un cambio radical en el mundo de la educación y formación dado que se exige un mayor papel de los estudiantes individuales. El mercado laboral necesita cada vez más trabajadores flexibles y autónomos. Todo lo cual está promoviendo el concepto de aprendizaje a lo largo de la vida y la necesidad de integración entre los sistemas educativos y formativos.

El aprendizaje a lo largo de la vida no solo trata de ofrecer más oportunidades de formación sino también de generar una conciencia y motivación para aprender.

Requiere de un estudiante que tome parte activa en el aprendizaje, que sepa aprender en multiplicidad de entornos, que sepa personalizar el aprendizaje y que construya en base a las necesidades específicas.

Educar ya no es empaquetar los contenidos del aprendizaje y ponerlos al alcance de los estudiantes sino capacitarles para la experiencia del aprendizaje. Por otro lado hay una tendencia creciente hacia la des-institucionalización y comercialización de la educación. La identificación del "e-learning" o aprendizaje a través de Internet como un área propicia para el desarrollo del mercado está atrayendo nuevos inversionistas. Cada vez más se considera el mercado educación-entretenimiento como un sector prometedor.

Nuevas iniciativas educativas dirigidas van apareciendo de la mano de museos, biblioteca y otras instituciones no propiamente educativas. Finalmente el mercado se llena de nuevos centros de enseñanza y portales educativos con iniciativas de formación continuada. La educación está adquiriendo un puesto de gran importancia en el desarrollo y consolidación de la nueva sociedad.

www.pangea.org/dim/edu/informatica.htm

#### **TIC y educación**

El sistema educativo no puede quedar al margen de los nuevos cambios. Debe atender a la formación de los nuevos ciudadanos y la incorporación de las nuevas tecnologías ha de hacerse con la perspectiva de favorecer los aprendizajes y facilitar los medios que sustenten el desarrollo de los conocimientos y de las competencias necesarias para la inserción social y profesional de calidad. Debe también evitar que la brecha digital genere capas de marginación como resultado de la analfabetización digital.

El saber está omnipresente en la sociedad actual, sin embargo la educación no puede sucumbir a este abuso. No debe confundirse saber e información. Las nuevas tecnologías dan acceso a una gran cantidad de información, que no ha de confundirse con el saber. Para que la información devenga en conocimientos el individuo debe apropiársela y reconstruir sus conocimientos. Por esta razón lo primero que debe hacerse, es que la incorporación de las nuevas tecnologías en la educación no ha de eludir la noción de esfuerzo.

Los nuevos recursos informáticos pueden contribuir al desarrollo de las capacidades cognitivas de los estudiantes, pero nunca en ausencia del esfuerzo personal. Las tecnologías constituyen un medio como jamás haya existido que ofrece un acceso instantáneo a la información. A cada uno le toca enriquecer y construir su saber a partir de esa información y a la educación proporcionar las bases para que esto se produzca. Para que estas tecnologías estén verdaderamente al servicio de la enseñanza y del aprendizaje y contribuyan a la formación de los ciudadanos y los trabajadores que necesita esta sociedad, tal penetración tecnológica debe estar acompañada de una evolución pedagógica.

Las nuevas tecnologías exigen un cambio de rol en el profesor y en el estudiante. El profesor no puede seguir ejerciendo sus funciones tradicionales discursivas a la hora de instruir al estudiante.

#### **Uso de las TIC en educación**

Las nuevas tecnologías pueden emplearse en el sistema educativo de tres maneras distintas: como objeto de aprendizaje, como medio para aprender y como apoyo al aprendizaje.

En el estado actual de cosas es normal considerar las nuevas tecnologías como objeto de aprendizaje en sí mismo. Permite que los estudiantes se familiaricen con el ordenador y adquieran las competencias necesarias para hacer del mismo un instrumento útil a lo largo de los estudios, en el mundo del trabajo o en la formación continua cuando sean adultos.

Se consideran que las tecnologías son utilizadas como un medio de aprendizaje cuando es una herramienta al servicio de la formación a distancia, no presencial y del auto-aprendizaje o son ejercicios de repetición, cursos en línea a través de Internet, de videoconferencia, programas de simulación o de ejercicios, etc.

Este procedimiento se enmarca dentro de la enseñanza tradicional como complemento o enriquecimiento de los contenidos presentados. Pero donde las nuevas tecnologías encuentran su verdadero sitio en la enseñanza es como apoyo al aprendizaje.

Las tecnologías así entendidas se gocen pedagógicamente integradas en el proceso de aprendizaje, tienen su sitio en el aula, responden a unas necesidades de formación más proactivas y son empleadas de forma cotidiana. La integración pedagógica de las tecnologías difiere de la formación en las tecnologías y se enmarca en una perspectiva de formación continua y de evolución personal y profesional como un saber aprender.

#### **TABLAS DIGITALIZADORAS**

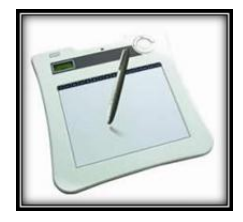

Gráfico N° 6 Tableta digitalizadora eBeam Edge

Es una herramienta versátil que ayuda a que los estudiantes interactúen directamente con la PDI sin moverse de su pupitre, permite con tan sólo tres elementos convertir cualquier superficie de proyección en un área de trabajo interactiva.

Gracias a sus reducidas dimensiones y ligero peso, el eBeam Edge puede transportarse con total facilidad en el bolsillo o en el maletín del portátil, se instala en minutos y aporta total precisión de escritura, además de un control absoluto de todas las aplicaciones del PC desde la propia pizarra, sin necesidad de tocar la portátil para nada.No usa cables y permite que dos estudiantes trabajen simultáneamente con la pizarra digital, desde el encerado y desde la tableta, activando el modo dual.

La tableta digitalizadora, o tableta gráfica, es un periférico que permite a los estudiantes realizar dibujos a mano, tal como lo haría con lápiz y papel. También permite apuntar y señalar los objetos que se encuentran en la pantalla,consiste en una superficie plana sobre la que se puede dibujar una imagen utilizando un lápiz magnético que viene junto a la tableta. La imagen no aparece en la tableta sino que se muestra en la pantalla del computador y en la proyección. También están diseñadas para que puedan ser utilizadas con un Mouse como dispositivo apuntador.

La inclusión de las tabletas digitalizadoras en las aulas de nivel inicial está en consonancia con el paradigma que propugna la educación 2.0, contribuyendo de esta forma a impulsar el cambio metodológico hacia un modelo más atractivo para los nativos digitales. En este sentido la propuesta se basan en la generación de contenidos adaptados a las potencialidades de la nueva herramienta, utilizando para ello estrategias de aprendizaje colaborativo y recursos tecnológicos en un contexto que resulte atractivo tanto para estudiantes como para docentes.

La aceptación ha sido muy buena ya que les abre posibilidades formativas más entretenidas, más vistosas, más participativas y más acordes con su condición de nativos digitales.

La introducción de las tabletas en el aula y su utilización como herramienta didáctica debe estar apoyada en toda una serie de servicios que al tiempo faciliten su uso, estimulen la creatividad y sean capaces de integrar el dispositivo dentro del concepto pedagógico de lo que hemos dado en llamar educación 2.0

Se debepartir de una base: si un profesor sabe transmitir los conocimientos a los estudiantes es un buen profesor y si un profesor no tiene la habilidad de transmitirlos de forma motivadora, sus enseñanzas no llegan tan fácilmente a sus estudiantes. Todos hemos tenido experiencias en nuestra época de estudiantes en las que conocimos profesores que, impartiendo una asignatura árida, nos la explicaban de tal forma que nos apasionaba y profesores que nos hacían odiar una asignatura que, en principio, creíamos que nos iba a apasionar,todo dependía de la capacidad de transmisión del profesor.

Siempre han existido herramientas de ayuda: mapas, pizarras, reglas de cálculo, etc., que para uno son más útiles que para otros; pues bien, la Pizarra Digital Interactiva es, precisamente eso, una herramienta que ayuda al profesor en la transmisión de sus conocimientos y a los estudiantes a aumentar su motivación e interacción.

El que esta nueva herramienta resulte útil pedagógicamente o no, solo depende de unos pocos factores, a saber:

1º.- Que, tras cinco minutos de aprendizaje, el profesor y los estudiantes se sientan cómodos utilizándola.

2º.- Que el profesor no sienta el vértigo de que va a competir con sus estudiantes porque no es el caso.

Ni lo sería aunque sus estudiantes fueran expertos en informática.

3º.- Que el profesor perciba la facilidad con la que puede obtener recursos y contenidos para mostrar y compartir con sus estudiantes y, sobre todo, que el profesor tenga la posibilidad de crear sus propios contenidos interactivos personalizados fácilmente, tanto desde la clase, como desde su despacho o incluso desde su casa.

[http://es.wikipedia.org/wiki/Tableta\\_digitalizadora](http://es.wikipedia.org/wiki/Tableta_digitalizadora)

[http://www.wikilearning.com/articulo/tablas\\_digitalizadoras](http://www.wikilearning.com/articulo/tablas_digitalizadoras-tablas_digitalizadoras/15498-1)[tablas\\_digitalizadoras/15498-1](http://www.wikilearning.com/articulo/tablas_digitalizadoras-tablas_digitalizadoras/15498-1)

[http://www.laitaliana.edu.ar/laitaliana/blog/index.php?option=com\\_content&view](http://www.laitaliana.edu.ar/laitaliana/blog/index.php?option=com_content&view=article&id=46:tabletas&catid=16:jardin-y-nivel-inicial&Itemid=28) [=article&id=46:tabletas&catid=16:jardin-y-nivel-inicial&Itemid=28](http://www.laitaliana.edu.ar/laitaliana/blog/index.php?option=com_content&view=article&id=46:tabletas&catid=16:jardin-y-nivel-inicial&Itemid=28)

# **CARACTERÍSTICAS PRINCIPALES DE LA TABLETA DIGITALIZADORA**

# **CARACTERÍSTICAS**

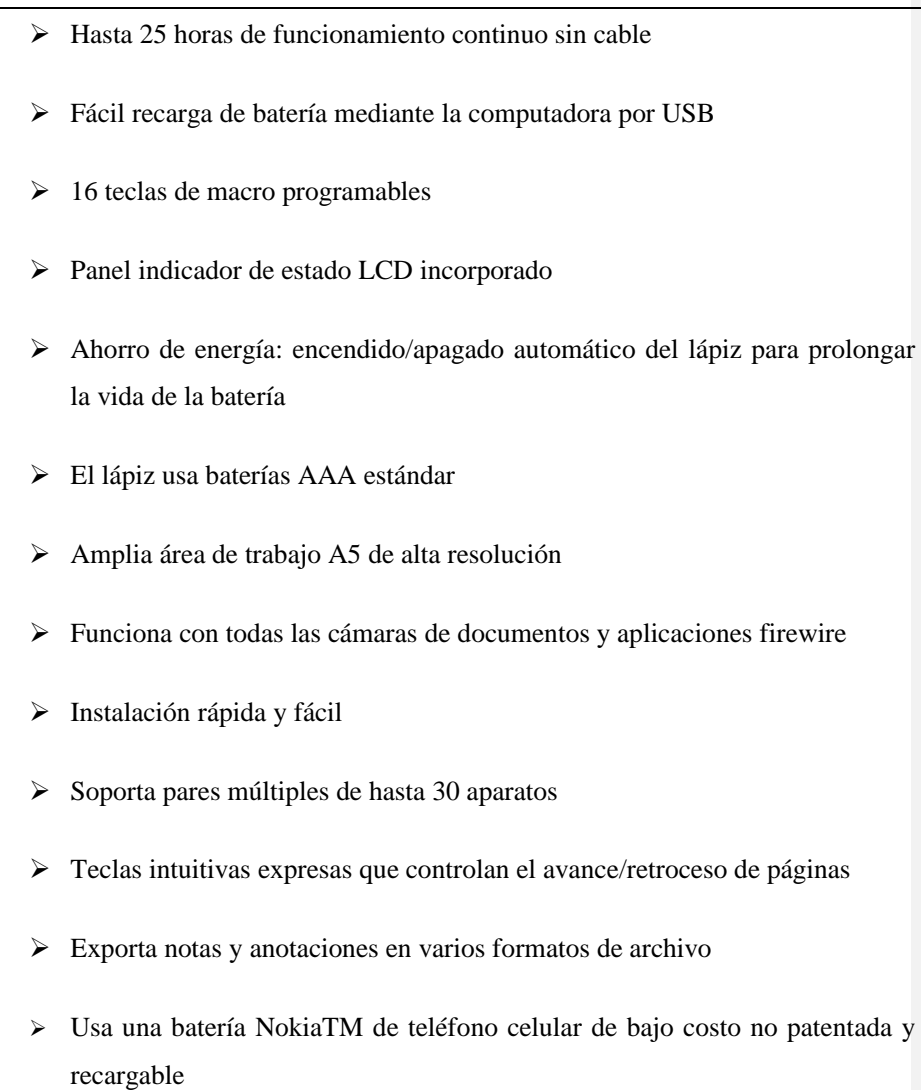

Cuadro Nº 1 Características principales de la tableta digitalizadora

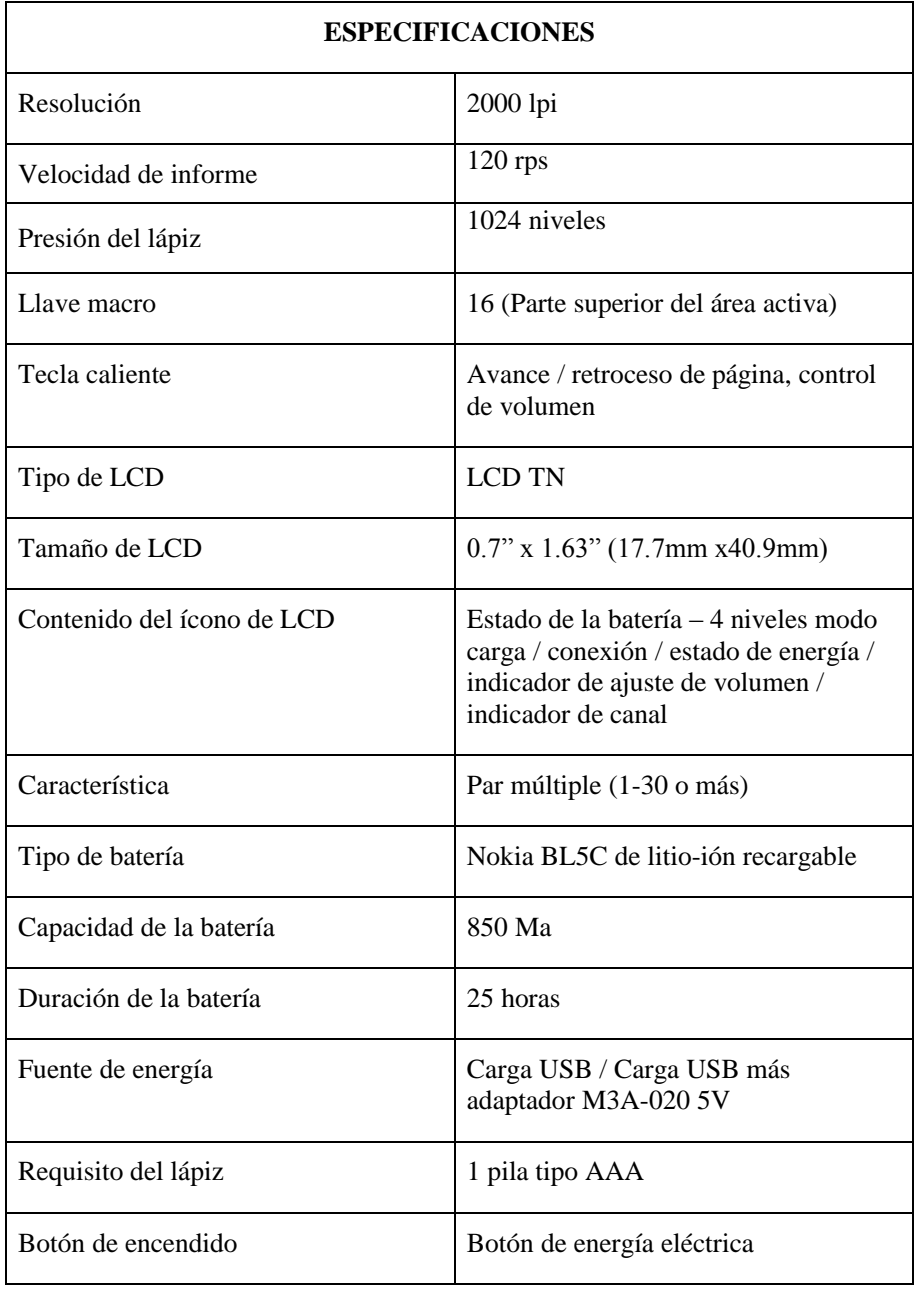

# **ESPECIFICACIONES TÉCNICASDE LA TABLETA DIGITALIZADORA**

**Con formato:** Centrado

 $\overline{\phantom{a}}$ 

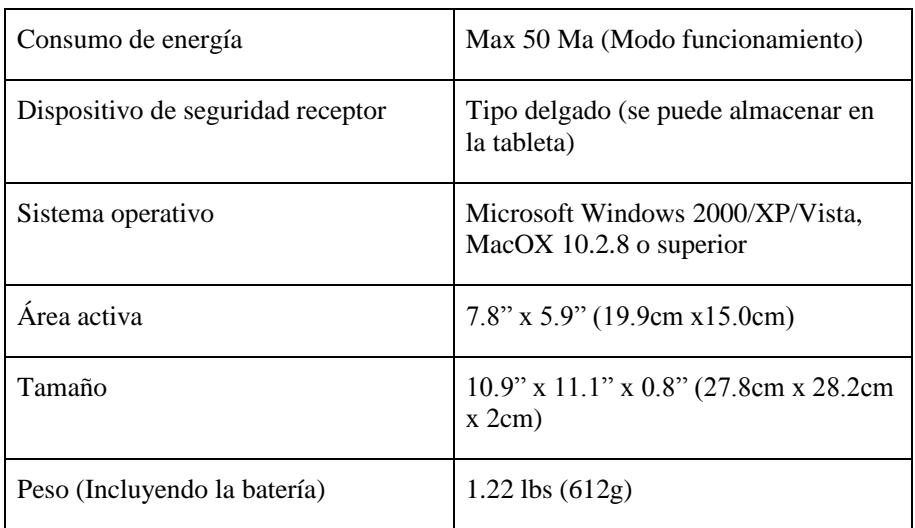

Cuadro Nº 2 Especificaciones técnicas de la tableta digitalizadora

http://www.dinamoconsulting.com/qit30.html

# **PIZARRA DIGITAL INTERACTIVA**

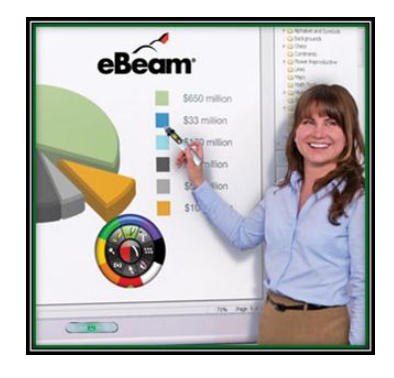

Gráfico N° 7 Demostración de la PDI

## **Definición.**

Entre las muchas definiciones encontradas por la red sobre la pizarra digital, podemos destacar:

Según Wikipedia, "la pizarra interactiva, también denominada Pizarra Digital Interactiva (PDI) consiste en un ordenador conectado a un video – proyector, que proyecta la imagen de la pantalla sobre una superficie, desde la que se puede controlar el ordenador, hacer anotaciones manuscritas sobre cualquier imagen proyectada, así como guardarlos, imprimirlos, enviarlos por correo electrónico y exportarlas a diversos formatos".

Pere Marqués diferencia entre pizarra digital y la pizarra digital interactiva.

**Pizarra digital:** "Sistema tecnológico, generalmente integrado por un ordenador y un video proyector, que permite proyectar contenidos digitales en un formato idóneo para la visualización en grupo. Se puede interactuar sobre imágenes proyectadas utilizando los periféricos del ordenador: ratón, teclados"

**Pizarra Digital Interactiva:** "Sistema tecnológico, generalmente integrado por un ordenador, un video proyector y un dispositivo control de puntero, que permite proyectar en una superficie interactiva contenidos digitales en un formato idóneopara visualización en grupo. Se puede interactuar directamente sobre la superficie de proyección"

Según Red.es "la pizarra interactiva es una pantalla sensible de diferentes dimensiones que, conectada a un ordenador y a un proyector, se convierte en una potente herramienta en el ámbito de la enseñanza. En ella se combinan el uso de la pizarra convencional con todos los recursos de los nuevos sistemas multimedia y de las Tics. La pantalla es un elemento muy robusto y adecuado para integrarse de

forma natural en el aula, que permite controlar, crear y modificar mediante un puntero, o incluso con el dedo (según tecnología), cualquier recurso educativo digital que se proyecte sobre ella. Asimismo, cualquier anotación o modificación puede ser salvada, y posteriormente imprimida y distribuida"

En conclusión se puede considerar la pizarra digital interactiva como "sistema tecnológico formado por un ordenador, un video proyector, un puntero o una superficie táctil y un software que permite el manejo del ordenador a través de la imagen proyectada, convirtiéndose en un potente recurso para el proceso de enseñanza – aprendizaje" (A.J. Moreno, A.J. Lopera, 2008)

#### **Tipos de Pizarra Interactiva**

#### **Pizarra Digital Interactiva de gran formato (PDI)**

El presentador realiza las anotaciones desde y sobre la superficie de proyección. Los elementos que la forman son una pizarra conectada a un ordenador y este a un proyector.Utilizando un lápiz interactivo se puede llevar a cabo todas las funciones.

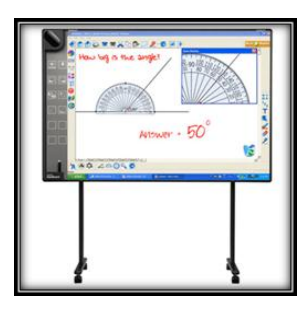

Gráfico N° 8 Aplicación de una PDI.

http://es.wikipedia.org/wiki/Pizarra\_Interactiva

#### **Pizarra Digital Interactiva Portátil (PDIP)**

Este tipo de pizarra se la puede operar desde cualquier lugar del aula o de la sala. La superficie de proyección puede ser una pantalla estándar o la pared. El periférico desde el que se maneja el ordenador y desde el que se hacen las anotaciones manuscritas es similar a una tableta gráfica con lápiz electrónico, aunque también se puede trabajar sobre la pantalla. Para poder utilizar una PDIP hay que instalar un software en el ordenador y colocar un periférico en la nueva pantalla. El ordenador que está conectado a un proyector recibirá la información del periférico mediante una conexión USB o Wireless entre ellos.

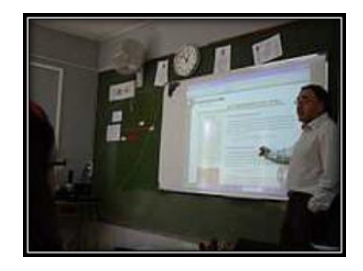

Gráfico N° 9 Uso de la PDI en clase

#### **Ventajas y desventajas de la pizarra digital.**

#### **Ventajas:**

Aumento de la eficiencia y eficacia en el proceso de enseñanza.

- Las clases son más vistosas y atractivas, tanto para docentes como para estudiantes.
- $\triangleright$  Se aumenta el proceso de interacción y de participación en la clase.

 $\triangleright$  Se pueden utilizar nuevas fuentes de recursos (internet, webquest, video, audio.)

Recurso aplicable a todas las etapas educativas.

 $\triangleright$  La pizarra digital interactiva es un recurso que el docente puede utilizar con estudiantes de todas las edades y en todas las áreas del currículo.

Recurso flexible y adaptable a diferentes estrategias docentes.

- $\triangleright$  Se acomoda a diferentes modos de enseñanza, tanto individual como colectiva.
- $\triangleright$  Es un recurso adecuado para videoconferencias.

Tecnología atractiva y de manejo sencillo, que aumentan la motivación.

- > Llama la atención de los docentes y alumnos.
- Permite el seguimiento sencillo del alumno desde su ordenador, repitiendo las acciones del maestro.

En el campo de las nuevas tecnologías, es de los recursos que más ahorra en tiempo.

 Las pizarras digitales interactivas suelen traer software que posibilitan el acceso a gráficos, diagramas y plantillas, y su guardado para su uso de nuevo en el futuro.

#### **Acercamiento de las Tics a estudiantes con discapacidad.**

- Los estudiantes con dificultades visuales se pueden beneficiar de la posibilidad del aumento del tamaño de los textos y las imágenes, así como de las posibilidades de manipular objetos y símbolos.
- Los estudiantes con problemas de audición se pueden ver favorecidos gracias a las posibilidades de utilización de presentaciones visuales o del uso del lenguaje de signos de forma simultánea.
- Los estudiantes con otros tipos de necesidades educativas especiales se pueden ver favorecidos por disponer de una superficie interactiva de gran tamaño sensible a un lápiz electrónico o incluso al dedo.

Fuente inagotable de información multimedia e interactiva.

 Debido al acceso de manera inmediata a la red, programa, la pizarra es un banco de recursos amplísimo, que bien utilizado supone un recursos didáctico muy potente.

#### **Desventajas.**

#### **Se requiere de una infraestructura adecuada.**

 Debe de haber un espacio habilitado para la pizarra digital interactiva o un soporte portátil que permita su desplazamiento.

#### **Requiere de formación didáctica tecnológica.**

 Para el uso adecuado de la pizarra digital interactiva, el profesorado debe de recibir una formación, tanto didáctica y tecnológica, para que puedan aprender a usar y a organizar todos los recursos que suponen su uso.

# **Recurso caro.**

 La pizarra digital interactiva es un recurso caro, debido a todos los componentes que necesitan para su uso.

# **Tecnología de las pizarras digitales interactivas**

Las pizarras digitales interactivas pueden utilizar una de las diferentes tecnologíassiguientes:

### **Electromagnética**

Se utiliza un lápiz especial como puntero, combinado con una malla contenida en toda la superficie de proyección. Dicha malla detecta la señal del lápiz en toda la pantalla con muy alta precisión (una pizarra electromagnética tiene, en una pulgada, la misma resolución que una táctil de 77" en toda la superficie) y envía un mensaje al ordenador cuando se pulsa la con la punta del lápiz. Esta detección del campo electromagnético emitido por el puntero permite la localización del punto señalado.

#### **Infrarroja**

El marcador emite una señal infrarroja pura al entrar en contacto con la superficie, un receptor ubicado a cierta distancia, traduce la ubicación del punto (o los puntos) infrarrojos a coordenadas cartesianas, las que son usadas para ubicar el mouse (o las señales TUIO en el caso de multitouch). Esta tecnología no requiere pegar sensores especiales, ni soportes o superficies sensibles. Tampoco limita el área de proyección pudiendo ser incluso de varios metros cuadrados. Esta tecnología es usada por LiveTouch, Touch IT, Papiro y TOMI. Es común denominar a este tipo de pizarras, Proyección interactiva, ya que la superficie en la cual se proyecta, pasa a ser la pizarra.

#### **Ultrasonidos–Infrarroja**

Cuando el marcador entra en contacto con la superficie de la pizarra, este envía simultáneamente una señal ultrasónica y otra de tipo infrarrojo para el sincronismo. Dos receptores que se colocan en dos lados de la superficie de proyección reciben las señales y calculan la posición del puntero, para proyectar en ese punto lo que envía el puntero. Esta tecnología permite que las pizarras sean de cualquier material (siempre y cuando sea blanca y lisa para una correcta proyección). Esta tecnología es utilizada por eBeam, MIMIO e iBoard en su modelo Blue.

#### **Resistiva**

El panel de la pizarra está formado por dos capas separadas, la exterior es deformable al tacto. La presión aplicada facilita el contacto entre las láminas exteriores e interiores, provocando una variación de la resistencia eléctrica y nos

permite localizar el punto señalado. Esta tecnología es utilizada por TeamBoard, Polyvision, Smart Board y por multiCLASS.

#### **Óptico**

El perímetro del área interactiva de la pizarra está cubierto por barras de luz infrarroja y en la parte superior en cada lado se encuentran dos cámaras infrarrojas que están monitoreando que no se rompa la línea de vista entre las cámaras y las barras infrarrojas. En el momento en que el usuario presiona sobre alguna zona del área interactiva, el sistema calcula el área donde se ha distorsionado la señal y calcula la posición (x, y) en un plano cartesiano sobre el punto donde se presionó. Cabe hacer mención que no es necesario que exista una presión determinada ya que la interactividad es óptica, por lo que inclusive se pueden utilizar objetos como pelotas de esponja tiradas por los alumnos para activar el campo. Esta tecnología es usada por iBoard en su modelo Black.

#### **Elementos que integran la Pizarra Interactiva**

La pizarra interactiva debe incluir como mínimo los siguientes elementos para una instalación habitual:

- Computador (portátil o desktop), dotado de los elementos básicos. Este ordenador debe ser capaz de reproducir toda la información multimedia almacenada en disco. El sistema operativo del ordenador tiene que ser compatible con el software de la pizarra proporcionada.
- Video-Proyector, su objeto es de ver la imagen del ordenador sobre la pizarra. El proyector conviene colocarlo en el techo y a una distancia de la pizarra que permita obtener una imagen luminosa de gran tamaño.

- Medio de conexión, a través del cual se comunican el ordenador y la pizarra. Existen conexiones a través de bluetooth, cable (USB, paralelo) o conexiones basadas en tecnologías de identificación por radiofrecuencia.
- Pizarra o Pantalla interactiva, sobre la que se proyecta la imagen del ordenador y que se controla mediante un puntero o incluso con el dedo. Tanto los profesores como los alumnos tienen a su disposición un sistema capaz de visualizar e incluso interactuar sobre cualquier tipo de documentos, Internet o cualquier información de la que se disponga en diferentes formatos, como pueden ser las presentaciones multimedia, documentos de disco o vídeos.
- $\triangleright$  Software de la pizarra interactiva (Tinta digital), proporcionada por el fabricante O distribuidor y que generalmente permite: gestionar la pizarra, capturar imágenes y pantallas, disponer de plantillas, de diversos recursos educativos, de herramientas tipo zoom, conversor de texto manual a texto impreso y reconocimiento de escritura, entre otras.

# **El funcionamiento de la Pizarra Interactiva**

Rápidamente, la explicación del funcionamiento de una PDI es:

1. La pizarra transmite al ordenador las instrucciones correspondientes.

2. El ordenador envía al proyector de vídeo las instrucciones y la visualización normal.

3. El proyector de vídeo proyecta sobre la pizarra el resultado, lo que permite a la persona que maneja el equipo ver en tiempo real lo que hace sobre la pizarra y cómo lo interpreta el ordenador.

#### **Características de la pizarra interactiva**

Los parámetros que caracterizan una pizarra interactiva pueden resumirse en los siguientes puntos:

- $\triangleright$  Resolución, se refiere a la densidad de la imagen en la pantalla y se expresa en líneas por pulgada (lpp). Una resolución más alta nos permite la presentación de la información de manera más nítida y precisa. Se puede hablar de resolución de salida o de resolución interna de pantalla.
- Área o superficie activa, es al área de dibujo de la pizarra interactiva, donde se detectan las herramientas de trabajo.
- Conexiones, sea por cable USB o cable serie, o sin cables como la conexión Bluetooth o Wireless.
- Lápices o punteros, según el tipo de pizarra utilizado, se puede escribir directamente con el dedo, con lápices electrónicos que proporcionan una funcionalidad similar a los ratones.
- $\triangleright$  Software, las pizarras funcionan bajo los sistemas operativos más comunes como Windows, Linux y Mac.

#### **BENEFICIOS PARA LOS DOCENTES**

#### **Recurso flexible y adaptable a diferentes estrategias docentes:**

 El recurso se acomoda a diferentes modos de enseñanza, reforzando las estrategias de enseñanza con la clase completa, pero sirviendo como

adecuada combinación con el trabajo individual y grupal de los estudiantes.

- La pizarra interactiva es un instrumento perfecto para el educador constructivista ya que es un dispositivo que favorece el pensamiento crítico de los estudiantes. El uso creativo de la pizarra sólo está limitado por la imaginación del docente y de los estudiantes.
- La pizarra fomenta la flexibilidad y la espontaneidad de los docentes, ya que estos pueden realizar anotaciones directamente en los recursos web utilizando marcadores de diferentes colores.
- $\geq$  La pizarra interactiva es un excelente recurso para su utilización en sistemas de videoconferencia, favoreciendo el aprendizaje colaborativo a través de herramientas de comunicación:
- Posibilidad de acceso a una tecnología TIC atractiva y sencillo uso.
- La pizarra interactiva es un recurso que despierta el interés de los profesores a utilizar nuevas estrategias pedagógicas y a utilizar más intensamente las TIC, animando al desarrollo profesional.
- El docente se enfrenta a una tecnología sencilla, especialmente si se la compara con el hecho de utilizar ordenadores para toda la clase.

#### **Interés por la innovación y el desarrollo profesional:**

 La pizarra interactiva favorece del interés de los docentes por la innovación y al desarrollo profesional y hacia el cambio pedagógico que puede suponer la utilización de una tecnología que inicialmente encaja con los modelos tradicionales, y que resulta fácil al uso.

- El profesor se puede concentrar más en observar a sus alumnos y atender sus preguntas (no está mirando la pantalla del ordenador)
- Aumenta la motivación del profesor: dispone de más recursos, obtiene una respuesta positiva de los estudiantes...
- El profesor puede preparar clases mucho más atractivas y documentadas. Los materiales que vaya creando los puede ir adaptando y reutilizar cada año.

#### **Ahorro de tiempo:**

- La pizarra ofrece al docente la posibilidad de grabación, impresión y reutilización de la clase reduciendo así el esfuerzo invertido y facilitando la revisión de lo impartido.
- Generalmente, el software asociado a la pizarra posibilita el acceso a gráficos, diagramas y plantillas, lo que permiten preparar las clases de forma más sencilla y eficiente, guardarlas y reutilizarlas.

#### **BENEFICIOS PARA LOS ESTUDIANTES**

#### **Aumento de la motivación y del aprendizaje:**

 Incremento de la motivación e interés de los alumnos gracias a la posibilidad de disfrutar de clases más llamativas llenas de color en las que se favorece el trabajo colaborativo, los debates y la presentación de trabajos de forma vistosa a sus compañeros, favoreciendo la auto confianza y el desarrollo de habilidades sociales.

- $\triangleright$  La utilización de pizarras digitales facilita la comprensión, especialmente en el caso de conceptos complejos dada la potencia para reforzar las explicaciones utilizando vídeos, simulaciones e imágenes con las que es posible interaccionar.
- Los estudiantes pueden repasar los conceptos dado que la clase o parte de las explicaciones han podido ser enviadas por correo a los alumnos por parte del docente.

#### **Acercamiento de las TIC a estudiantes con discapacidad:**

- Los estudiantes con dificultades visuales se beneficiarán de la posibilidad del aumento del tamaño de los textos e imágenes, así como de las posibilidades de manipular objetos y símbolos.
- Los estudiantes con problemas de audición se verán favorecidos gracias a la posibilidad de utilización de presentaciones visuales o del uso del lenguaje de signos de forma simultánea.
- Los estudiantes con problemas kinestésicos, ejercicios que implican el contacto con las pizarras interactivas.
- $\triangleright$  Los estudiantes con otros tipos de necesidades educativas especiales, tales como alumnos con problemas severos de comportamiento y de atención, se verán favorecidos por disponer de una superficie interactiva de gran tamaño sensible a un lápiz electrónico o incluso al dedo (en el caso de la pizarra táctil).

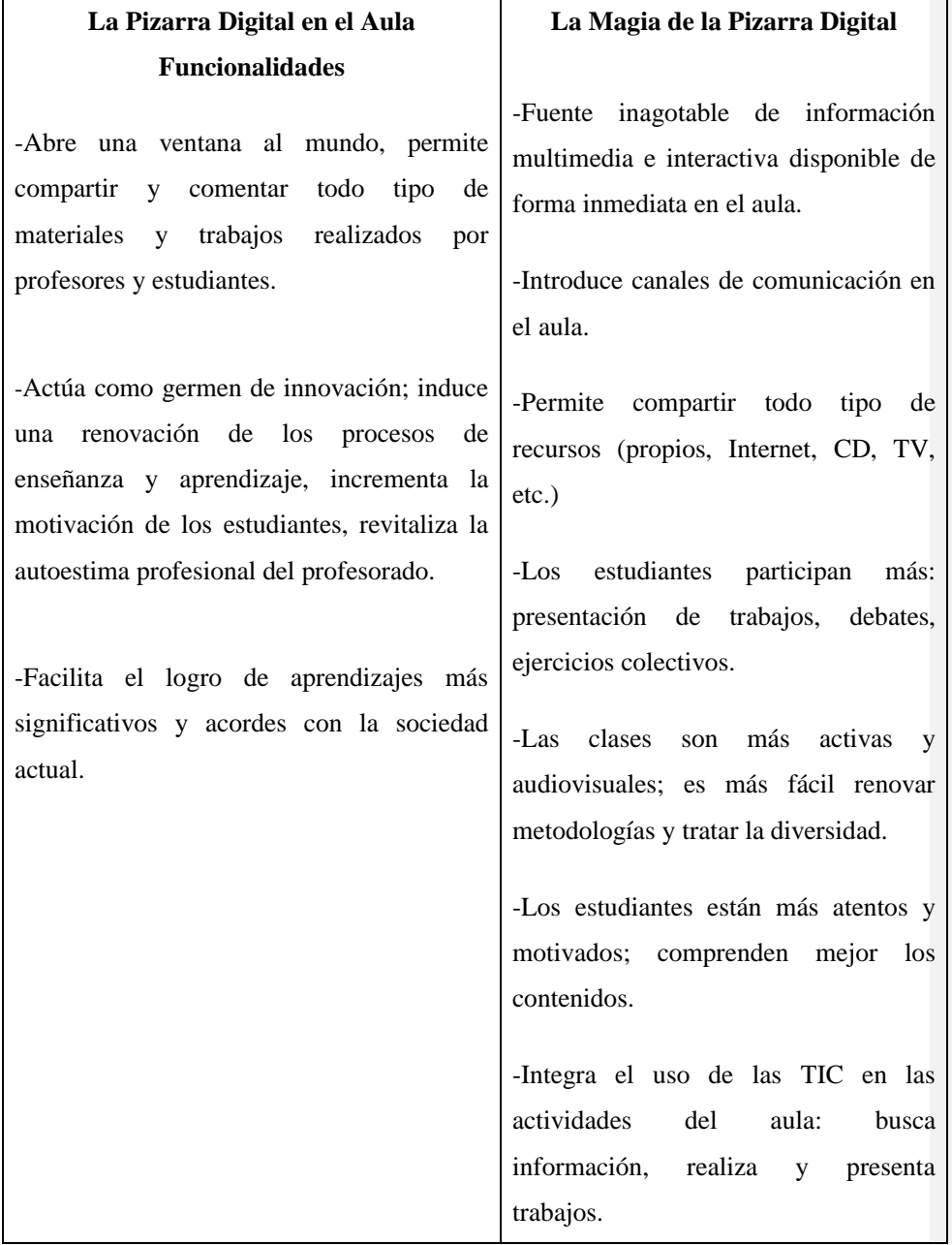

Cuadro Nº 3 Funciones y características de las pizarras digitales

http://www.pangea.org/peremarques/exito.htm#exige

 $\overline{\phantom{a}}$ 

**Con formato:** Centrado

 $\overline{\phantom{a}}$ 

Las TIC y sobre todo la pizarra digital en el aula de clase, abre una ventana a un nuevo mundo de enseñanza ya que posibilita el acceso inmediato a las inmensas fuentes de información multimedia de Internet y también permite comunicarse e interactuar en tiempo real (chat, videoconferencia) desde clase con personas y grupos lejanos. Se relaciona el mundo de fuera del aula con el mundo del aula a través de las informaciones que aporta Internet sobre prensa, programas de televisión, etc.

A un toque del ratón o del puntero, tenemos la biblioteca universal de Internet a nuestro alcance en clase, y podemos utilizar didácticamente muchos materiales comentar conjuntamente en el aula todo tipo de información y actividades, facilita la aplicación de nuevas metodologías didácticas, un mejor tratamiento de la diversidad y que los estudiantes tengan un papel más activo y participen más en las actividades de clase, tengan más autonomía y dispongan de más oportunidades para el desarrollo de competencias tan importantes en la sociedad actual como buscar y seleccionar información (aportando puntos de vista, saberes y cultura), realizar trabajos multimedia y presentarlos públicamente a los compañeros, desarrollando su creatividad.

# **CARACTERÍSTICAS DE LA PIZARRA DIGITAL INTERACTIVA**

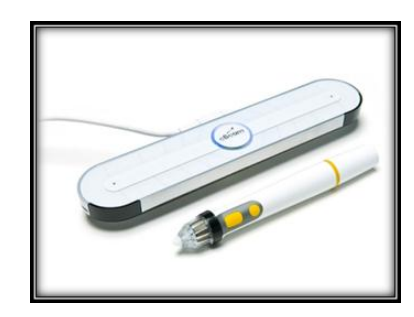

Gráfico N° 10 Componentes de la PDI - Receptor y lápiz interactivo

Diseño nuevo de hardware y firmware que permite reacción muy rápida

Tamaño de pantalla: 123" diagonal. Hasta 374 cm x 150 cm – lo más grande en el marcado

El dispositivo más pequeño que convierte cualquier pizarra blanca a ser interactivo

eBeam Edge mide menos de 21 cm Pesa menos de 114 gramos

Permite colocarlo en cualquier borde de pizarra

Compatible con todos los proyectores incluido de alta definición.

Con lápiz interactivo delgado. Lápiz más pequeño que lo normal. Con 3 botones que dan acceso a las herramientas de eBeam.

Sensor ultra-respuesta para una escritura y dibujo realístico, más rápido

Botón de acceso para calibración (y calibración por el menú)

Con software eBeam Interact - el menú intuitivo y conocido

Con software eBeam ScrapBook - con facilidad de reuniones para reunir

remotamente.

Instalación rápida y flexible

Conectividad: USB.

Con imanes integrados para fijar a una pizarra metálica.

Cuadro Nº 4 Características de la PDI

<http://www.infomat.es/archivos/projectionvsedge.pdf>

http://lapizarradigital.es/novedades-version-21-del-software-ebeam-interactebeam-projection/

# **REQUISITOS PARA LA INSTALACIÓN DEL SISTEMAEBEAM EDGE**

#### **WINDOWS:**

- Ordenador compatible con Windows con procesador Pentium IV o equivalente y 512MB de memoria RAM.
- $\triangleright$  Windows 7, Vista, XP, 2003 ó 2000.
- > 30 MB de espacio disponible en el disco duro.
- Tarjeta de vídeo SVGA de 65 mil colores o de alto rendimiento comparable.
- Unidad de CD-ROM o conexión a Internet (para la instalación del software).
- $\triangleright$  Conexión a Internet (para participantes en reuniones compartidas).
- Un puerto USB disponible o conexión Bluetooth.
- Proyector digital o dispositivo de pantalla conectado al ordenador.

# **LINUX:**

Ubuntu 9.04 y OpenSource 11.0

# **MAC:**

 $\triangleright$  Mac OS X (10.3 o superior, incluyendo Leopard)

### **VARIABLE DEPENDIENTE**

## **PROCESO DE ENSEÑANZA APRENDIZAJE**

La esencia de la enseñanza está en la transmisión de información mediante la comunicación directa o apoyada en la utilización de medios auxiliares, de mayor o menor grado de complejidad y costo. Tiene como objetivo lograr que en los individuos quede, como huella acciones combinadas, un reflejo de la realidad objetiva de su mundo circundante, conocimiento de sí mismo, habilidades y capacidades, que lo faculten y le permitan enfrentar situaciones nuevas de manera adaptativa, de apropiación y creadora de la situación particular aparecida en su entorno.

Al aprendizaje se le puede considerar como un proceso de naturaleza extremadamente compleja caracterizado por la adquisición de un nuevo conocimiento, habilidad o capacidad, debiéndose aclarar que para tal proceso pueda ser considerado realmente como aprendizaje, en lugar de una simple huella o retención pasajera de la misma, debe ser susceptible de manifestarse en un tiempo futuro y contribuir además, a la solución de situaciones concretas, incluso diferentes en su esencia a las que motivaron inicialmente el desarrollo del conocimiento, habilidad o capacidad.

La enseñanza existe para el aprendizaje, sin ella no se alcanza el segundo en la medida y cualidad requeridas; mediante la misma el aprendizaje estimula, lo que posibilita a su vez que estos dos aspectos integrantes del proceso enseñanzaaprendizaje conserven, cada uno por separado sus particularidades y peculiaridades y al mismo tiempo conformen una unidad entre el papel orientador del maestro o profesor y la actividad del educando. La enseñanza es siempre un proceso complejo dialéctico y su movimiento evolutivo está condicionado por las contradicciones internas, las cuales constituyen indetenibles fuerzas motrices de su propio desarrollo, regido por leyes objetivas además de las condiciones fundamentales que hacen posible su acumulación.

#### **APRENDIZAJE COGNITIVO**

El aprendizaje por descubrimiento según Bruner. Son técnicas de enseñanza por el método del descubrimiento: Para Bruner, el aprendizaje por descubrimiento es a la vez un objetivo de la educación y una práctica de su teoría de la instrucción. El descubrimiento consiste en la transformación de hechos o experiencias que se nos presentas, de manera que podamos ir más allá de la información recibida. En otras palabras, se trata de reestructurar o transformar hechos evidentes, de manera que puedan surgir nuevas ideas para llegar a la solución de los problemas. En el aprendizaje por descubrimiento, el estudiante tiene que evaluar toda la información que le viene del ambiente, sin limitarse a repetir los que le es dado. Bruner destaca una serie de beneficios que se derivan del aprendizaje por descubrimiento:

Mayor utilización del potencial intelectual: esto quiere decir que el énfasis en el aprendizaje por descubrimiento fomenta en el aprendiz el hábito de organizar la información que recibe. Motivación Intrínseca: dentro de la concepción del aprendizaje como un proceso de descubrimiento, el niño obtiene recompensa en

su propia capacidad de descubrir, la cual aumenta su motivación interna, hacia el aprendizaje, que cobra más fuerza para él, que la aprobación o desaprobación proveniente del exterior. Ayuda a la conservación de la memoria: Bruner, a través de sus experiencias. Llega a establecer que la memoria no es un proceso de almacenamiento estático. La información se convierte en un recurso útil y a la disposición de la persona, en el momento necesario.

#### **CLASES INTERACTIVAS**

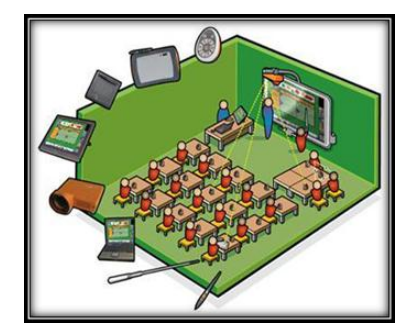

Gráfico N° 11 Maqueta de clase interactiva

Desde hace algún tiempo se viene pensando qué se puede hacer para mejorar el servicio que se da los estudiantes con la mejor calidad de enseñanza posible. La enseñanza tradicional, la que se ha venido practicando del mismo modo durante cientos de años tiene sus días contados por muchos motivos:

- La comunicación entre profesores y estudiantes es casi siempre unidireccional.
- $\triangleright$  La comunicación entre estudiantes es limitada.
- El profesor es un simple transmisor de conocimiento.

- $\triangleright$  El acceso a la información es limitado y, generalmente, no contrastivo.
- $\triangleright$  No posee el don de la ubicuidad.
- $\triangleright$  No se produce en tiempo real.
- El objetivo suele basarse en la transmisión de la información, no en el uso de la misma.

Quizá sea este último punto uno de los más relevantes ya que con la aparición de la realidad aumentada poseer la información (algo que no será exclusivo -como hasta ahora- de unos cuantos eruditos profesores, o estudiosos) no será tan importante (puesto que estará disponible para todo el mundo utilizando un simple teléfono móvil) como aprender a usar todas las fuentes de información que tendremos a nuestra disposición. Habrá información disponible en tiempo real, de cualquier lugar y de cualquier cosa que podamos ver, tocar o escuchar allá donde nos encontremos.

Por ello, tanto el profesorado como las instituciones y los centros académicos deberíamos ir dando pasos para ofrecer a sus estudiantes la mejor calidad educativa posible, una educación contextualizada en un mundo que cambia a velocidad de vértigo.

Algunas de las mejoras más importantes que traen las nuevas tecnologías al contexto educativo son:

Los profesores pueden grabar la clase y ponerla a disposición de los estudiantes. Sin duda, algo muy ventajoso para aquellos que quieren o necesitan volver a escuchar a su profesor para aclarar algún concepto que no se comprendió del

todo,además, si en los vídeos de cada lección se da la opción al estudiante de publicar comentarios y exponer sus dudas en este lugar, la tradicional hora de tutoría (en un lugar físico y atendiendo a los estudiantes de uno en uno en el despacho del profesor) pierde su sentido y gana en utilidad esta nueva forma de entender la comunicación entre profesores y estudiantes ya que las tutorías se hacen públicas y queda registrado un historial de preguntas frecuentes que puede ayudar tanto al resto de estudiantes a entender la lección como al profesor a mejorar sus explicaciones futuras.

Además, de este modo, los estudiantes que por enfermedad no puedan asistir a clase, no perderán el ritmo de clase ya que pueden verla en diferido (o, mejor todavía, si se retransmite también en directo). Un increíble ejemplo de ello es Academic Earth.

Que los apuntes estén en internet para que los estudiantes se los descarguen es algo que se supone ya en los tiempos que corren pero, al igual que con los vídeos de clase, sería recomendable que los estudiantes tuvieran la opción de comentarlos o de plantear sus dudas para que el profesor las resuelva.

Además, la utilización de la pizarra digital permite dar a los estudiantes copias de lo escrito en ella, así como de las presentaciones que ha utilizado el profesor, lo que, sin duda, facilitará mucho al estudiante asimilar los contenidos.

La clase digital es una clase de anchos horizontes por lo que no tiene mucho sentido que esté constreñida a las cuatro paredes físicas del aula. Por ello es muy bueno si el profesor puede organizar debates a través de videoconferencia con expertos en la materia o con personalidades que puedan aportar una interesante visión de lo que se estudia.

Las lecturas obligatorias del curso pueden ser comentadas por los estudiantes y los profesores en foros de discusión destinados a tal propósito de modo que la conversación se ve potenciada enormemente y puede ser enriquecida con materiales audiovisuales extraídos de webs 2.0 (Youtube, Slideshare, Flickr, Wikipedia, etc…). Incluso, con la llegada de los e-books podríamos habilitar un lugar donde los estudiantes y los profesores puedan escribir notas a pie de página en tiempo real y sobre el mismo texto que leen los estudiantes.

Como siempre, el uso de estos avances tecnológicos constituye un medio para facilitar que el estudiante pueda conseguir los objetivos del curso de un modo mucho más provechoso en lugar de constituir un fin en sí mismo.

http://www.magarciaguerra.com/2010/01/clases-digitales-interactivas/

# **APOYO PEDAGÓGICO**

Vivimos en una sociedad que está inmersa en el desarrollo tecnológico, donde el avance de las Tecnologías de la Información y la Comunicación (TIC) han cambiado nuestra forma de vida, impactando en muchas áreas del conocimiento. En el área educativa, las TIC han demostrado que pueden ser de gran apoyo tanto para los docentes, como para los estudiantes. La implementación de la tecnología en la educación puede verse sólo como una herramienta de apoyo, no viene a sustituir al maestro, sino pretende ayudarlo para que el estudiante tenga más elementos (visuales y auditivos) para enriquecer el proceso de enseñanza aprendizaje. Sobre todo si visualizamos que las TIC pueden ser utilizadas para permear a diferentes estilos de aprendizaje, así, los estudiantes se sentirán beneficiados y lo más importante atendidos por sus profesores porque entonces las

clases que solo se fundamentaban en un discurso pueden enriquecerse con imágenes, audio, videos, en fin una gama de elementos multimedia.

Sin embargo para que este crecimiento y enriquecimiento de los procesos de enseñanza aprendizaje pueda darse, es necesario que los docentes tengan capacidad, conocimientos y habilidades para el manejo de tecnologías educativas en el aula.

Para que esto pueda darse de manera más concreta las instituciones educativas deben encargarse de generar planes de motivación, capacitación, innovación y actualización en los que se apoye a los profesores de manera que se sientan como parte de este proceso de cambio, ya que muchas veces por falta de tiempo, interés, capacidad o motivación, no utilizan o subutilizan los medios tecnológicos.

Las TIC en la gama de beneficios que ofrecen a la tarea docente permiten la interactividad, retroalimentación, autogestión del aprendizaje, etc. Solo es cuestión de saberlas aprovechar y enfocarlas a conseguir el objetivo de la materia o clase que se imparta.

Aunque en muchas universidades las TIC han sido tomadas ya como parte de la práctica diaria, algunos estudiantes refieren que los profesores hacen uso de ellas pero sin tener un plan pedagógico que las sustente, éstas son utilizadas como un medio y nada más, pero sin un objetivo claro.

[http://www.eveliux.com/mx/el-uso-de-las-tic-como-apoyo-a-las-actividades](http://www.eveliux.com/mx/el-uso-de-las-tic-como-apoyo-a-las-actividades-docentes.php)[docentes.php](http://www.eveliux.com/mx/el-uso-de-las-tic-como-apoyo-a-las-actividades-docentes.php)
# **2.5. HIPÓTESIS**

La utilización de la pizarra digital interactiva ayudará a fortalecer el proceso pedagógico en los estudiantes de la carrera de docencia en informática de la Facultad De Ciencias Humanas y de la Educación en la Universidad Técnica De Ambato.

# **2.6. SEÑALAMIENTO DE VARIABLES**

- **V.I.:** Pizarra digital interactiva
- **V.D.:** Herramientas de apoyo pedagógico

# **CAPÍTULO III**

## **METODOLOGÍA**

#### **3.1. ENFOQUE**

Este Trabajo se desarrolla bajo el enfoque: crítico propositivo de carácter cuanti-cualitativo.

**Cuantitativo** porque se recaba la información que fue sometida a análisis estadístico.

**Cualitativo** por que se aplican encuestas, se investiga índices estadísticos que contienen un juicio de valor, respecto a la factibilidad del Trabajo de Investigación.

# **3.2. MODALIDAD BÁSICA DE LA INVESTIGACIÓN**

**De campo:** Porque se trabajará directamente con los actores de objeto de estudio.

**Bibliográfica:** Debido a que es necesario documentar para contextualizar el problema y fundamentar científicamente el marco teórico.

**Experimental:** Porque se implementará las PDI en el desarrollo de las clases en el aula.

# **3.3. NIVEL O TIPO DE INVESTIGACIÓN**

**Nivel exploratorio:** Consiste en la búsqueda de datos para sustentar la información.

**Nivel descriptivo:** Ya que permitirá determinar el tipo de pedagogía que utilizan los docentes y la aplicación que le dan.

# **3.4. POBLACIÓN Y MUESTRA**

Al tratarse de la carrera de Docencia en Informática de la Facultad de Ciencias Humanas y de la Educación de la Universidad Técnica de Ambato; homogéneo en conocimientos, heterogéneo en sexo, edades, estatus social; se toma como muestra a la totalidad de la población (120 personas) para la realización de la encuesta.

## **CARRERA DE DOCENCIA EN INFORMÁTICA**

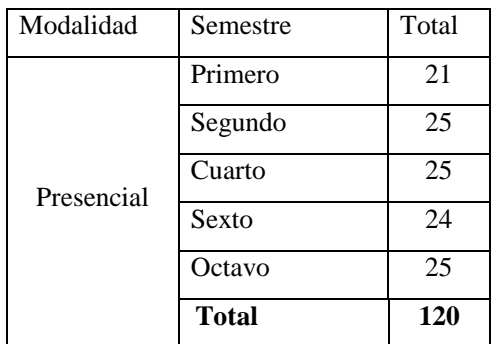

Cuadro Nº 5 Población y muestra Realizado por: Investigador

# **3.5. OPERACIONALIZACIÓN DE VARIABLES**

# **VARIABLE INDEPENDIENTE: Pizarra digital interactiva**

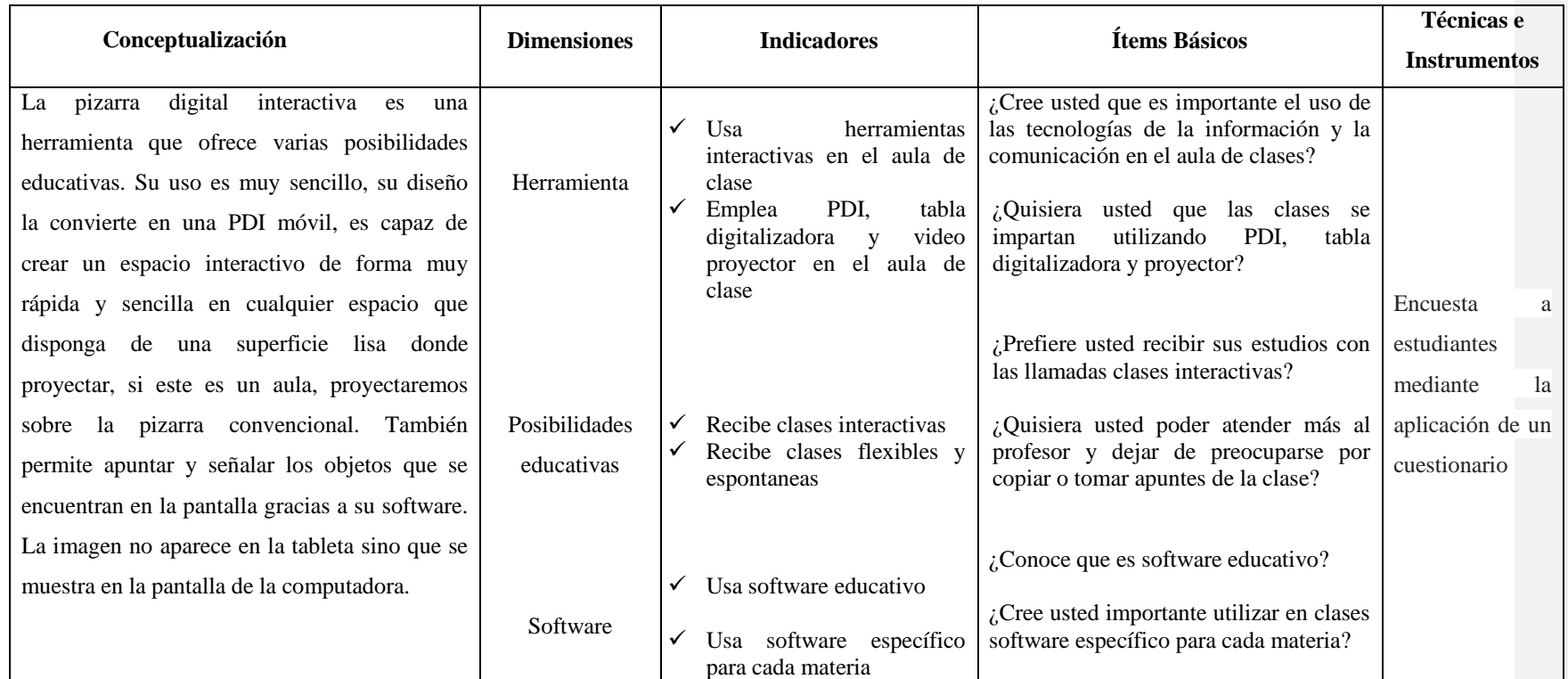

Cuadro Nº 6Operacionalización de variables V.I Realizado por: Investigador

# **VARIABLE DEPENDIENTE: Herramienta de apoyo pedagógico**

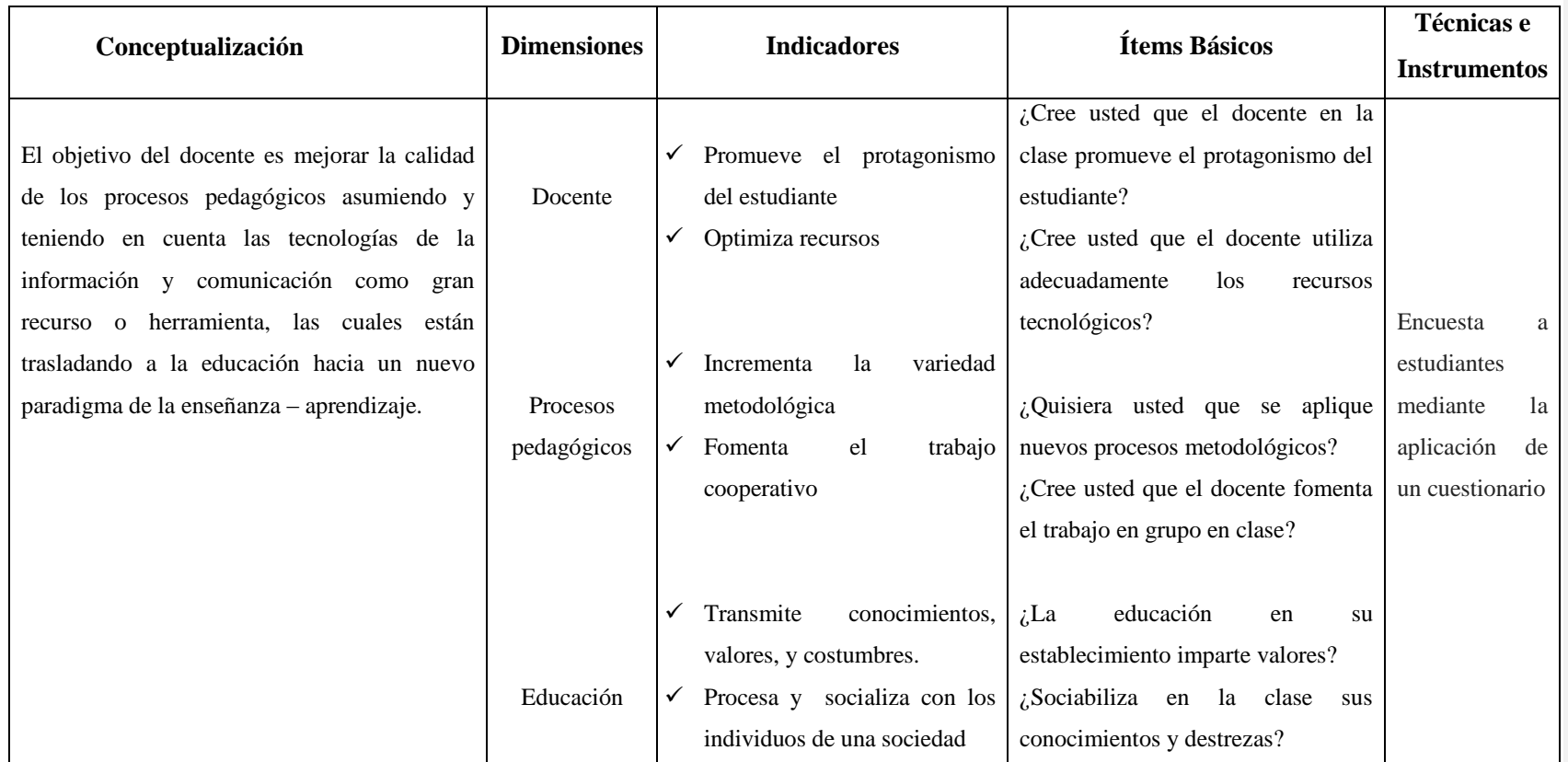

Cuadro Nº 7 Operacionalización de variables – V.D Realizado por: Investigador

## **3.6. PLAN DE RECOLECCIÓN DE INFORMACIÓN**

Para el proceso de recopilación de datos se utilizaran instrumentos apropiados para ser aplicados a estudiantes de la Facultad de Ciencias Humanas y de la Educación tales como:

Técnicas de observación: aquí se requiere de la modalidad directa participativa e individual.

- Directa a los docentes
- $\triangleright$  Participativa estudiantes y docentes
- Individual cada estudiante responderá al cuestionario
- Encuesta se usará un cuestionario

Cada estudiante será participe de un banco de preguntas con el tema: Pizarra Digital Interactiva y su incidencia como herramienta de apoyo pedagógico en la carrera de Docencia en Informática, de la Facultad De Ciencias Humanas y de la Educación en la Universidad Técnica De Ambato.

## **3.7. PROCESAMIENTO DE ANÁLISIS**

Para el procesamiento de la información se ha considerado necesario seguir el plan que a continuación se detalla en el siguiente cuadro.

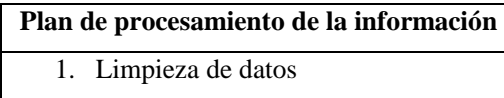

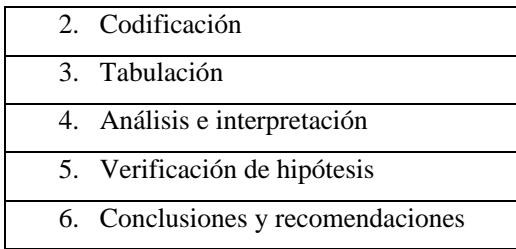

Cuadro Nº 8 Plan de procesamiento de la información Realizado por: Investigador

La utilidad de los resultados recopilados a través de las encuestas permitirá validar la hipótesis planteada y contar con elementos básicos para estructurar la propuesta.

Para la aplicación de las encuestas se seguirán los siguientes pasos:

- Diseño y elaboración de los cuestionarios sobre la base de la matriz de la operacionalización de variables.
- > Aplicación de las encuestas.
- Clasificación de la información mediante la revisión de los datos recopilados.
- Categorización y clasificación de las respuestas.
- > Tabulación de las respuestas con ayuda de Excel.
- Elaboración de tablas y gráficos estadísticos que permitirán comprender e interpretar el conjunto de datos recopilados.

# **CAPÍTULO IV**

# **ANÁLISIS E INTERPRETACIÓN DE RESULTADOS**

# **4.1. ANÁLISIS DE LOS RESULTADOS**

**1. ¿Cree usted que es importante el uso de las tecnologías de la información y la comunicación en el aula de clases?**

| Escala de importancia | Frecuencia | Porcentaje |
|-----------------------|------------|------------|
| Siempre               | 97         | 80.83%     |
| Casi siempre          | 23         | 19.17%     |
| Nunca                 |            | 0%         |
| <b>TOTAL</b>          | 120        | 100%       |

Cuadro Nº 9 Encuesta – pregunta 1

Fuente: Carrera de Informática y Computación Elaborado por: Investigador

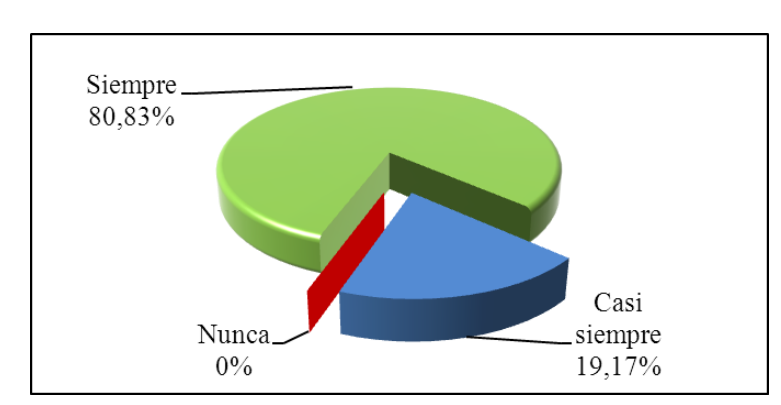

## Gráfico N° 12Encuesta – pregunta 1

#### **Análisis:**

97 estudiantes que corresponde al 80,83% manifiestan que, siempre es importante el uso de las tecnologías de la información y la comunicación en el aula de clases, mientras que, 23 estudiantes que corresponde al 19,17% manifiestan que casi siempre es importante el uso de las tecnologías de la información y la comunicación en el aula de clases.

## **Interpretación:**

De los resultados obtenidos se deduce que la mayoría de los estudiantes piensan que es importante el uso de las tecnologías de la información y la comunicación en el aula de clases.

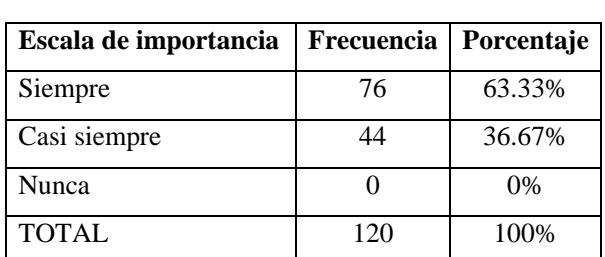

## **2. ¿Le agradaría a usted que en las clases se utilice material multimedia?**

Cuadro Nº 10 Encuesta – pregunta 2

Fuente: Carrera de Informática y Computación Elaborado por: Investigador

Gráfico N° 13 Encuesta – pregunta 2

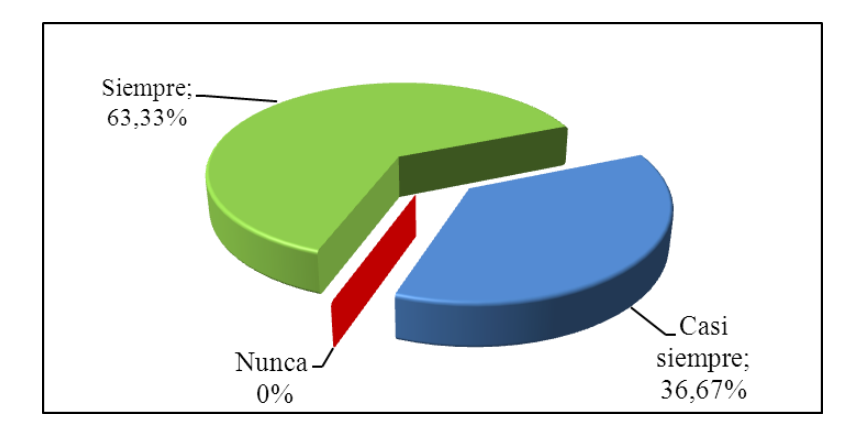

#### **Análisis:**

76 estudiantes que corresponde al 63.33% manifiestan que siempre en las clases se utilice material multimedia, y 44 estudiantes que corresponde al 36,67% manifiestan que casi siempre en las clases se utilice material multimedia

## **Interpretación:**

De los resultados obtenidos se deduce que los estudiantes tienen buena predisposición para que se utilice material multimedia en el desarrollo de la clase permitiéndoles ser entes interactivos en el aula de clase, construir sus propias ideas, exponer su propio criterio ante los demás y desarrollarse como seres con destrezas y habilidades.

**3. ¿Cree usted importante utilizar en clases software específico para cada materia, como por ejemplo simuladores, que mejoren la explicación impartida por el profesor?**

| Escala de importancia | Frecuencia | Porcentaje |
|-----------------------|------------|------------|
| Siempre               | 66         | 55%        |
| Casi siempre          | 54         | 45%        |
| Nunca                 |            | 0%         |
| <b>TOTAL</b>          | 120        | 100%       |

Cuadro Nº 11 Encuesta – pregunta 3

Fuente: Carrera de Informática y Computación Elaborado por: Investigador

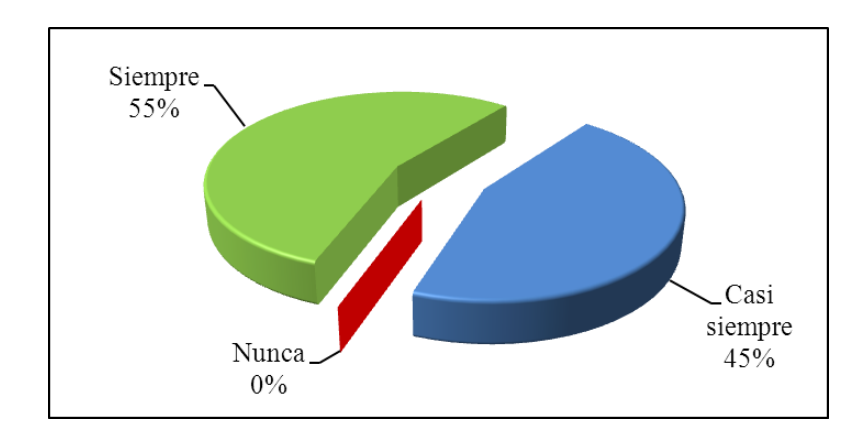

## Gráfico N° 14 Encuesta – pregunta 3

#### **Análisis:**

66 estudiantes que corresponden al 55% piensan que siempre es importante utilizar en clases software específico para cada materia y así sea mejor la explicación impartida por el profesor, mientras que 54 estudiantes que corresponden al 45% manifiestan que casi siempre es importante utilizar en clases software específico para cada materia.

## **Interpretación:**

De los resultados obtenidos se puede decir que los estudiantes tienen una gran expectativa para que en cada materia se utilice software específico, y así los nuevos modelos pedagógicos sean útiles para su proceso enseñanza – aprendizaje.

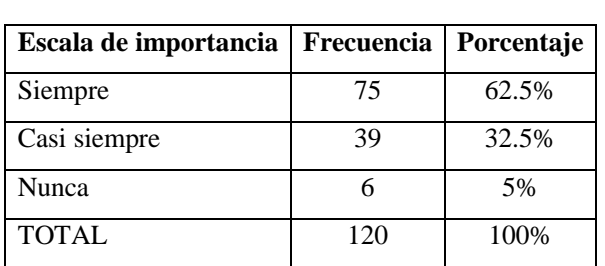

# **4. ¿Considera oportuno el uso de proyectores en el aula de clase?**

Cuadro Nº 12 Encuesta – pregunta 4

Fuente: Carrera de Informática y Computación

Elaborado por: Investigador

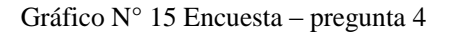

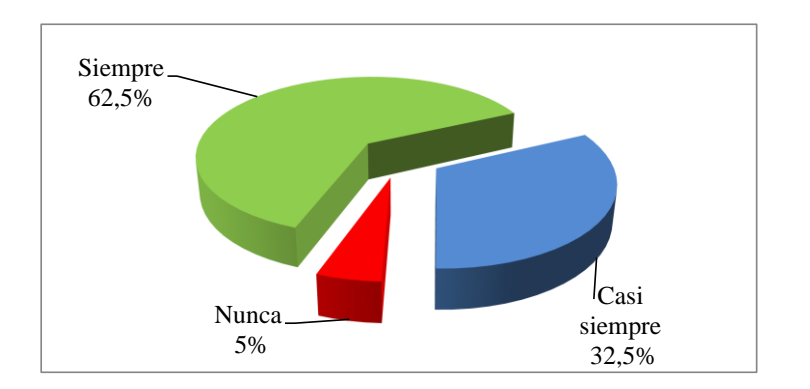

#### **Análisis:**

75 estudiantes que corresponden al 62,5% consideran que siempre es oportuno el uso de proyectores en el aula de clase, mientras que 39 estudiantes que corresponden al 32,5% piensan que casi siempre es importante el uso de

proyectores en el aula de clase. Y 6 estudiantes que corresponden al 5% piensan que nunca es oportuno el uso de proyectores en el aula de clase.

## **Interpretación:**

Según los datos obtenidos se considera que la mayoría de los estudiantes tienen una gran expectativa que se use proyectores en el aula de clase, por lo tanto el formarse visualizando los contenidos es necesario para optimizar los aprendizajes.

**5. ¿Le agradaría a usted que se utilice pizarras digitales interactivas en reemplazo de las pizarras comunes?**

| Escala de importancia | Frecuencia | Porcentaje |
|-----------------------|------------|------------|
| Siempre               | 91         | 75.83%     |
| Casi siempre          | 29         | 24.17%     |
| Nunca                 |            | 0%         |
| <b>TOTAL</b>          | 120        | 100%       |

Cuadro Nº 13 Encuesta – pregunta 5

Fuente: Carrera de Informática y Computación Elaborado por: Investigador

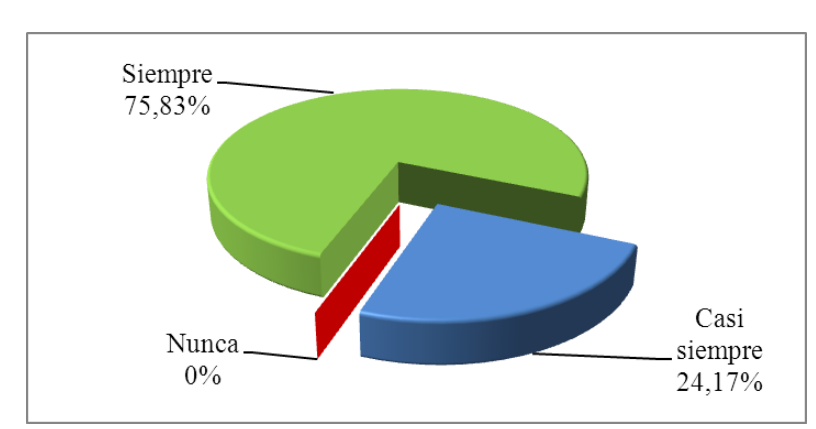

## Gráfico N° 16 Encuesta – pregunta 5

## **Análisis:**

91 estudiantes que corresponden al 75,83% desean que siempre se utilice pizarras digitales interactivas en reemplazo de las pizarras comunes, y 29 estudiantes que corresponden al 24,17% desean que casi siempre se utilice pizarras digitales interactivas en reemplazo de las pizarras comunes.

#### **Interpretación:**

El proceso de enseñanza aprendizaje se modernizará al emplear las pizarras digitales interactivas en el aula de clase, ya que estas nuevas tecnologías hacen más novedosa la clase, el estudiante se motiva por aprender y construye sus propios conocimientos.

**6. ¿Considera importante que las clases se impartan utilizando pizarra digital interactiva, tabla digitalizadora y un proyector?**

| Escala de importancia | Frecuencia | Porcentaje |
|-----------------------|------------|------------|
| Siempre               | 77         | 64,16%     |
| Casi siempre          | 43         | 35,84%     |
| Nunca                 |            | 0%         |
| <b>TOTAL</b>          | 120        | 100%       |

Cuadro Nº 14 Encuesta – pregunta 6

Fuente: Carrera de Informática y Computación

Elaborado por: Investigador

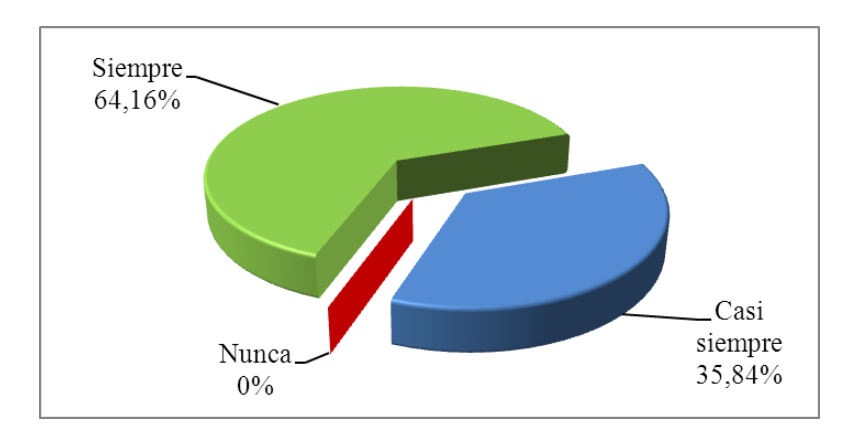

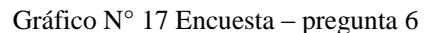

#### **Análisis:**

77 estudiantes que corresponden al 64,16% considera que siempre es importante que las clases se impartan utilizando pizarra digital interactiva, tabla digitalizadora y un proyector, mientras que 43 estudiantes que corresponden al 35,84%

considera que casi siempre es importante que las clases se impartan utilizando pizarra digital interactiva, tabla digitalizadora y un proyector.

## **Interpretación:**

Mediante el empleo de las herramientas tecnológicas los estudiantes acrecentarán el proceso enseñanza aprendizaje y mejorarán su calidad académica y personal, el uso de las mismas permite la interactividad entre docente – estudiante - máquina, además el docente se interesa en estar actualizado sobre las nuevas herramientas tecnológicas, modelos pedagógicos, y así la educación sea de excelencia.

#### **7. ¿Utiliza el docente pizarra digital interactiva para impartir clases?**

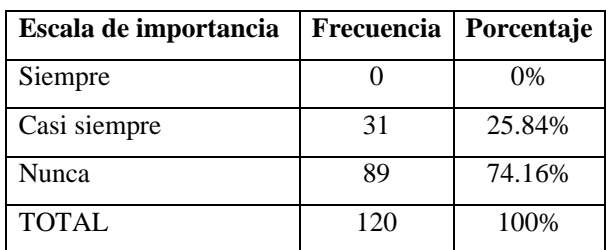

Cuadro Nº 15 Encuesta – pregunta 7

Fuente: Carrera de Informática y Computación Elaborado por: Investigador

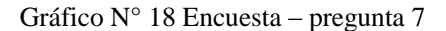

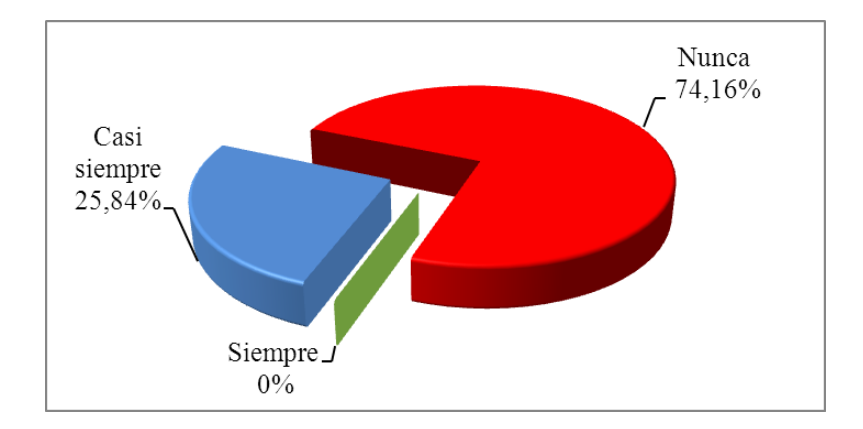

#### **Análisis:**

89 estudiantes que corresponden al 74,16% manifiestan que nunca utiliza el docente pizarra digital interactiva para impartir clases, mientras que 31 estudiantes manifiestan que pocas veces utiliza el docente pizarra digital interactiva para impartir clases.

## **Interpretación:**

Estos datos son un poco alarmantes ya que la carrera de Docencia en Informática cuenta con esta herramienta tecnológica como es la pizarra digital interactiva, estos recursos necesitan ser explotados al máximo ya que cuentan con muchas aplicaciones didácticas muy atractivas que sirven para mejorar el proceso de enseñanza – aprendizaje en los estudiantes.

Una de las razones por la cual no se utiliza esta herramienta novedosa es que los docentes no han sido capacitados previamente.

**8. ¿Considera usted que el uso de recursos tecnológicos permiten mejorar el proceso enseñanza aprendizaje?**

| Escala de importancia | Frecuencia | Porcentaje |
|-----------------------|------------|------------|
| Siempre               | 69         | 57.5%      |
| Casi siempre          | 51         | 42.5%      |
| Nunca                 |            | $0\%$      |
| <b>TOTAL</b>          | 120        | 100%       |

Cuadro Nº 16 Encuesta – pregunta 8

Fuente: Carrera de Informática y Computación Elaborado por: Investigador

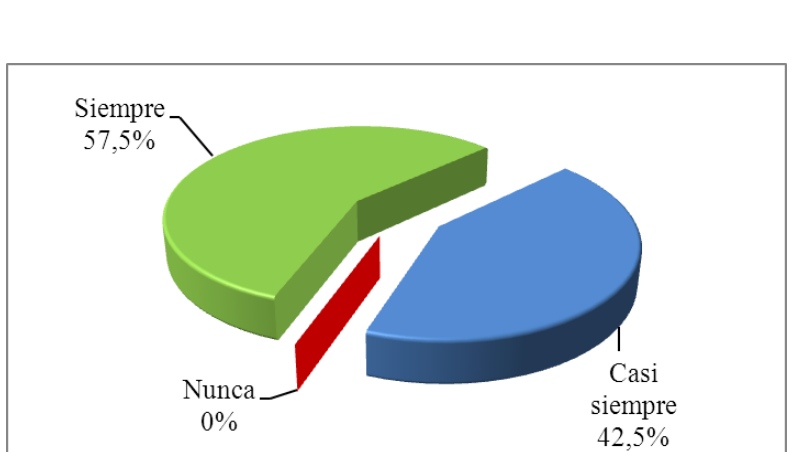

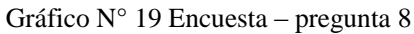

#### **Análisis:**

69 estudiantes que corresponden al 57% considera que siempre el uso de recursos tecnológicos permiten mejorar el proceso enseñanza - aprendizaje, mientras que

51 estudiantes que corresponden al 43% piensan que casi siempre el uso de recursos tecnológicos permiten mejorar el proceso enseñanza aprendizaje.

## **Interpretación:**

El aprender a través de recursos tecnológicos es una manera adecuada para que los estudiantes asuman actitudes propias y compromiso hacia la construcción protagónica de su propio aprendizaje.

**9. ¿Quisiera usted poder atender más al profesor y dejar de preocuparse por copiar o tomar apuntes de la clase?**

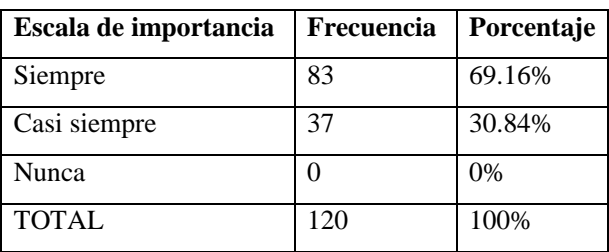

Cuadro Nº 17 Encuesta – pregunta 9

Fuente: Carrera de Informática y Computación

Elaborado por: Investigador

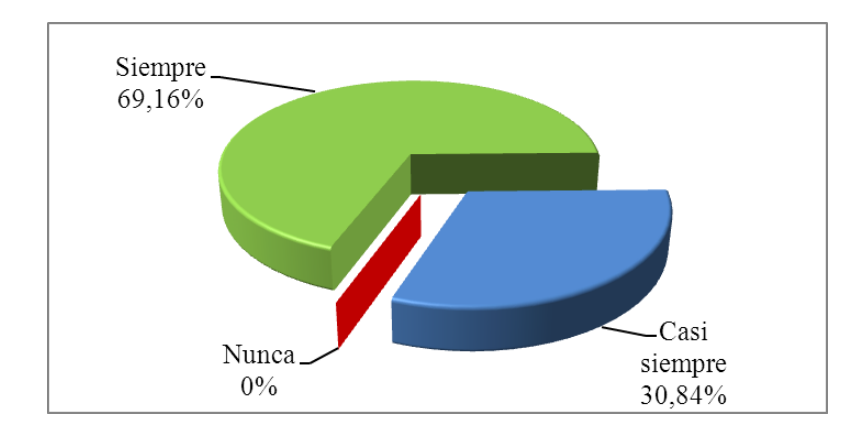

## Gráfico N° 20 Encuesta – pregunta 9

#### **Análisis:**

83 estudiantes que corresponden al 69,16% piensan que siempre quisieran poder atender más al profesor y dejar de preocuparse por copiar o tomar apuntes de la clase, mientras que 37 estudiantes que corresponden al 30,84% piensan que casi siempre quisieran poder atender más al profesor y dejar de preocuparse por copiar o tomar apuntes de la clase.

#### **Interpretación:**

Los estudiantes tienen gran expectativa por atender más al docente en clase y no copiar apuntes, y así la clase sea más práctica y menos teórica.

Con la utilización de la pizarra digital interactiva la clase puede ser grabada en tiempo real y al finalizar la clase el docente puede copiar en medios extraíbles el video para que el estudiante refuerce sus conocimientos en casa.

10. Considera que la Institución dispone de recursos tecnológicos.?

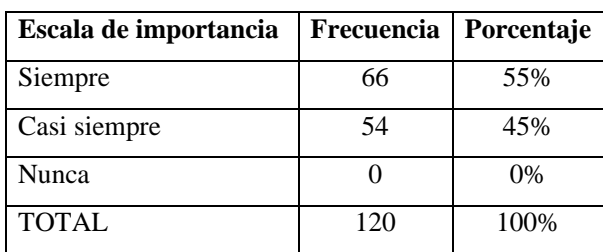

## Cuadro Nº 18 Encuesta – pregunta 10

Fuente: Carrera de Informática y Computación

Elaborado por: Investigador

Gráfico N° 21 Encuesta – pregunta 10

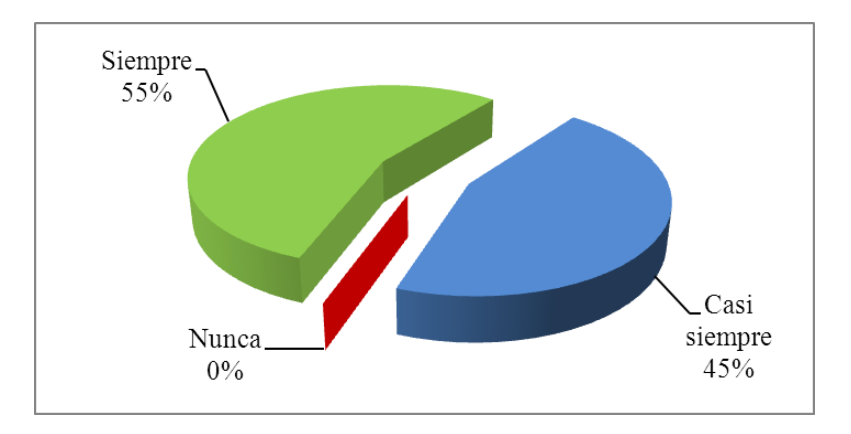

#### **Análisis:**

27 estudiantes que corresponden al 22,5% consideran que siempre la Institución dispone de recursos tecnológicos, mientras que 54 estudiantes que corresponden al 45% consideran que casi siempre la Institución dispone de recursos tecnológicos, por último 39 estudiantes que corresponden al 32,5% consideran que pocas veces la Institución dispone de recursos tecnológicos.

## **Interpretación:**

Las diferentes opiniones de los estudiantes demuestran que la Institución si dispone de recursos tecnológicos suficientes.

# **4.3. VERIFICACIÓN DE HIPÓTESIS**

**Variable Independiente:** Pizarra digital interactiva

**Variable Dependiente:** Apoyo pedagógico

#### **4.3.1. Planteamiento de la Hipótesis:**

**H0**: La pizarra digital interactiva NO incidirá como herramienta de apoyo pedagógico en la carrera de Docencia en Informática, de la Facultad de Ciencias Humanas y de la Educación en la Universidad Técnica de Ambato.

**H1:**La pizarra digital interactiva SÍ incidirá como herramienta de apoyo pedagógico en la carrera de Docencia en Informática, de la Facultad de Ciencias Humanas y de la Educación en la Universidad Técnica de Ambato.

#### **4.3.2. Selección del nivel de significación**

Para la verificación hipotética se utilizará el nivel de  $\,\alpha=0,\!05$ 

## **4.3.3. Descripción de la Población**

Tomamos como muestra aleatoria el total de la población de los estudiantes de la carrera de Docencia en Informática de la Facultad de Ciencias Humanas y de la Educación en la Universidad Técnica de Ambato

#### **4.3.4. Especificación del Estadístico**

Se trata de un cuadro de contingencia de 5 filas por 3 columnas con la aplicación de la siguiente fórmula estadística.

$$
x^2 = \sum \frac{(O-E)^2}{E}
$$

## **4.3.5. Especificación de las regiones de aceptación y rechazo**

Se procede a determinar los grados de libertad considerando que el cuadro tiene 3 filas y 3 columnas por lo tanto será:

$$
gl=(f-1)(c-1)
$$

 $gl=(3-1)(3-1)$ 

$$
gl = 4
$$

Por lo tanto con 4 grados de libertad y un nivel de la tabla del 0.05

 $X^2$ t= 9,49 Por tanto si  $X^2t \leq X^2c$  se aceptará la H1 caso contrario se la rechazará.

 $X^{2}$ t= 9,49 La podemos graficar de la siguiente manera.

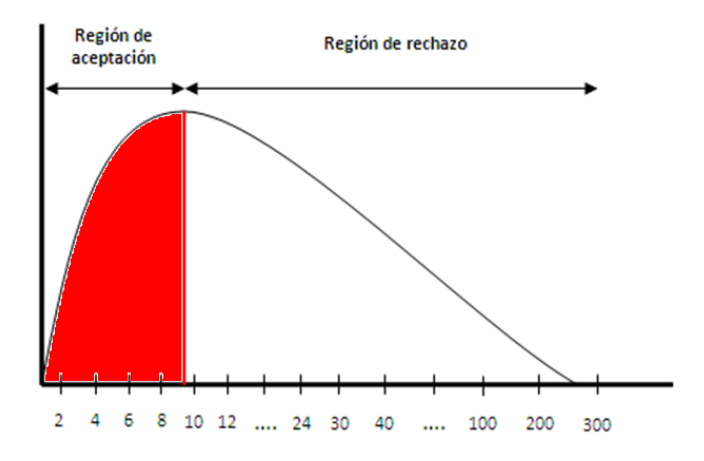

Gráfico N° 22 Chi. Cuadrado Fuente: Carrera de Docencia en Informática Elaborado por: Investigador

## **4.3.6. Recolección de datos y cálculo de los estadísticos**

**Análisis de Variables**

## **Frecuencias Observadas Estudiantes**

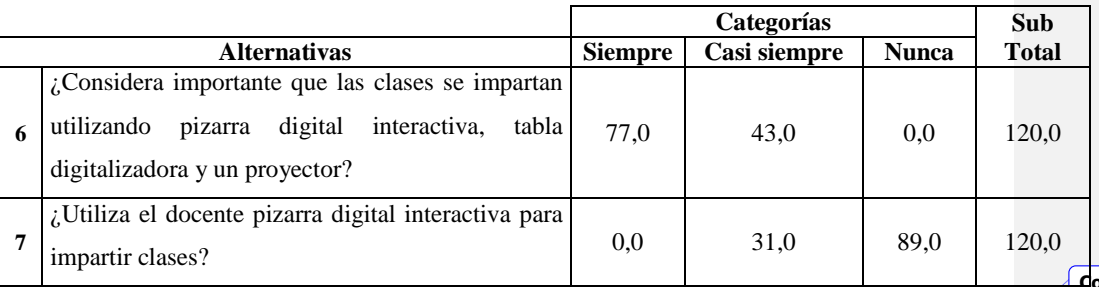

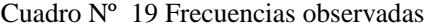

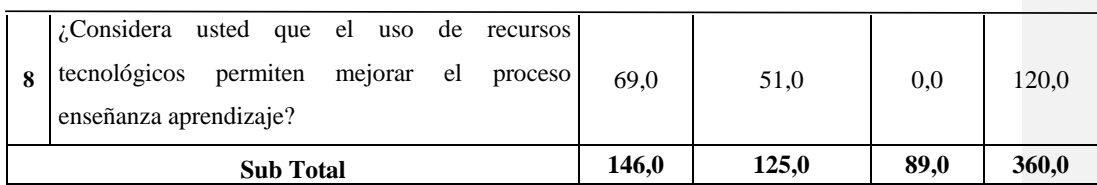

Cuadro Nº 20 Frecuencias observadas

Elaborado por: Investigador

# **Frecuencias Esperadas Estudiantes**

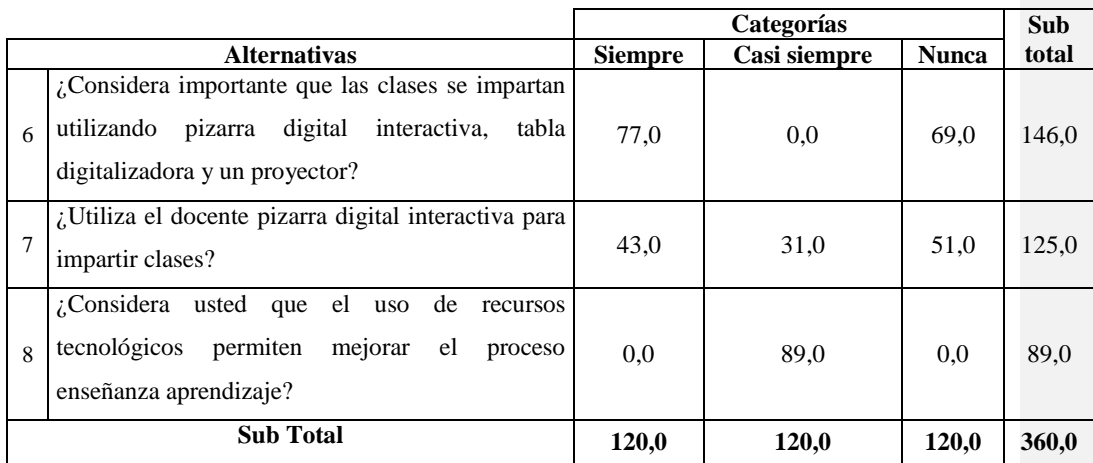

Cuadro Nº 21 Frecuencias esperadas

Elaborado por: Investigador

 $\overline{\phantom{a}}$ 

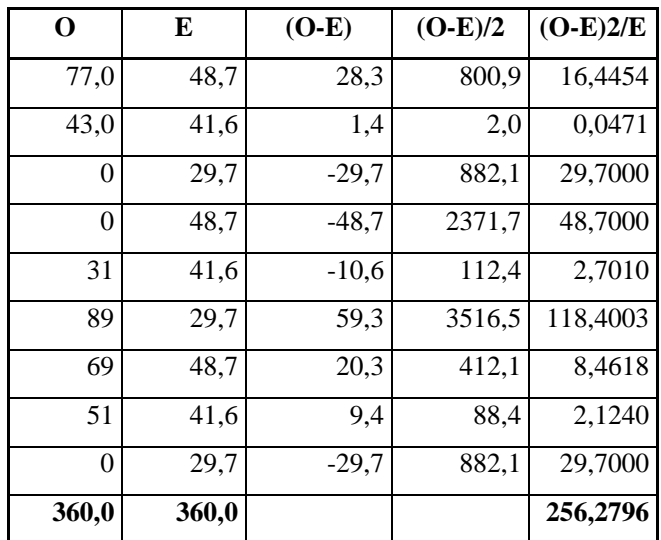

## **CUADRO DEL CHI CUADRADO ESTUDIANTES**

Cuadro Nº 22 Chi cuadrado Elaborado por: Investigador

**Decisión.-** Con 4 gl (grados de libertad) con un nivel de significancia de 0,05  $X^2$ t= 9,49

 $X^2$ c= 256,27 en el caso de los estudiantes de acuerdo a las regiones planteadas el último valor es mayor que el primero y se hallan por lo tanto en la región de rechazo, se rechaza la hipótesis nula y se acepta la hipótesis alterna que dice:

**La pizarra digital interactiva SI incidirá como herramienta de apoyo pedagógico en la carrera de Docencia en Informática, de la Facultad de Ciencias Humanas y de la Educación en la Universidad Técnica de Ambato.**

## **CAPÍTULO V**

#### **CONCLUSIONES Y RECOMENDACIONES**

#### **5.1. Conclusiones**

Luego de haber concluido con el presente trabajo de investigación y de haber cotejado los resultados de las encuestas aplicadas a los estudiantes de la carrera de Docencia en Informática de la Facultad de Ciencias Humanas y de la Educación de la Universidad Técnica de Ambato se concluye que:

- Los estudiantes desean que las clases se impartan utilizando herramientas tecnológicas basado en los nuevos modelos pedagógicos.
- El proceso de enseñanza aprendizaje ha mejorado notablemente con el uso de recursos tecnológicos los cuales hacen que la clase sea más interactiva entre docente y estudiante, esto impulsa a los estudiantes a descubrir nuevas alternativas de estudio.
- La motivación de los estudiantes por utilizar la tecnología en su aprendizaje se ha incrementado notablemente, pues se dan cuenta que las herramientas tecnológicas les facilita la asimilación de conocimientos.
- Los docentes no tienen la capacitación pertinente para el uso adecuado de los nuevos recursos tecnológicos que posee la Institución.
- Los docentes de la carrera de Docencia en Informática no utilizan la pizarra digital interactiva para la impartición y refuerzo de sus clases, al no

utilizar estos recursos tecnológicos no se crea un ambiente propicio de aprendizaje.

#### **5.2. Recomendaciones:**

- Fomentar el uso de los recursos didácticos basados en la tecnología de la información y comunicación por parte de los docentes, para crear ambientes adecuados de aprendizaje estableciendo una mejor y mayor predisposición por aprender y construir actitudes activas y colaborativas en los estudiantes.
- Aplicar estrategias para innovar el proceso enseñanza aprendizaje mediante la integración de objetos visuales, auditivos y organizacionales que la tecnología multimedia ofrece para mantener actitudes de cambio y transformación educativa en los estudiantes.
- Incorporar la tecnología multimedia durante el proceso de construcción de conocimiento tanto en actividades curriculares como extracurriculares, esto incentivará al auto aprendizaje y la investigación en los estudiantes.
- Capacitar permanentemente al personal docente sobre los nuevos recursos tecnológicos que posee la Institución.
- Implementar las pizarras digitales interactivas en los ambientes educativos de la carrera de Docencia en Informática para garantizar la implementación de la propuesta.

# **CAPÍTULO VI**

## **PROPUESTA**

**Tema:** Diseño e implementación de un sitio Web educativo como herramienta de apoyo pedagógico en la carrera de Docencia en Informática de la facultad de Ciencias Humanas y de la Educación en la Universidad Técnica de Ambato.

## **6.1. Datos informativos**

Nombre de la Institución: Universidad Técnica de Ambato Ubicación: Facultad de Ciencias Humanas y de la Educación – Carrera de Docencia en Informática. Provincia: Tungurahua Cantón: Ambato Parroquia: Huachi chico Dirección: Av. De los Chasquis y Río Guayllabamba esquina

#### **6.2. Antecedentes de la propuesta**

La enseñanza siempre ha sido un trabajo difícil, por su complejidad y por la infinidad de situaciones distintas ante las que el docente tiene que enfrentarse, día tras día, en las aulas, donde estudiantes con diferentes capacidades, intereses y procedencias aprenden a conocer el mundo y a actuar en él y, sobre todo, aprenden a "ser" y a convivir.

En la actualidad, el vertiginoso cambio cultural en la tecnificada y globalizada sociedad de la información exige nuevos planteamientos educativos, nuevos contenidos, formación para el aprendizaje continuo, nuevas metodologías.

En este contexto, el profesorado necesita medios como infraestructura, recursos didácticos, y una sólida formación pedagógica, no basta con la pedagogía de hace unos años que le facilite un adecuado conocimiento sobre estas nuevas situaciones y le proporcione recursos metodológicos para poder realizar con eficiencia y eficacia su trabajo mediador en los aprendizajes de sus estudiantes.

Entre los recursos que las nuevas tecnologías (TIC) ponen al alcance de los docentes, el sitio web educativo sobre la utilización de la "pizarra digital interactiva" constituye, sin duda, un espacio que proporciona investigación y actualización en la didáctica, al tiempo que induce una progresiva introducción de prácticas innovadoras y centradas en la actividad del docente.

La propuesta constituirá un aporte significativo para el trabajo pedagógico en los docentes especialmente si estos reciben capacitación para el uso adecuado de la "pizarra digital interactiva".

#### **6.3. Justificación**

Debido a la aceleración de la tecnología que nos vemos enfrentados, se vio la necesidad de crear una página web que permita que los docentes utilicen los medios que proporcionan las Tics en el desarrollo de las clases y actividades que la Institución brinda, llevando a que el estudiante se interese más por manipular estos medios siendo así más creativos.

Esta página pretende despertar el interés del docente, que desarrolle habilidades cognitivas y motrices para el manejo de las Tics, que aporte, que opine, que valore, refuerce sus conocimientos y adquiera mayor pertenencia ante la Institución y así sienta curiosidad de investigar y posteriormente dar solución a sus propios problemas.

## **6.4. Objetivos**

## **6.4.1. General**

 Diseñar un sitio web educativo sobre la utilización de las pizarras digitales interactivas para fomentar el apoyo pedagógico en la carrera de Docencia en Informática en las aulas de clases de la Facultad de Ciencias Humanas y de la Educación en la Universidad técnica de Ambato.

## **6.4.2. Específicos**

- Implementar el material didáctico como instrumento de apoyo al docente que permita facilitar el proceso enseñanza aprendizaje en los estudiantes de la carrera de Docencia en Informática.
- Incentivar a la comunidad educativa de la carrera de Docencia en Informática la inserción de herramientas tecnológicas como instrumentos de apoyo al proceso enseñanza aprendizaje

### **6.5. Análisis de factibilidad**

#### **Operativa**

El Portal Web cuenta con interfaces fáciles de manejar para los usuarios que lo visiten, entre estas: Información de la pizarra digital interactiva y sus componentes, Noticias, Ley de transparencia, Contactos, Descargas, Galería, Consultas municipales; a las cuales como usuario común, tendrá únicamente acceso a las consultas de los servicios y, como administrador, a la actualización de las tablas para dichas consultas.

El visitante podrá manipular el contenido, descargar: archivos, imágenes, videos, etc.

#### **Técnica**

Para la creación del Sitio Web se cuenta con las herramientas necesarias, que ofrece la Facultad de Ciencias Humanas y de la Educación de la Universidad Técnica de Ambato.

#### **Tecnológica**

Desde el punto de vista tecnológico, la Facultad de Ciencias Humanas y de la Educación al ser una institución del estado dedicada al mejoramiento de la calidad de la educación de los estudiantes, cuenta con equipo tecnológico de última generación e infraestructura adecuada para llevar a cabo el diseño del sitio Web.

## **Software**

- Lenguaje de programación web PHP.
- MySQL como motor de base de datos.
- $\triangleright$  Joomla 1.5

Los navegadores que facilitan la operatividad del sitio Web son:

- Google Chrome
- $\triangleright$  Firefox 12.0
- $\triangleright$  Internet Explorer 8 (o superior)

## **Hardware**

- Pizarra digital interactiva eBeam Edge
- > Tableta digitalizadora
- Cámara de documentos Elmo
- Computador Core I7 de segunda generación

En lo referente a licencias no se tiene inconvenientes, pues el hardware es adquirido con su respectiva licencia y el software utilizado es de licencia GPL (licencia pública general)

## **Económica**

Es un proyecto factible puesto que el sitio web aportará significativamente a los docentes y estudiantes de la institución por la razón de dar a conocer los

servicios que ofertan los laboratorios de cómputo aportando al proceso enseñanza aprendizaje en los estudiantes de la carrera de Docencia en Informática.

A continuación se muestra el detalle de costos que se realizaron en la investigación.

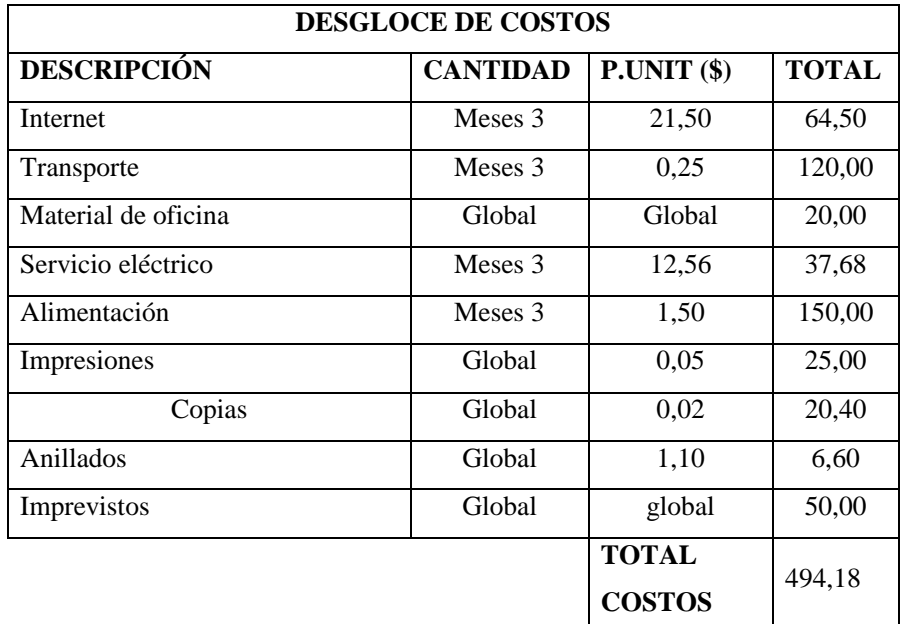

Cuadro Nº 23 Factibilidad económica

Elaborado por: Investigador

## **6.6. Fundamentación**

Con el desarrollo de la tecnología se debe hacer consciencia sobre el nuevo rol de actores que participan en el proceso enseñanza – aprendizaje.

Las herramientas tecnológicas, el docente y estudiantes interactúan dentro de una nueva propuesta de formación que permitirá que la educación se convierta en un proceso permanente, de mayor calidad y complejidad.

#### **Qué es la PDI**

**Pizarra digital interactiva:** La Pizarra Digital, en palabras del profesor Peré Marques es un Sistema tecnológico, generalmente integrado por un ordenador, un proyector y un dispositivo de control de puntero, que permite proyectar en una superficie interactiva contenidos digitales en un formato idóneo para visualización en grupo. Se puede interactuar directamente sobre la superficie de proyección.

**Tinta digital:** Son programas que permiten hacer anotaciones sobre cualquier pantalla que estemos visualizando en nuestro ordenador, y guardar en el disco una imagen de la pantalla con las anotaciones.

<http://www.peremarques.net/pizarra.htm>

**Tipos de pizarras**

#### **Pizarra Digital Simple (PD)**

Sistema tecnológico, generalmente integrado por un ordenador y un proyector, que permite proyectar contenidos digitales en un formato idóneo para visualización en grupo. Se puede interactuar sobre las imágenes proyectadas utilizando los periféricos del ordenador: ratón, teclado.
La superficie de proyección puede ser una pizarra blanca (recomendado), una pantalla de proyección o incluso una pared blanca. La interacción se realiza necesariamente con los periféricos del ordenador: teclado, ratón, tableta gráfica (que conviene sean inalámbricos tipo Bluetooth).

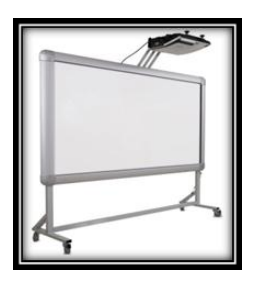

Gráfico N° 23 Pizarra digital simple

## **Comprar una PD significa comprar tres cosas:**

- Un ordenador (conviene que el aula tenga conexión a Internet).
- Un proyector (conviene esté fijo en el techo).
- Y una pizarra blanca donde proyectar.

#### **Pizarra Digital Interactiva (PDI)**

Sistema tecnológico, generalmente integrado por un ordenador, un proyector, tableta digitalizadora inalámbrica y un dispositivo de control de puntero, que permite proyectar en una superficie interactiva contenidos digitales en un formato idóneo para visualización en grupo. Se puede interactuar directamente sobre la superficie de proyección.

Su valor añadido frente a la PD es que permite interactuar directamente sobre la superficie de proyección mediante un lápiz-puntero (o con los dedos si es una PDI táctil).

La superficie de proyección suele ser una pizarra blanca que incluye en su interior el "dispositivo de control de puntero". Si este dispositivo es una cajita externa transportable que se puede adherir a cualquier pizarra blanca la PDI se denominará PIZARRA DIGITAL INTERACTIVA PORTABLE.

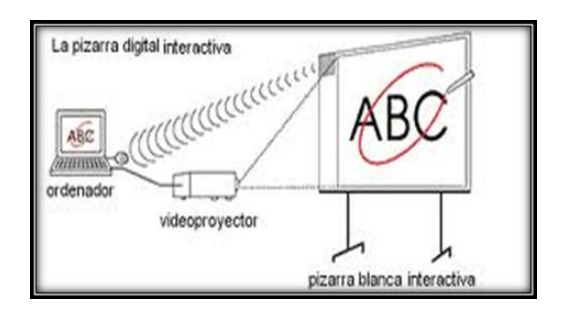

Gráfico N° 24 Esquema de funcionamiento de la PDI

http://www.peremarques.net/guia.htm

### **Elementos básicos que constituyen una pizarra digital interactiva**

Una instalación habitual de una pizarra interactiva debe incluir como mínimo los siguientes elementos:

 Ordenador multimedia (portátil o de escritorio), dotado de los elementos básicos, Este ordenador debe ser capaz de reproducir toda la información

multimedia almacenada en disco. El sistema operativo debe ser compatible con el software de la pizarra proporcionada.

- Proyector con objeto de ver la imagen del ordenador sobre la pizarra. Hay que prever una luminosidad y resolución suficiente. El proyector conviene colocarlo en el techo y a una distancia de la pizarra que permita obtener una imagen luminosa de gran tamaño.
- Medio de conexión, a través del cual se comunican el ordenador y la pizarra. Existen conexiones a través de bluetooth, cable USB o conexiones basadas en tecnologías de identificación por radio frecuencia.
- $\triangleright$  Pantalla interactiva sobre la que se proyecta la imagen del ordenador y que se controla mediante un puntero o incluso con el dedo. Tanto los docentes como los estudiantes tienen a su disposición un sistema capaz de visualizar e incluso interactuar sobre cualquier tipo de documento, internet o cualquier información de la que se disponga en diferentes formatos, como pueden ser las presentaciones multimedia, documentos de disco o videos.
- $\triangleright$  Software de la pizarra interactiva, proporcionada por el fabricante o distribuidor generalmente permite: gestionar la pizarra, capturar imágenes y pantallas, disponer de plantillas de diversos recursos educativos, de herramientas tipo zoom, conversor de texto manual a texto impreso y reconocimiento de escritura, entre otras.

A menudo se integran en las PDI otros elementos que aumentan su funcionalidad, por ejemplo:

Un lector de documentos. Es una cámara de vídeo con zoom integrada en un pié ajustable que permite mover la altura y el ángulo de la cámara. Resulta muy útil, sustituyendo con ventaja al retroproyector y el opascopio. Multiplica las

posibilidades didácticas de las PDI ya que permite proyectar y digitalizar cómodamente cualquier documento de papel u objeto tridimensional. También funciona con un software específico, y además se puede utilizar para realizar videoconferencias.

Con el lector de documentos se pueden proyectar inmediatamente postales, fotos y recortes de prensa, imágenes y esquemas de los libros de texto, los ejercicios que los estudiantes han realizado en sus cuadernos... ya no es necesario "reescribirlos" en la pizarra de tiza para realizar su corrección pública.

#### **Como funciona una pizarra digital interactiva**

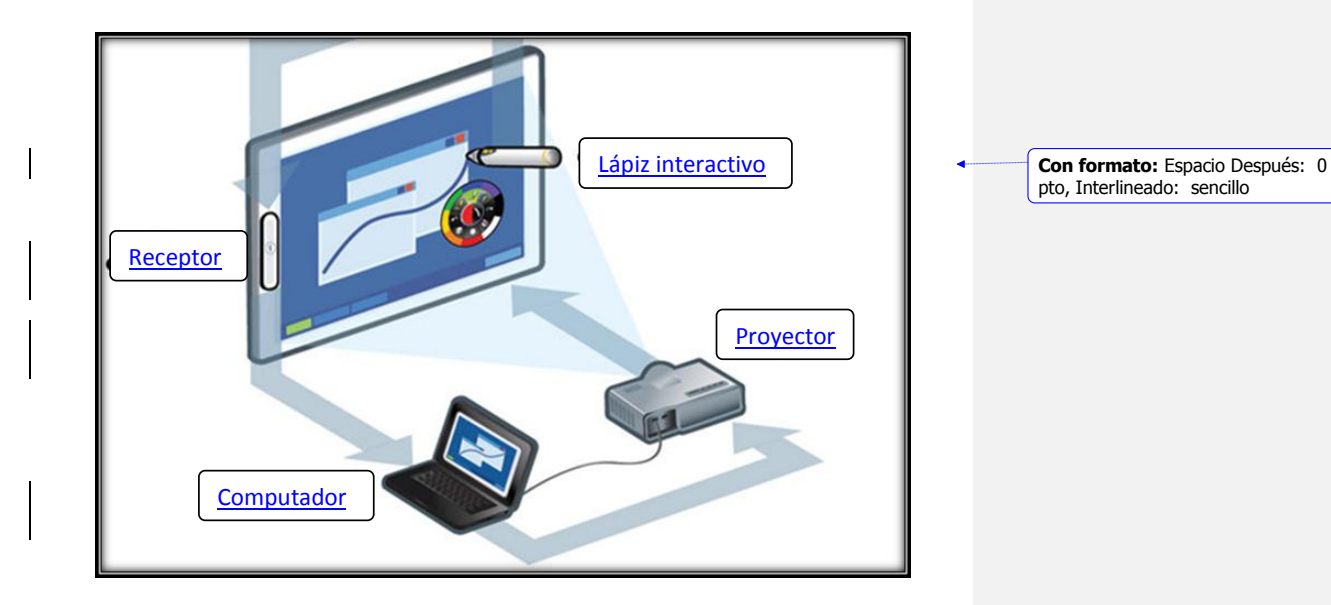

pto, Interlineado: sencillo

Gráfico N° 25Funcionamiento y componentes que integran la PDI

Con el fin de proyectar la imagen que aparece en el ordenador, el proyector habrá de conectarse al ordenador del docente por medio de un cable o bien mediante una conexión inalámbrica. Asimismo, el ordenador se conectará a la pantalla

interactiva por medio de un cable USB o mediante tecnología bluetooth, dependiendo de las especificaciones técnicas propias de la pizarra

Antes de comenzar a utilizar una pizarra interactiva es necesario realizar la calibración de la misma. Con este proceso se indica a la pizarra cual va a ser el área de trabajo que habrá de coincidir con las dimensiones de la imagen proyectada.

De esta forma se consigue proyectar sobre la pizarra cualquier información procedente del ordenador. A partir de ese momento, todos los movimientos que se realizan al interactuar sobre la pantalla quedarán registrados en el receptor, que envía la información hasta el equipo donde el software de control de la pizarra lo convertirá en imagen. Este registro se lleva a cabo gracias a los sensores, que triangulando las señales detectan las coordenadas exactas de los emisores dentro de la extensión total de la pizarra.

Con un solo toque sobre la pantalla interactiva se pueden seleccionar las opciones del menú así como personalizar la paleta de herramientas, guardar los cambios o crear un propio perfil de usuario. Es igualmente posible abrir archivos, visualizar videos e incluso conectarse a internet o en modo videoconferencia.

Entre las funcionalidades que ofrecen la mayoría de las pizarras interactivas encontramos las siguientes opciones:

- **Barra de herramientas:** Basta pulsar sobre la opción elegida para ejecutar la función deseada. Las barras de herramientas son completamente configurables.
- **Crear perfiles de usuario:** Cada usuario tiene la posibilidad de crear su propio perfil de trabajo

- **Grabar actividades:** La pizarra interactiva permite grabar en el ordenador todas las actividades realizadas sobre la pantalla.
- **Escribir e integrarse sobre aplicaciones de terceros:** Esta funcionalidad permite al docente mostrar automáticamente el trabajo realizado por un estudiante al resto de sus compañeros e incluso escribir sobre el mismo.
- **Escritura sobre imagen o video:** Permite al docente interactuar sobre una imagen proyectada en pantalla o incluso sobre un video.
- **Conversión de escritura manual a texto:** A través de un programa de reconocimiento ideado para la conversión entre escritura manual a texto editable, es posible esta conversión.
- **Envió por correo electrónico:** La pizarra interactiva permite enviar por correo electrónico cualquier archivo o carpeta a cada uno de los usuarios.
- **Modo videoconferencia:** Esta opción permite la comunicación por videoconferencia con otros estudiantes, docentes de cualquier lugar del mundo. Toda la clase podrá ver y oír lo que nos comuniquemos.
- **Modo conferencia de datos:** Esta opción permite que el docente se comunique a distancia y en tiempo real con sus estudiantes para realizar una tutoría compartiendo voz y datos (programas, imágenes, anotaciones, voz, etc.)
- **Idiomas:** Las pizarras interactivas se pueden configurar en varios idiomas e incluso existen modelos que permiten su configuración en lenguas autonómicas.
- **Formato de salida:** Las pizarras tienen la capacidad de importar y salvar documentos en algunos de los siguientes formatos: JPG, GIF, HTML, PDF, etc.

- **Plantillas e imágenes:** La mayoría de las pizarras llevan integradas sus propias galerías de plantillas e imágenes.
- **Actividades interactivas curriculares:** Esta funcionalidad aporta una serie de listados de enlaces o páginas web de interés curricular, que permitirá a cada docente explicar en clase los temas de su asignatura.
- **Posibilidad de crear plantillas:** Con la pizarra los docentes pueden generar sus propios materiales didácticos mediante la utilización de sus propias plantillas.

### **Características técnicas de la pizarra interactiva**

Los parámetros que caracterizan una pizarra interactiva pueden resumirse en los siguientes puntos:

### **Resolución:**

La resolución se refiere a la densidad de la imagen en la pantalla y se expresa en líneas por pulgada (i.e.: 500lpp). Las diferentes tecnologías ofrecen resoluciones que oscilan entre los 65 lpp y los 1000 lpp. Una resolución más alta nos permite la presentación de la información de manera más nítida y precisa. Se puede hablar de resolución de salida o de resolución interna de pantalla.

#### **Superficie o área activa**

El área activa es el área de dibujo de la pizarra interactiva, donde se detectan las herramientas de trabajo. Esta superficie no debe producir reflejos y debe ser fácil de limpiar.

### **Conexiones**

Las pizarras interactivas presentan los siguientes tipos de conexiones: cable (USB, serie), conexión sin cables (bluetooth) o conexiones basadas en tecnologías de identificación por radio frecuencia.

### **Punteros**

Dependiendo del tipo de pizarra utilizado, se puede escribir directamente con el dedo, con lápices electrónicos que proporcionan una funcionalidad similar a los ratones (disponen de botones que simulan las funciones de los botones izquierdo y derecho del ratón y de doble clic) o incluso con rotuladores de borrado seco.

#### **Software**

Las pizarras disponen de un software compatible con Windows XP, Vista, Seven, Linux Ubuntu (según modelo) y que puede contemplar alguna o todas de las siguientes opciones:

- Opciones de escritura, posibilidades de anotación y de dibujo, permitiendo el cambio de colores y grosor de los trazos.
- $\triangleright$  Reconocimiento de escritura manual
- > Teclado en pantalla
- Biblioteca de imágenes y plantilla
- Herramientas pedagógicas como, regla y transportador de ángulos, librerías de imágenes de Matemáticas, Física, Química, Geografía, Música, etc.

- $\geq$  Capacidad para importar y salvar al menos en algunos de los siguientes formatos: JPG, BMP, GIF, HTML, PDF, PowerPoint.
- Recursos didácticos en diversas áreas con distintos formatos (HTML, Flash, etc.)
- > Capacidad para crear recursos
- > Integración con aplicaciones externas.

#### **Cómo poner en marcha una pizarra digital interactiva (PDI)**

Los pasos a realizar son los siguientes:

- 1. Conectar el ordenador y el proyector.
- 2. Conectar la pizarra interactiva al ordenador y activar el software de la PDI.
- 3. Calibrar la PDI. Si se dispone de una instalación fija, esta operaciónsolamente debe realizarse la primera vez que se conecta la PDI (el ordenador memoriza la posición de la pizarra y sus coordenadas de calibrado.
- 4. Y ya se puede tomar el puntero (que inicialmente funciona como lápiz ratón) y empezar a interactuar con el ordenador desde la pizarra.

#### **Exigencias asociadas a las pizarras digitales interactivas**

 Todos los docentes deben recibir una formación didáctico - tecnológica inicial. Esta formación debe asegurar a cada docente: las habilidades necesarias para el manejo del equipo, el conocimiento de algunos modelos de utilización y el conocimiento de algunos materiales multimedia de apoyo para su asignatura.

El conocimiento a fondo del kit de software PDI que acompaña a las PDI habrá que realizarlo poco a poco. Las posibilidades que ofrece son muchas, pero requiere un considerable tiempo de formación.

 Voluntad de cambio y mejora de la práctica docente por parte del profesorado, que algunas veces deberá invertir tiempo en buscar recursos y elaborar nuevos materiales didácticos.

<http://www.peremarques.net/pizinteractiva.htm>

#### **Ventajas:**

### **La escritura directa sobre el tablero-pizarra:**

- Resulta más cómoda e inmediata (no es necesario recurrir al ratón ni al teclado, pues se puede disponer en pantalla de un teclado "virtual") y no se pierde el contacto visual con los estudiantes.
- La escritura directa sobre la gran pantalla táctil resulta especialmente útil para estudiantes con pocas habilidades psicomotrices que se inician en la escritura y para estudiantes con necesidades educativas especiales.

- Los subrayados permiten destacar algunos aspectos importantes de las explicaciones de manera natural e inmediata.
- Escribir directamente con el puntero sobre el tablero en algunos casos puede facilitar más la expresión de los estudiantes.

### **La interacción directa con el tablero-pizarra:**

- Resulta más cómoda (no es necesario recurrir al ratón ni al teclado) para interactuar con el software.
- Permite mantener más el contacto visual con el grupo de los estudiantes.
- El gran tamaño de la pantalla táctil facilita la interacción con los programas: selección de opciones.
- Puede haber una triple interacción, por ejemplo: el profesor ante el ordenador, algunos estudiantes ante la pizarra interactiva y el resto de la clase participando desde sus asientos.

# **El software asociado:**

 $\triangleright$  Proporciona nuevas funcionalidades: gestión de "pizarras", captura de imágenes y pantallas, zooms, plantillas, recursos educativos varios, conversión de texto manual a texto impreso.

**Aportaciones de la pizarra digital interactiva a los procesos de enseñanza aprendizaje.**

- Aumenta la participación de los estudiantes. Les suele gustar salir a presentar materiales y trabajos. Permite compartir imágenes y textos. Facilita el debate.
- Aumenta la atención y retentiva de los estudiantes, al participar más.
- Motiva, aumenta el deseo de aprender de los estudiantes.
- Aumenta la comprensión: multimedialidad, más recursos disponibles para mostrar y comentar, mayor interacción. Permite visualizar conceptos y procesos difíciles y complejos.
- Facilita el tratamiento de la diversidad de estilos de aprendizaje: potencia los aprendizajes de los estudiantes de aprendizaje visual, estudiantes de aprendizaje cinestético o táctil (pueden hacer ejercicios donde se utilice el tacto y el movimiento en la pantalla)
- Ayuda en Educación Especial. Pueden ayudar a compensar problemas de visión (en la PDI se puede trabajar con caracteres grandes), audición (la PDI potencia un aprendizaje visual), coordinación psicomotriz (en la PDI se puede interactuar sin ratón ni teclado).
- El profesor se puede concentrar más en observar a sus estudiantes y atender sus preguntas (no está mirando la pantalla del ordenador)
- Aumenta la motivación del profesor: dispone de más recursos, obtiene una respuesta positiva de los estudiantes.

 El profesor puede preparar clases mucho más atractivas y documentadas. Los materiales que vaya creando los puede ir adaptando y reutilizar.

<http://www.peremarques.net/pdigital/es/pizinteractiva.htm>

# **Requisitos mínimos del sistema de la pizarra digital interactiva Ebeam Edge Windows:**

- Computadora compatible con Windows con procesador Pentium IV o equivalente y 1 GB de memoria RAM.
- $\triangleright$  Windows 7, Vista o XP
- Disco duro con capacidad de 120 MB de espacio disponible para el software eBeam Education.
- Tarjeta de video SVGA de 65 mil colores o de alto rendimiento comparable.
- Unidad de CD-ROM o conexión a Internet (para la instalación del software)
- $\triangleright$  Conexión a Internet (para registrar su software y participar en reuniones compartidas)
- Un puerto USB disponible o conexión Bluetooth.
- Proyector digital o dispositivo de pantalla conectado a la computadora

### **LINUX:**

 $\triangleright$  Ubuntu 9.04 y OpenSource 11.0

## **Mac:**

 $\triangleright$  Mac OS X (10.3 o superior, incluyendo Leopard)

# **Componentes**

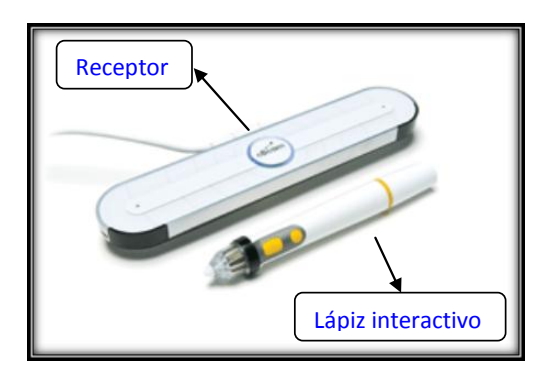

Gráfico N° 26 Descripción de componentes de la PDI

## **Instalación del Lápiz interactivo**

El Lápiz interactivo utiliza una pila AAA. Para insertar la pila, desenrosque la parte superior del Lápiz interactivo e introduzca la pila con el polo (+) orientado hacia abajo. Enrosque la parte inferior posterior completamente.

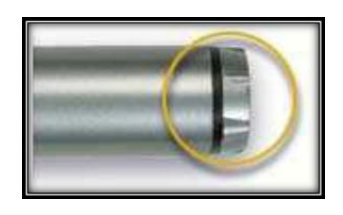

Gráfico N° 27Instalación de la batería del lápiz interactivo

### **Partes del Lápiz interactivo**

1. **Punta del lápiz:** La punta del lápiz ejecuta la misma acción que el botón izquierdo del ratón.

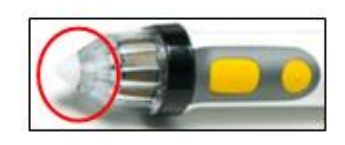

Gráfico N° 28Punta del lápiz interactivo

2. **Botón A:** El botón A, o botón grande del lápiz, es el equivalente al botón derecho del ratón.

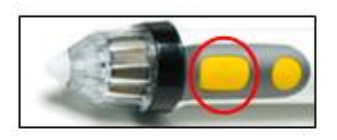

Gráfico N° 29Botón A del lápiz interactivo

3. **Botón B:** El Botón B, o botón pequeño del lápiz, muestra y oculta la rueda de Herramientas interactivas.

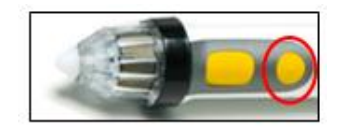

Gráfico N° 30Botón B del lápiz interactivo

#### **Instalación del receptor**

Se utiliza una pieza distinta según el tipo de superficie. (Ventosas para pizarras blancas no magnéticas, imanes para pizarras magnéticas, adhesivo de 2 caras para pizarras de tiza o tornillos para instalaciones permanentes).

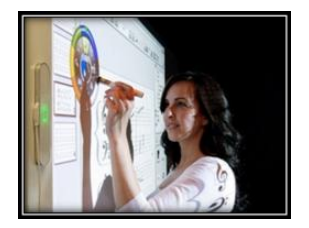

Gráfico N° 31Receptor con imanes

#### **Tableta digitalizadora o tableta gráfica**

Es un periférico que permite al usuario introducir gráficos o dibujos a mano, tal como lo haría con lápiz y papel. También permite apuntar y señalar los objetos que se encuentran en la pantalla. Consiste en una superficie plana sobre la que el usuario puede dibujar una imagen utilizando el estilete (lapicero) que viene junto a la tableta. La imagen no aparece en la tableta sino que se muestra en la pantalla de la computadora. Algunas tabletas digitalizadoras están diseñadas para ser utilizadas reemplazando al ratón como el dispositivo apuntador principal.

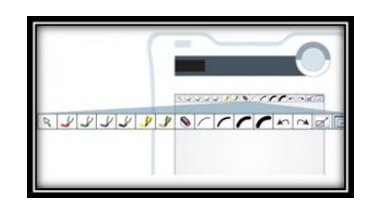

Gráfico N° 32 Tableta digitalizadora y aplicaciones

[http://es.wikipedia.org/wiki/Tableta\\_digitalizadora](http://es.wikipedia.org/wiki/Tableta_digitalizadora)

### **Especificaciones técnicas de la tableta digitalizadora**

- $\geq$  Zona activa: 19,90 x 15 cm
- $\triangleright$  Vida de pila: 25h sin recargar
- Capacidad pila: 850 Ma
- Teclas de función: 16 (arriba de zona activa)
- Resolución: 2000 líneas por pulgada
- Velocidad de transferencia: 120rps
- Consumo: Max 50 Ma (modo operación)
- Receptor RF: Tipo ultra plano por USB (se puede guardar en la tableta)
- $\triangleright$  Peso: 612gr incluyendo la pila
- $\triangleright$  Tamaño: 27,8 x 28,2 x 2cm
- Sistemas operativos: Windows XP/2000/Vista/Seven/Mac OX 10.2.8 o superior/Linux Ubuntu
- Uso simultáneo: Hasta 30 tabletas simultáneas
- Pantalla LCD: Tipo TN 17,70 x 40,9 mm
- Conexión: Por radiofrecuencia a 2.4 G (Modo Inalámbrico)

http://ipromalaga.es/index.php?seccion=ver\_producto&id\_producto=2010021913 2229

# **6.7. Metodología. Modelo operativo**

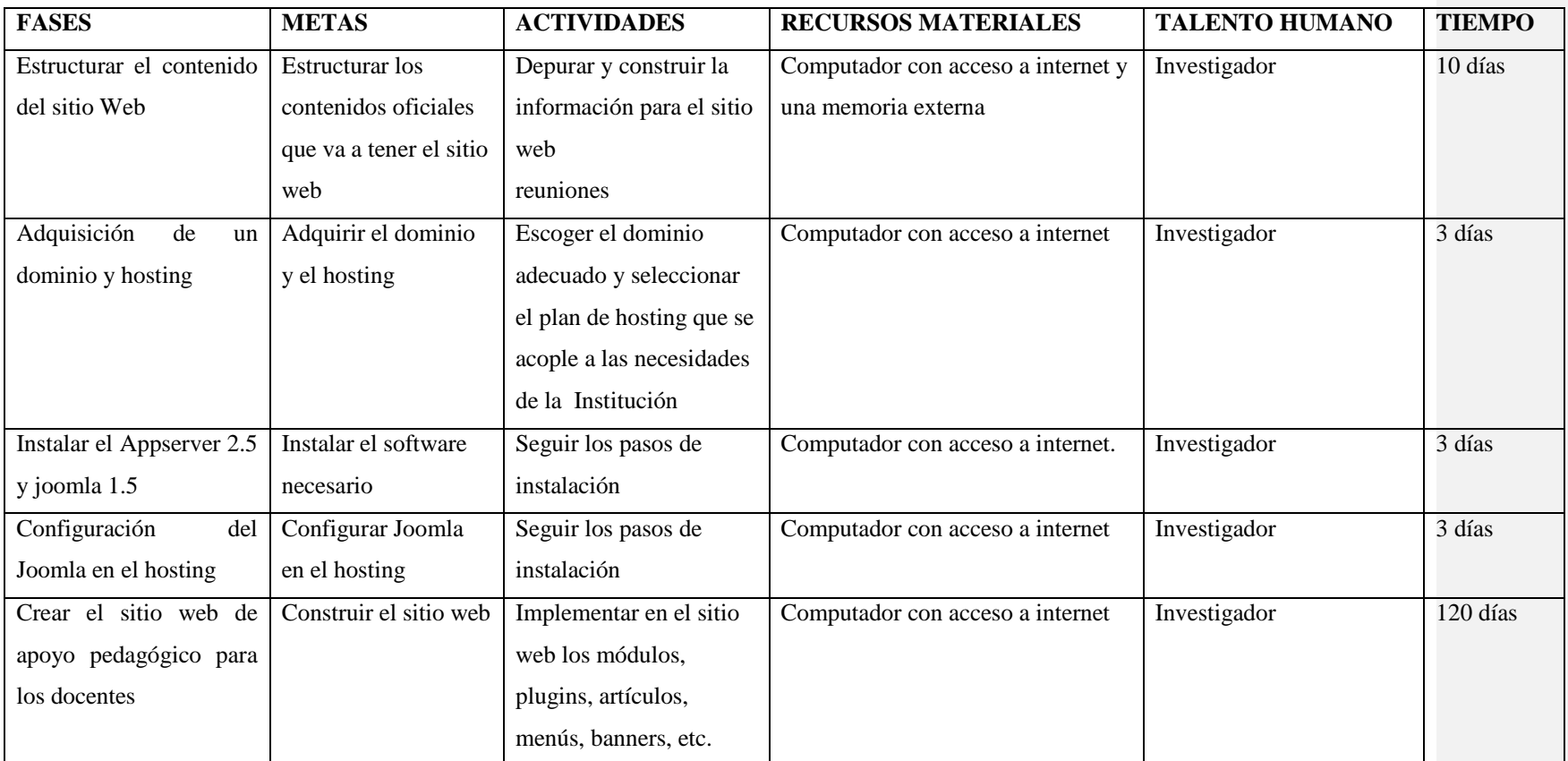

Cuadro Nº 24 Modelo operativo Elaborado por: Investigador

### **6.8. Administración**

La administración del sitio Web está a cargo del Sr. Kleber Escobar autor del mismo, ya que es un sitio de su propiedad.

Las siguientes son las tareas a cargo de la persona responsable de administrar el sitio web.

- Actualización de artículos.
- Implementación, actualización, eliminación de módulos.
- $\triangleright$  Implementación, actualización, eliminación de plugins.
- $\triangleright$  Implementación, actualización, eliminación de menús y banners.
- Reemplazo de imágenes, adición, eliminación.
- $\triangleright$  Cambio de apariencia del sitio.
- Revisión de correo electrónico.

### **6.9. Previsión de la evaluación**

La verificación es un aspecto muy importante dentro de las pruebas ya que permite conocer si el sitio web cumple con las especificaciones planteadas y que realice la tarea principal para la cual fue creada, en cuanto a la validación es el proceso de comprobar que lo que se ha especificado es lo que el usuario realmente quería.

**Verificación:** Este proceso determinó que el sitio web satisface las condiciones impuestas al comienzo de este proyecto, el sitio concuerda y cumple con las especificaciones planteadas.

**Validación:** Este proceso determinó si el sitio cumple con las expectativas de los usuarios.

# **BIBLIOGRAFÍA**

HERRERA, LUIS; MEDINA, ARNALDO; NARANJO, GALO; (2004). "Tutoría de la investigación Científica". Diemerino Editores, Quito – Ecuador.

Constitución de la república del Ecuador (2008)

FERNANDEZ RODRIGUEZ, B. Tecnología educativa: Solo recursos técnicos. Ciudad de la Habana ISPEJV, 2006.

RUBÉN EDEL NAVARRO (2004 México), "El concepto de Enseñanza – Aprendizaje"

JUAN MANUEL ESCUDERO, (1992, p 12.) La integración escolar en las nuevas tecnologías de la información científica, en infodidac, número 21 Barcelona

ANGULO USATEGUI, J.M. Microcontroladores PIC; diseño `práctico de aplicaciones; segunda parte: PIC 16F87X 2.ed. España Madrid: McGraw-Hill, 2003. 232p.

AGUADED, GÓMEZ, J.I. Y CABALLERO ALMENARA, J. (dirs.). Educar en la red: Internet como recurso para la educación. Málaga: Ediciones Aljibe, 2002.

# **LINKGRAFÍA**

http://www.google.com.ec/url?sa=t&rct=j&q=tics+como+apoyo+pedagogico&so urce=web&cd=6&ved=0CEwQFjAF&url=https%3A%2F%2Fwww.ucm.es%2Fc ampusvirtual%2Fjornadas%2Fponencias%2FPDiaz.ppt&ei=YAgPT8rDBJCttgen 0pWfAg&usg=AFQjCNHYPLOxHDwVUC2PnhnRdaEexVdrYw&sig2=Zu2poP Sb9e1ePOo2lc9hrA

http://es.scribd.com/doc/6227177/-NUEVA-CONSTITUCION-DE-LA-REPUBLICA-DEL-ECUADOR

http://tecnologyc.com/ebeam-edge-nuevo-elemento-para-la-pizarra-digital/

http://www.e-beam.com/products/ebeam-inscribe.html

http://www.blauden.com/ebeam-edge-pizarra-digital-interactiva-sobre-cualquiersuperficie

http://recursostic.educacion.es/observatorio/web/ca/equipamientotecnologico/aulas-digitales/915-monografico-pizarras-digitales-primeraparte?start=6

http://www.unizar.es/innovacion/convocatorias09/documentos/396PESUZ\_09\_6. pdf

http://www.monografias.com/trabajos82/aprendizaje-y-tecnologia-que-se-logratraves-tecnologia/aprendizaje-y-tecnologia-que-se-logra-travestecnologia.shtml#comotrabaa

http://www.monografias.com/trabajos89/tecnologia-informacion-y-comunicaciontic/tecnologia-informacion-y-comunicacion-tic.shtml

http://www.slideshare.net/ricardopairazaman/proyecto-de-tesis-en-educacion

[http://www.google.com.ec/url?sa=t&rct=j&q=tics+como+apoyo+pedagogico&so](http://www.google.com.ec/url?sa=t&rct=j&q=tics+como+apoyo+pedagogico&source=web&cd=6&ved=0CEwQFjAF&url=https%3A%2F%2Fwww.ucm.es%2Fcampusvirtual%2Fjornadas%2Fponencias%2FPDiaz.ppt&ei=YAgPT8rDBJCttgen0pWfAg&usg=AFQjCNHYPLOxHDwVUC2PnhnRdaEexVdrYw&sig2=Zu2poPSb9e1ePOo2lc9hrA) [urce=web&cd=6&ved=0CEwQFjAF&url=https%3A%2F%2Fwww.ucm.es%2Fc](http://www.google.com.ec/url?sa=t&rct=j&q=tics+como+apoyo+pedagogico&source=web&cd=6&ved=0CEwQFjAF&url=https%3A%2F%2Fwww.ucm.es%2Fcampusvirtual%2Fjornadas%2Fponencias%2FPDiaz.ppt&ei=YAgPT8rDBJCttgen0pWfAg&usg=AFQjCNHYPLOxHDwVUC2PnhnRdaEexVdrYw&sig2=Zu2poPSb9e1ePOo2lc9hrA) [ampusvirtual%2Fjornadas%2Fponencias%2FPDiaz.ppt&ei=YAgPT8rDBJCttgen](http://www.google.com.ec/url?sa=t&rct=j&q=tics+como+apoyo+pedagogico&source=web&cd=6&ved=0CEwQFjAF&url=https%3A%2F%2Fwww.ucm.es%2Fcampusvirtual%2Fjornadas%2Fponencias%2FPDiaz.ppt&ei=YAgPT8rDBJCttgen0pWfAg&usg=AFQjCNHYPLOxHDwVUC2PnhnRdaEexVdrYw&sig2=Zu2poPSb9e1ePOo2lc9hrA) [0pWfAg&usg=AFQjCNHYPLOxHDwVUC2PnhnRdaEexVdrYw&sig2=Zu2poP](http://www.google.com.ec/url?sa=t&rct=j&q=tics+como+apoyo+pedagogico&source=web&cd=6&ved=0CEwQFjAF&url=https%3A%2F%2Fwww.ucm.es%2Fcampusvirtual%2Fjornadas%2Fponencias%2FPDiaz.ppt&ei=YAgPT8rDBJCttgen0pWfAg&usg=AFQjCNHYPLOxHDwVUC2PnhnRdaEexVdrYw&sig2=Zu2poPSb9e1ePOo2lc9hrA) [Sb9e1ePOo2lc9hrA](http://www.google.com.ec/url?sa=t&rct=j&q=tics+como+apoyo+pedagogico&source=web&cd=6&ved=0CEwQFjAF&url=https%3A%2F%2Fwww.ucm.es%2Fcampusvirtual%2Fjornadas%2Fponencias%2FPDiaz.ppt&ei=YAgPT8rDBJCttgen0pWfAg&usg=AFQjCNHYPLOxHDwVUC2PnhnRdaEexVdrYw&sig2=Zu2poPSb9e1ePOo2lc9hrA)

<http://bibliotecassena.foroactivo.com/t163-las-tics-como-apoyo-pedagogico>

http://es.scribd.com/doc/16299609/Tic-a-Nivel-Latinoamericano-y-Nacional

http://www.alegsa.com.ar/Dic/parlante.php

http://aprendizajemezclado.blogspot.com/2005/08/las-herramientas-decomunicación -en-el\_29.html

http://www.infor.uva.es/~descuder/docencia/pd/node24.html

http://www.actiweb.es/profesorencasa/tipos\_de\_aprendizaje.html

## **ANEXOS**

## **ANEXO 1**

# **UNIVERSIDAD TÉCNICA DE AMBATO FACULTAD DE CIENCIAS HUMANAS Y DE LA EDUCACIÓN CARRERA "DOCENCIA EN INFORMÁTICA"**

# **ENCUESTA DIRIGIDA A LOS ESTUDIANTES DE LA CARRERA DE DOCENCIA EN INFORMÁTICA**

**Objetivo:** Determinar la incidencia de uso de la pizarra digital interactiva en el aula de clases por parte de los docentes de la carrera de Docencia en Informática.

**Instructivo:** Encierre con un círculo la opción numérica que usted considere pertinente.

**Datos generales:**

Curso:………… Sexo:  $M( )$   $F( )$ Edad:…………. Fecha:…………………..

LEYENDA: $0 =$ Nunca  $1 =$ Casi siempre $2 =$ Siempre.

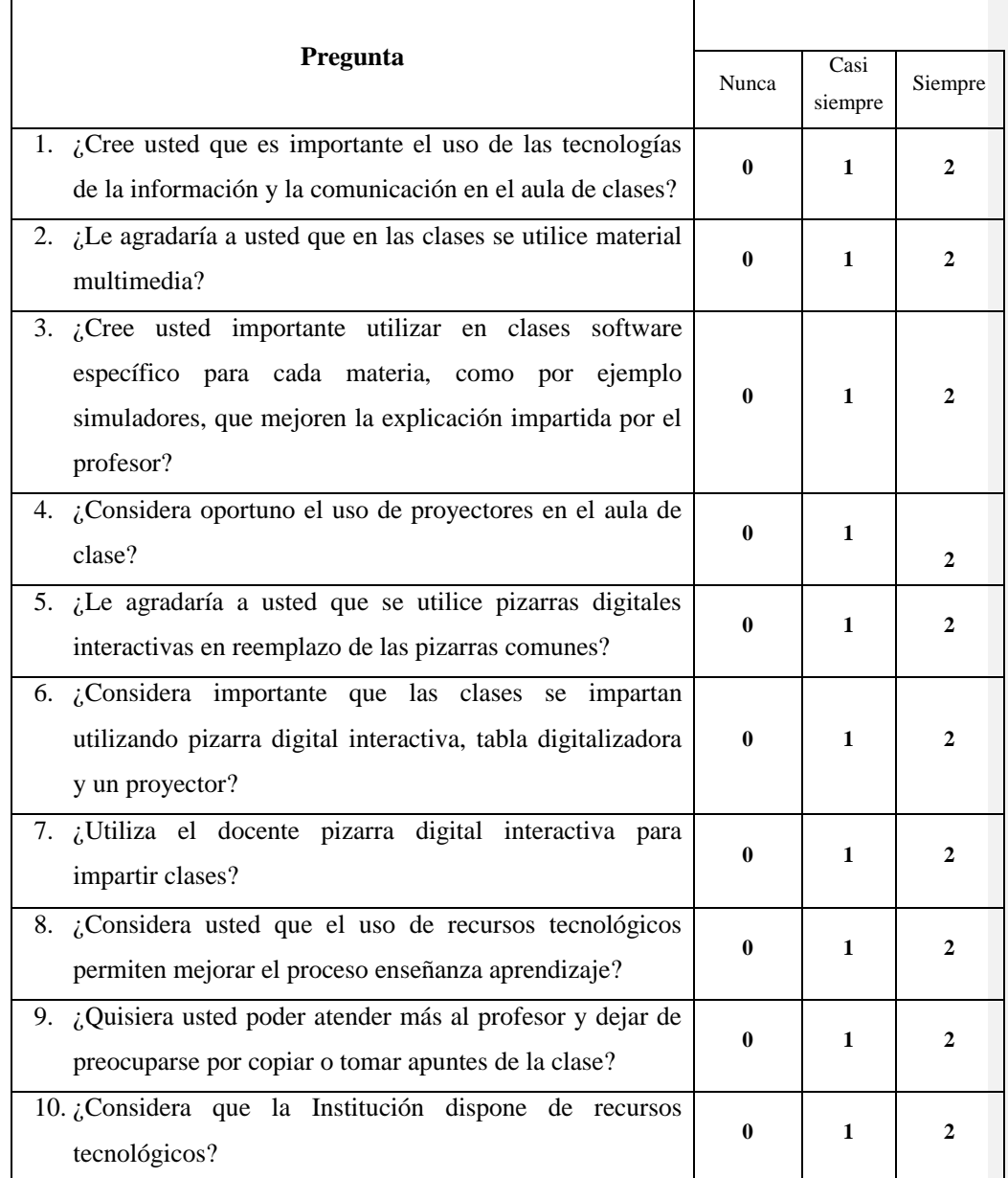

Cuadro Nº 25 Encuesta Elaborado por: Investigador

## **ANEXO 2**

### **Manual de usuario**

### **Pizarra Digital Interactiva**

# **REQUISITOS MÍNIMOS DEL SISTEMA**

### **Windows:**

- Ordenador compatible con Windows con procesador Pentium IV o equivalente y 512MB de memoria RAM
- $\triangleright$  Windows 7, Vista, XP, 2003 ó 2000
- $>$  30 MB de espacio disponible en el disco duro
- Tarjeta de vídeo SVGA de 65 mil colores o de alto rendimiento comparable.
- Unidad de CD-ROM o conexión a Internet (para la instalación del software)
- Conexión a Internet (para participantes en reuniones compartidas)
- Un puerto USB disponible o conexión Bluetooth
- Proyector digital o dispositivo de pantalla conectado al ordenador

# **Linux:**

Ubuntu 9.04 y OpenSource 11.0

# **Mac:**

 $\triangleright$  Mac OS X (10.3 o superior, incluyendo Leopard)

# **COMPONENTES**

**Receptor**

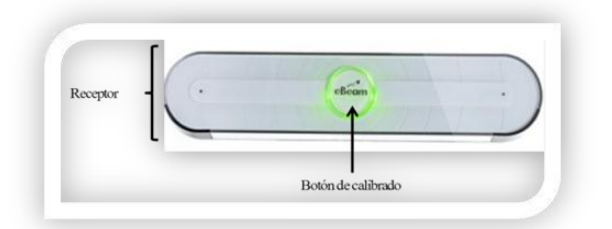

Gráfico N° 33 Partes del receptor – Anexo 2

# **Lápiz interactivo**

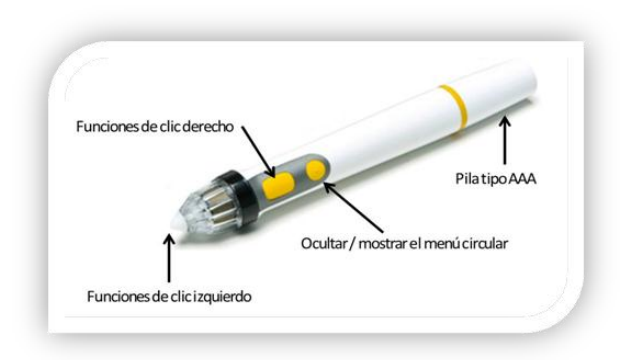

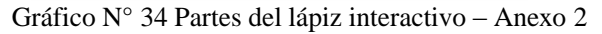

# **LÁPIZ INTERACTIVO**

El Lápiz interactivo se ha creado específicamente para utilizarse con el sistema de proyección habilitado para eBeam. El Rotulador interactivo se comporta exactamente como un mouse anexo a su computadora.

### **Partes del Lápiz interactivo**

1. Punta del lápiz: La punta del lápiz ejecuta la misma acción que el botón izquierdo del ratón.

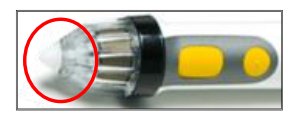

Gráfico N° 35 Punta del lápiz interactivo – Anexo 2

2. Botón A: El botón A, o botón grande del lápiz, es el equivalente al botón derecho del ratón.

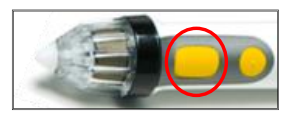

Gráfico N° 36 Botón A del lápiz interactivo – anexo 2

3. Botón B: El Botón B, o botón pequeño del lápiz, muestra y oculta la rueda de Herramientas interactivas.

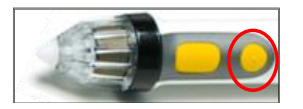

Gráfico N° 37 Botón A del lápiz interactivo – anexo 2

4. Tapa de la batería: Para insertar la pila, desenrosque la parte inferior del Lápiz interactivo e introduzca la pila con el polo (+) orientado hacia abajo. Enrosque la parte inferior posterior completamente.

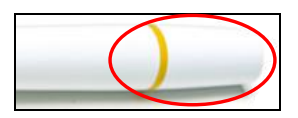

Gráfico N° 38 Botón A del lápiz interactivo – anexo 2

# **CONFIGURACIÓN DE EBEAM EDGE(TM)**

Esta sección le ofrece instrucciones de instalación rápida del receptor eBeam(R) Edge(TM).

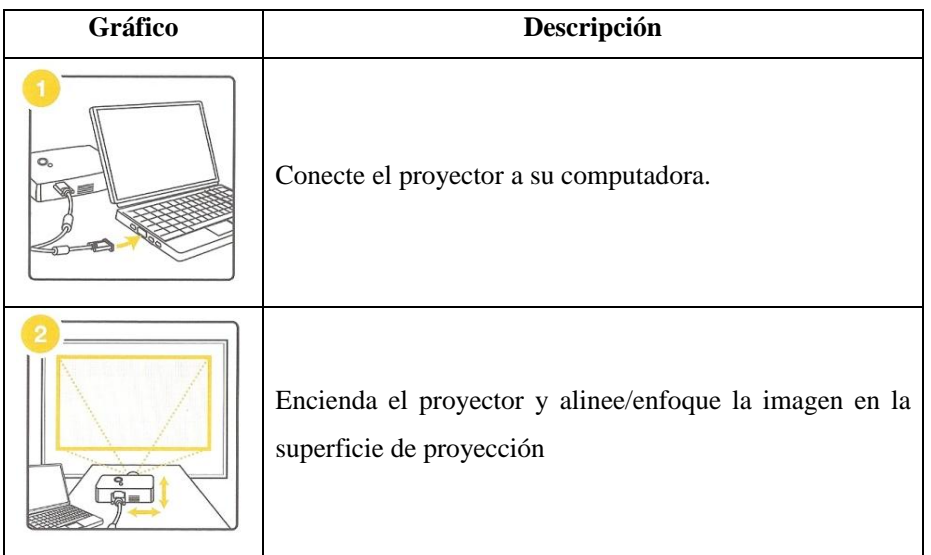

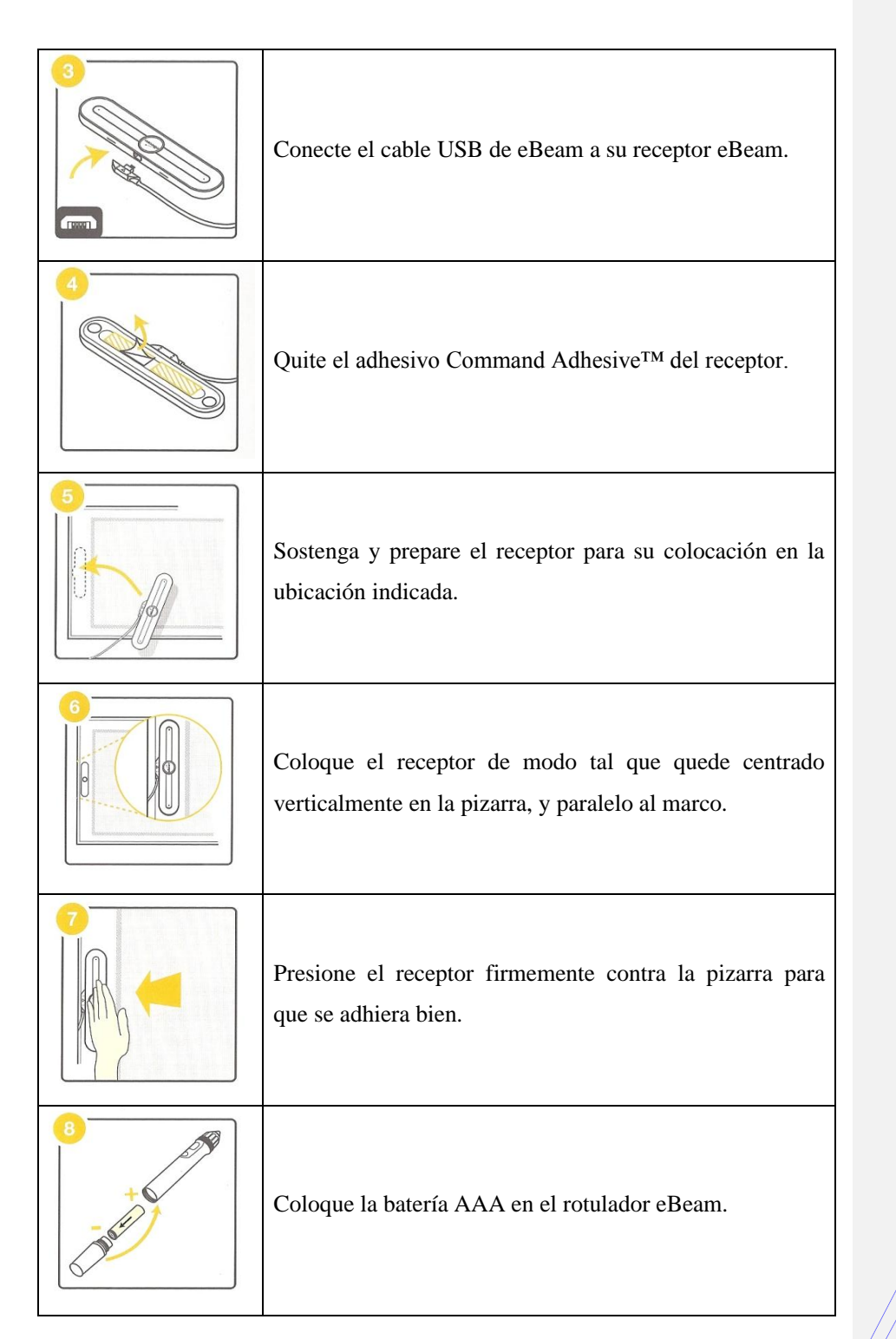

| 155 | Conecte el cable USB eBeam al puerto USB de su<br>computadora.          |
|-----|-------------------------------------------------------------------------|
|     | Inserte el CD del software eBeam e instálelo.                           |
|     | Ejecute el software eBeam y calibre cuidadosamente el<br>sistema.       |
|     | ¡Listo! Ahora podrá disfrutar de su nueva pizarra<br>interactiva eBeam. |

Cuadro Nº 26 Configuración de Ebeam Edge – anexo 2

# **CONFIGURACIÓN DEL SOFTWARE**

El software interactivo puede instalarse desde el CD de instalación incluido en la caja o desde un paquete descargado a través de la Web. Para instalar el software, haga doble clic en el archivo ejecutable de instalación (\*.exe) y siga todas las instrucciones que aparecen en pantalla.

La versión más actualizada del software se puede descargar desde la siguiente dirección: http://www.studyplan.es/pizarras-digitales/software/

La primera vez que se inicia el software después de instalarse, se debe confirmar que se desea calibrar el sistema. Para ello se toca con la punta del lápiz sobre los nueve puntos rojos en el orden correcto con la mayor precisión posible. Una vez que se ha terminado de calibrar hay que verificar la precisión del puntero comprobando que el cursor aparece justo en la punta del lápiz electrónico. Si la distancia entre el lápiz y el cursor es superior a + 1,5 mm, se debe volver a calibrar.

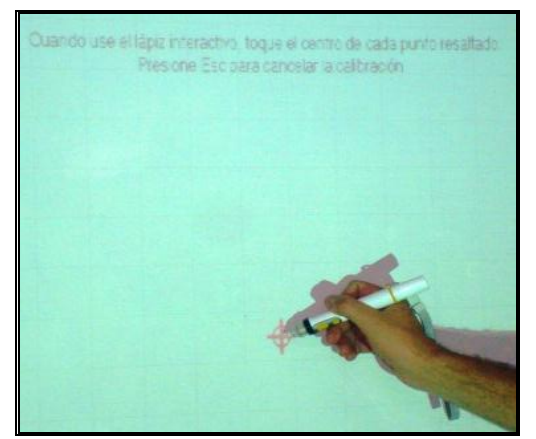

Gráfico N° 39 Calibración del lápiz interactivo – anexo 2

Al terminar de calibrar la pantalla, se abrirá la rueda de herramientas interactivas de trabajo con el escritorio, también se puede instalar el software en un ordenador en el que no se va a conectar el receptor, pero en este caso no se podrá disponer posteriormente de la rueda de herramientas.

### **RUEDAS DE HERRAMIENTAS**

Tras finalizar la calibración aparece la rueda de herramientas (si no aparece se debe pulsar el botón B del lápiz electrónico). La rueda de herramientas cambiará dependiendo del tipo del trabajo que se está realizando en cada momento.

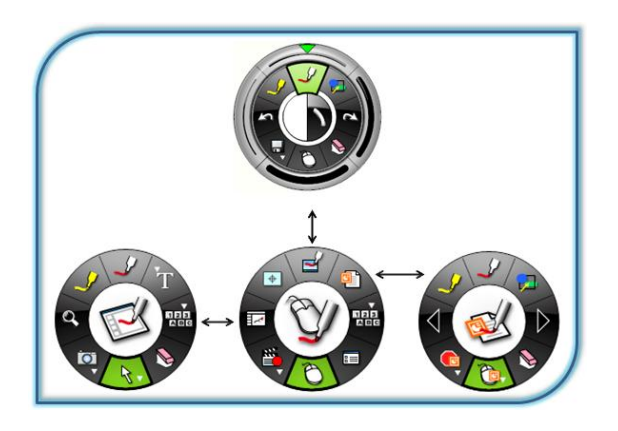

Gráfico N° 40 Ruedas de herramientas de la PDI – anexo 2

### **HERRAMIENTAS INTERACTIVAS DE ESCRITORIO**

La rueda de Herramientas interactivas de escritorio es la rueda de herramientas principal del software. Es la que permite el acceso a todas las demás ruedas de herramientas y funciones de software. Los botones que contienen una pestaña permiten desplegar un submenú donde puede cambiar la opción que quiere visualizar en ese botón. Para desplegar el submenú, se debe mantener presionado el lápiz sobre el botón.

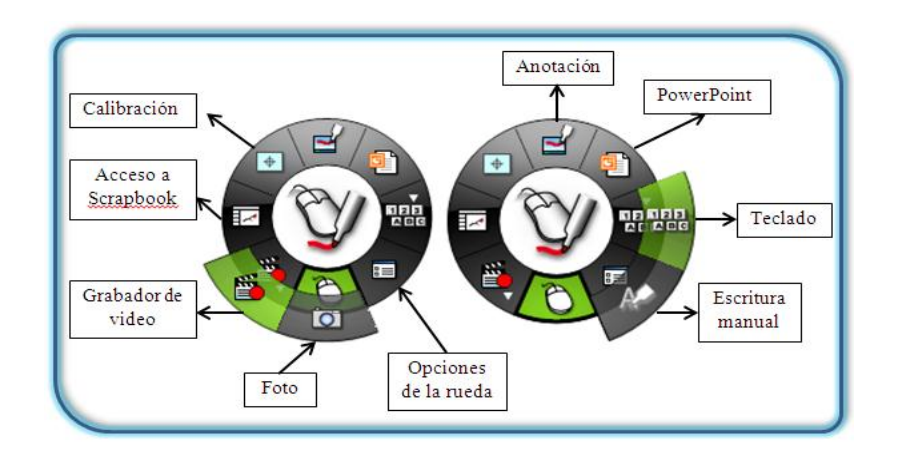

Gráfico N° 41 Descripción de la rueda de herramientas de escritorio – anexo 2

Para seleccionar cualquier función simplemente se debe pulsar sobre ella con el lápiz. Para volver al modo "ratón" se debe volver a pulsar sobre él.

### **OPCIONES DE LA RUEDA**

Este botón permite configurar la apariencia de la rueda de herramientas en cuanto a tamaño y transparencia

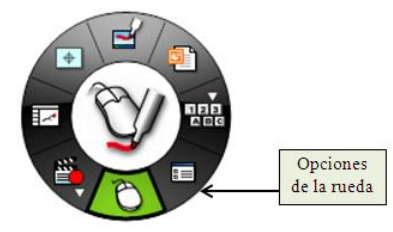

Gráfico N° 42 Botón de opciones rueda de herramientas de escritorio – anexo 2 NOTA: Esta opción está disponible únicamente en la Rueda de herramientas de Escritorio. Durante una anotación sobre el escritorio o trabajando dentro de ScrapBook no se puede cambiar las propiedades de la rueda.

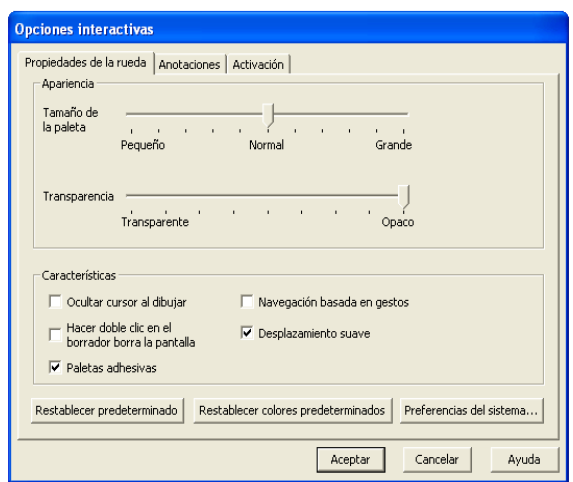

Gráfico N° 43 Ventana de opciones interactivas – anexo 2

Se puede variar el tamaño de la rueda, su transparencia, etc.

# **MODO RATÓN**

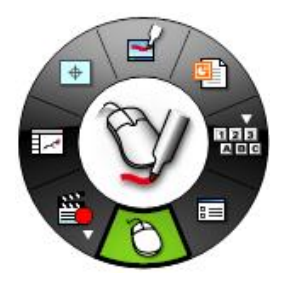

Gráfico N° 44 Botón de opciones rueda de herramientas de escritorio – anexo 2

La herramienta ratónpermite trabajar sobre la superficie de proyección como si el lápiz interactivo fuera el ratón del ordenador, haciendo clic o doble clic en cualquier programa. La herramienta con el icono del ratón debe estar en verde.

# **TECLADO EN PANTALLA Y RECONOCIMIENTO DE ESCRITURA MANUAL**

La Herramienta Teclado en pantalla y la Herramienta de reconocimiento de escritura manual están agrupadas en un único submenú en la rueda de herramientas de escritorio. NOTA: Para poder utilizar el reconocimiento de escritura manual, es necesario tener instalado en el ordenador el software del programa RitePen

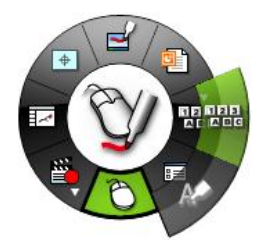

Gráfico N° 45 Botón de teclado en pantalla – anexo 2

Estas dos herramientas permiten insertar texto digital dentro de cualquier programa que trabaje con cuadros de texto. Una vez ubicado el cursor dentro del cuadro de texto y seleccionada la función que se quiere visualizar (teclado en pantalla o reconocimiento de escritura manual), para activar la función se debe hacer un clic sobre el botón. El clic debe ser lo suficientemente rápido como para que no se despliegue el submenú.

# **CÁMARA DE FOTOS Y GRABACIÓN DE VIDEO**

La Herramienta Cámara de fotos y la Herramienta Grabación de vídeo están agrupadas en un único submenú tanto en la rueda de Herramientas de escritorio como en la rueda de herramientas de ScrapBook.
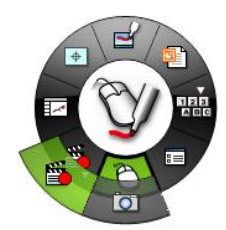

Gráfico N° 46 Botón de grabación de video y cámara – anexo 2

## **CÁMARA DE FOTOS**

Esta función permite hacer capturas totales o parciales de lo que se tenga en pantalla; muy útil para recortar información de internet o de cualquier programa para trabajarla dentro de ScrapBook.

Para utilizar esta función, se selecciona el botón de la herramienta Foto haciendo un clic sobre él. Aparece una ventana con dos opciones de captura.

Seleccionar la opción que se desee y después hacer clic sobre el botón Ir.

Captura la pantalla completa. Al seleccionar esta opción y hacer clic en el botón Ir, el sistema hace la captura y envía la imagen dentro de una página de ScrapBook.

Captura una selección. Al seleccionar esta opción y hacer clic en el botón Ir, es necesario esperar un par de segundos para que el cursor se convierta en un retículo. Para seleccionar el área que se desea capturar, se dibuja un rectángulo de selección utilizando el Lápiz interactivo.

#### **GRABACIÓN DE VIDEO**

Esta función sirve para grabar todo lo que sucede en el ordenador, incluyendo pistas de audio desde el micrófono. Para utilizarla, se selecciona el botón de Grabación de vídeo en la rueda haciendo un clic sobre él. Se abrirá la rueda de grabación:

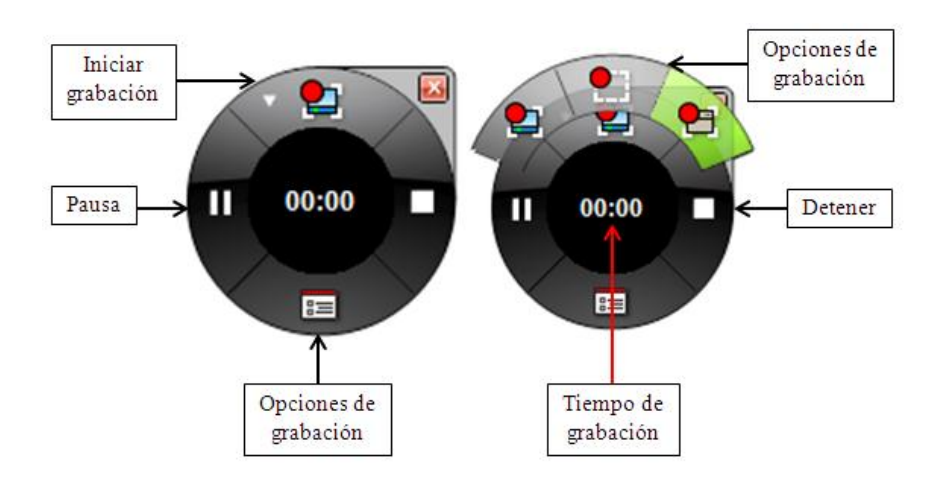

Gráfico N° 47 Rueda de herramientas de grabación de video – anexo 2

Para grabar un vídeo, sólo se debe hacer un clic sobre el botón Iniciar grabación. A partir de ese momento comenzará a grabar hasta el momento en que se haga clic sobre el botón Detener grabación. Después aparecerá el cuadro de diálogo para guardar el vídeo y se podrá elegir el formato en el cual se quiere guardar (.ebm, .avi, .swf o .wmv.)

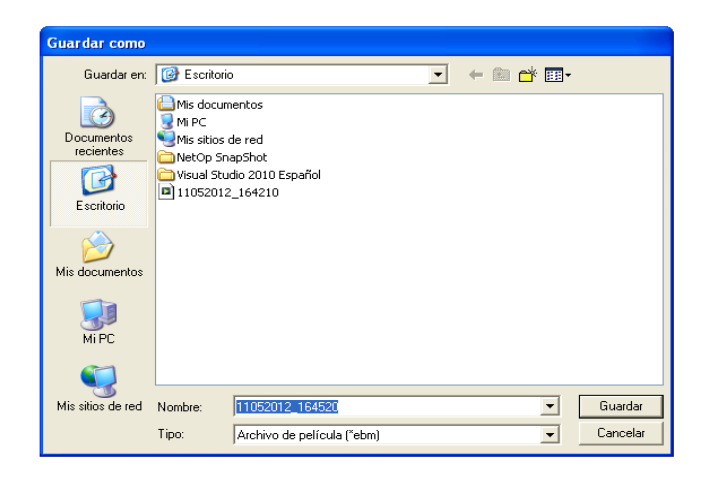

Gráfico N° 48 Ventana guardar archivo de grabación de video – anexo 2

Al guardarlo, aparecerá otro cuadro de diálogo que permitirá reproducir el vídeo en el momento.

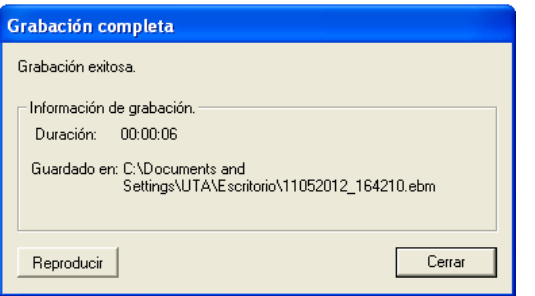

Gráfico N° 49 Ventana de verificación de grabación – anexo 2

**Nota:** Si se desea que el vídeo tenga audio, deberá comprobarse que esta opción está activada, haciendo clic sobre el botón de Opciones de grabación y seleccionando el cuadro "Incluir pista de audio".

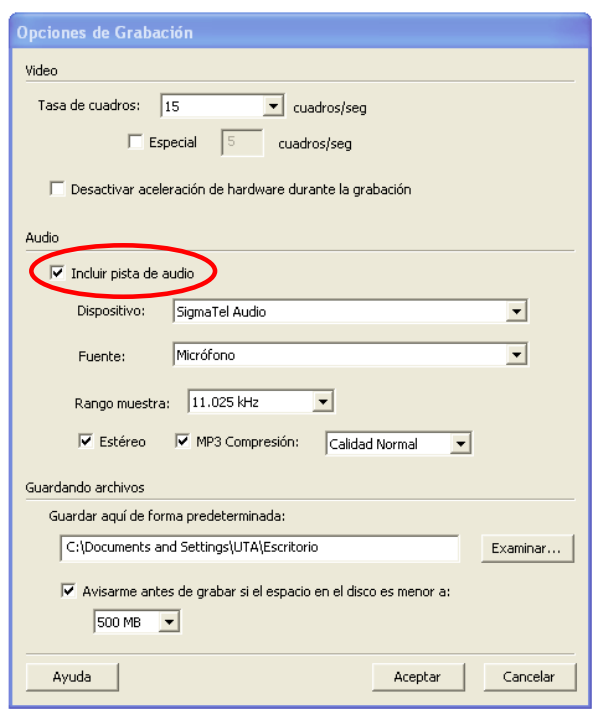

Gráfico N° 50 Ventana de opciones de grabación – anexo 2

## **HERRAMIENTAS INTERACTIVAS DE ANOTACIÓN**

Al pulsar en el botón de anotación que se encuentra en la rueda de herramientas de escritorio, se abrirán las funciones de anotación en la rueda de herramientas. Al hacer anotaciones a mano alzada sobre cualquier aplicación que no sea el ScrapBook, dichas anotaciones se guardarán como una captura de pantalla y será almacenada en el ScrapBook

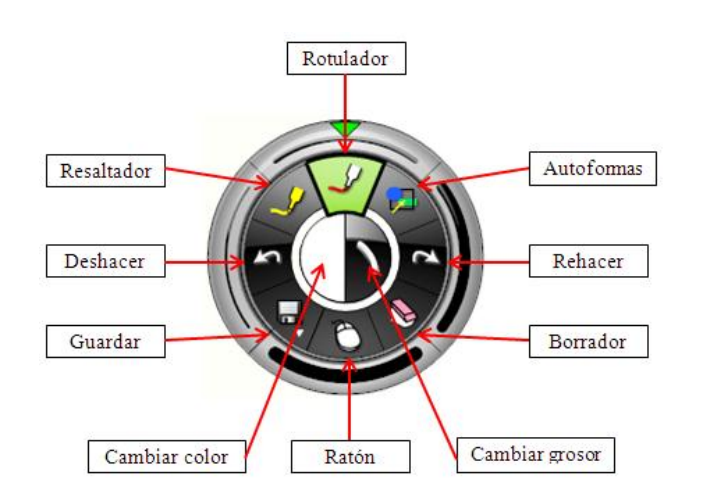

Gráfico N° 51 Descripción de la rueda de herramientas interactivas – anexo 2

NOTA 1: En el modo Anotación en pantalla, aparece un marco alrededor de la pantalla y no se podrá utilizar el lápiz como un ratón para controlar la aplicación. Para esto se tendrá que volver al modo ratón.

NOTA 2: Para cambiar colores, si el color que desea no aparece visible alrededor de la rueda de herramientas, se puede hacer doble clic sobre cualquier color y seleccionarlo dentro de la paleta de colores.

#### **SCRAPBOOK**

Esta aplicación se instala a la vez que "eBeam Interact". Está pensada para crear contenidos propios por parte del profesorado y luego proyectarlo con la pizarra digital.

La aplicación ScrapBook convierte cualquier superficie de proyección en un espacio de trabajo digital, las páginas de ScrapBook almacenan el contenido de la reunión o sesión de la clase. También actúa como receptora de las anotaciones que

se hacen sobre alguna aplicación (en forma de imagen fija). Para esto se tendrá que configurarlo al inicio de la sesión.

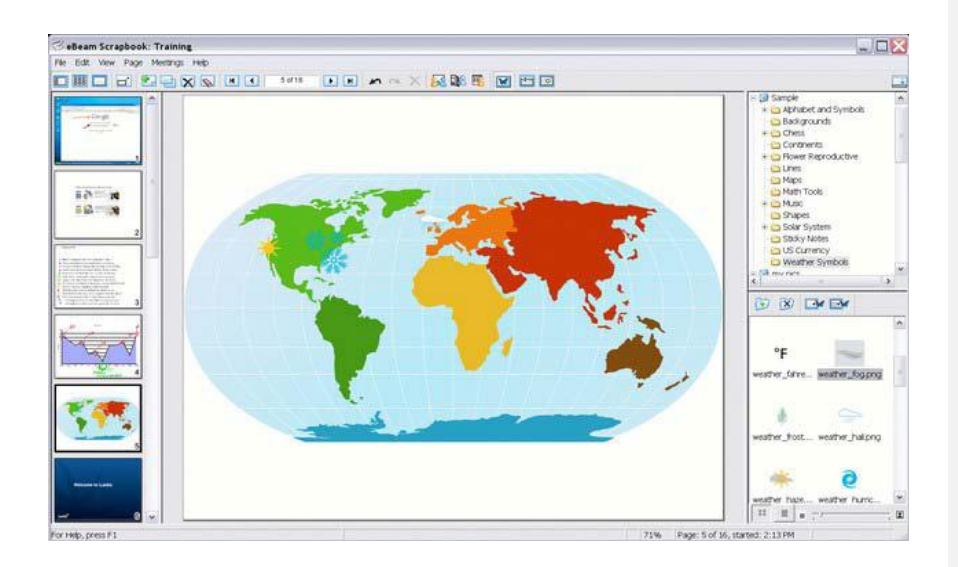

Gráfico N° 52 Ventana de ScrapBook – anexo 2

Las principales funciones incluyen:

- Grabar digitalmente las notas de la pizarra en una página, anotando manualmente con la herramienta Rotulador o agregando texto usando la Herramienta de texto.
- Importar fotos de la pantalla o archivos de imágenes usando la herramienta Foto o colocación con arrastrar y soltar. Use la Galería Interactiva de clip-art para almacenar las bibliotecas de imágenes en una localidad central, fácil de usar.
- Trabajar con anotaciones, cuadros de texto o archivos de imágenes como elementos de ScrapBook. Mover, rotar, cambiar tamaño, agrupar y copiar/pegar cualquier elemento.

- $\triangleright$  Importar archivos de PowerPoint, Excel, Word, y de imagen como un fondo y, a continuación, anotar sobre el fondo. Ideal para preparar presentaciones.
- Exportar documentos a ScrapBook desde cualquier aplicación con función de impresión. Simplemente, se abre el documento, se busca la opción de imprimir y se selecciona ScrapBook Image Writer de la lista de impresoras. Los documentos se importan automáticamente en ScrapBook, desde dónde se pueden guardar, imprimir o compartir online gratuitamente.
- Compartir páginas de ScrapBook por Internet/intranet con cualquier persona en cualquier lugar. Los cambios que se hagan a la página se comparten en tiempo real.
- Reproducir, editar y realizar anotaciones en las páginas de ScrapBook y luego adjuntarlas a mensajes de correo electrónico, enviarlas por fax o simplemente imprimirlas.
- Usar la Cortina para ocultar secciones de una presentación, tales como durante secuencias de preguntas y respuestas o durante una sesión en el salón de clases.
- Guardar automáticamente un archivo de reunión para garantizar que nunca pierda accidentalmente una serie de notas o una presentación importante.
- Usar Capas para controlar el contenido de una página. Mostrar y ocultar capas para controlar los elementos que estarán visibles y cuando estarán o no visibles.

#### **RUEDA DE HERRAMIENTAS DEL SCRAPBOOK**

Cuando se entra en el ScrapBook (herramienta de autor) cambian las funciones de la rueda para tener acceso a todas las herramientas de ScrapBook.

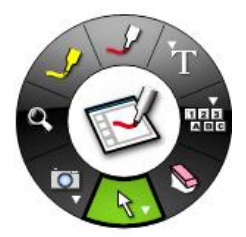

Gráfico N° 53 Rueda de herramientas de ScrapBook – anexo 2

#### **ABRIR SCRAPBOOK SIN EL RECEPTOR CONECTADO**

Si se abre el software sin tener conectado el receptor para preparar la clase, aparecerá una ventana como la siguiente.

| Bienvenido                                                                                                    |                      |  |                                             |
|----------------------------------------------------------------------------------------------------|----------------------|--|---------------------------------------------|
| Antes de utilizar la funcionalidad complete de su eBeam Software,<br>debe activar su copia o conectar un receptor eBeam en un puerto<br>USB o Bluetooth. |                      |  |                                             |
| Tengo un receptor y necesito ayuda para conectarlo.                                                                                                    | Buscar de Nuevo      |  |                                             |
|                                                                                                    | Configuración        |  |                                             |
| Tengo un clave de licencia de software y estoy listo<br>para la activación.                                                                              | Activar Ahora        |  |                                             |
|                                                                                                    | Comprar Licencia     |  | Simplemente,<br>haremos clic en el          |
| Tan solo deseo unirme a una reunión como participante<br>remoto.                                                                                         | Unirse a una Reunión |  | botón continuar y el<br>Scrapbook se abrirá |
| Ayuda                                                                                                    | Continuar            |  |                                             |

Gráfico N° 54 Ventana de ScrapBook sin conexión del receptor – anexo 2

#### **ROTULADOR**

Permite escribir a mano alzada, subrayar, dibujar, etc, tal y como se lo haría con un marcador de tiza líquida. En su círculo exterior ofrece la posibilidad de elegir entre OCHO colores y CUATRO grosores de punta. Primero un clic en el semicírculo central y luego un clic sobre el color elegido. Lo mismo se hace con el grosor de la línea.

Se puede abrir la paleta de Windows dando doble clic sobre un color.

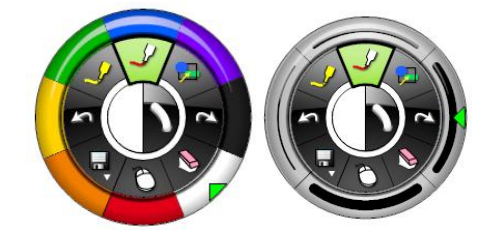

Gráfico N° 55 Opciones del botón del rotulador – anexo 2

#### **MARCADOR**

Actúa como tinta transparente sobre textos, imágenes, dibujos, etc. Al igual que el rotulador se puede elegir, desde su círculo central el color y el grosor de la punta del marcador.

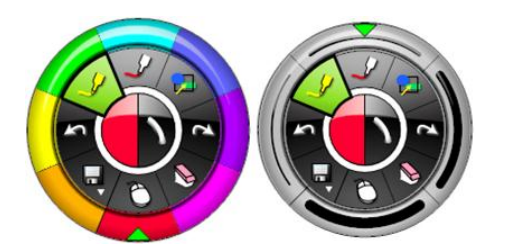

Gráfico N° 56 Opciones del botón marcador – anexo 2

#### **BORRADOR**

Se podrá borrar parte de las acciones realizadas con el rotulador, marcador y forma. Ofrece cuatro grosores de borrador.

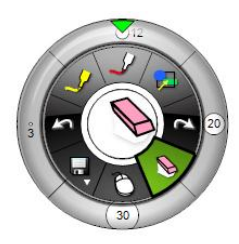

Gráfico N° 57 Opciones del botón borrador – anexo 2

## **FORMAS**

Permite insertar en la pizarra varias formas:

- Rectangulares y circulares, (llenas o vacías)
- > Líneas.
- Flecha de una punta o de doble punta.

Para cambiar de formas se da un clic en el círculo central. Se Puede elegir el color y el grosor del trazo eligiéndolo desde el círculo central.

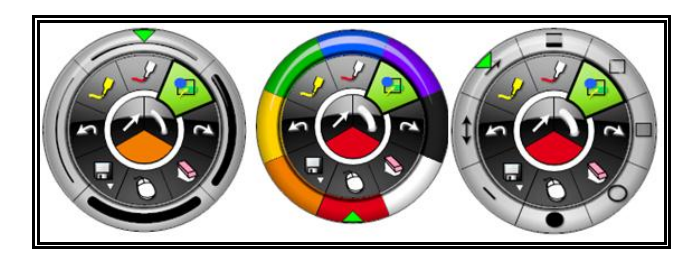

Gráfico N° 58 Opciones del botón formas – anexo 2

#### **TECLADO VIRTUAL**

A través de esta opción se despliega un teclado virtual en pantalla. Tiene diversos niveles de configuración del teclado. Útil para escribir símbolos, palabras, frases muy cortas o números. Se recomienda: Teclado extendido y de 102 teclas.

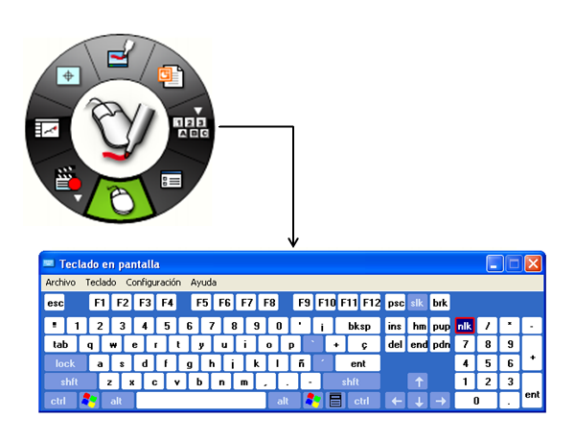

Gráfico N° 59 Teclado virtual – anexo 2

#### **POWERPOINT**

Permite abrir un PowerPoint, proyectarlo y hacer anotaciones sobre él. Previamente exige que en la configuración de anotaciones se haya elegido la primera o la última opción. "Agregar siempre objeto al archivo PowerPoint" o "preguntarme cada vez"

Las anotaciones hechas en sus diferentes diapositivas se guardarán formando parte de ellas. Para guardar las anotaciones de una diapositiva picamos sobre el ratón. Para avanzar o retroceder diapositivas se pica sobre los triángulos negros.

El PowerPoint resultante del original más las anotaciones conviene guardarlo con otro nombre identificativo.

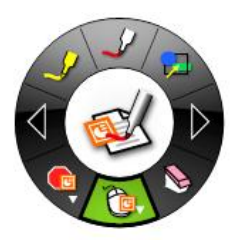

Gráfico N° 60 Rueda de herramientas de PowerPoint– anexo 2

## **CAPTURAR PANTALLA**

Permite capturar todo el escritorio o una parte de él que se seleccione con el ratón. Para seleccionar basta con arrastrar el ratón con el botón izquierdo pulsado y elegir el área (línea verde). En ambos casos la captura se guardará en una página de ScrapBook.

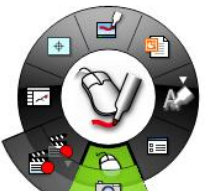

Gráfico N° 61 Rueda de herramientas de PowerPoint– anexo 2

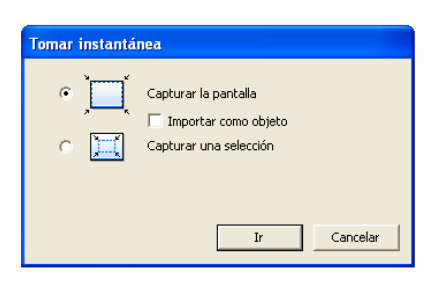

Gráfico N° 62 Ventana de opciones de captura de pantalla – anexo 2

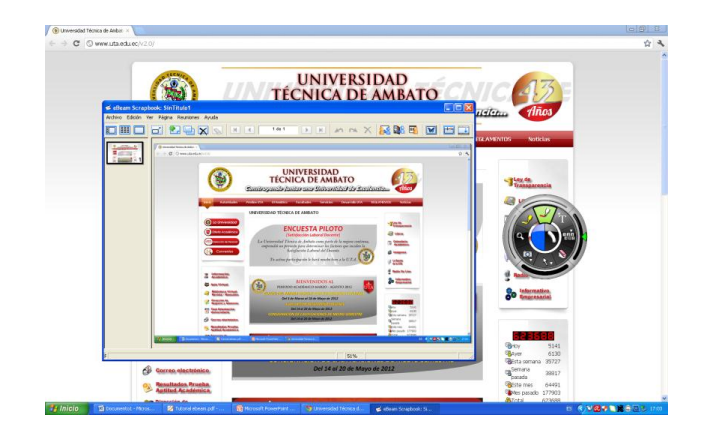

Gráfico N° 63 Captura de pantalla completa– anexo 2

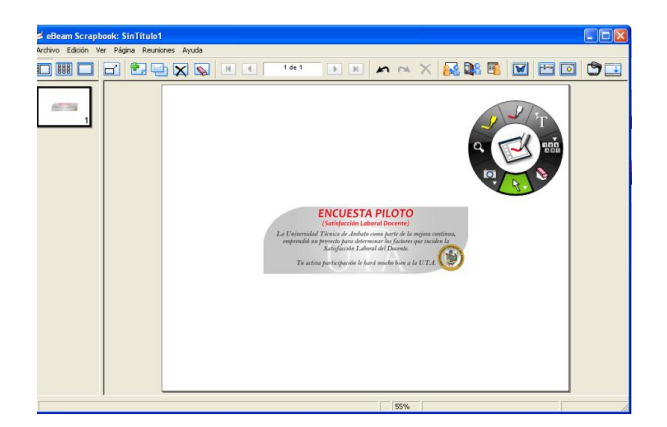

Gráfico N° 64 Captura de un área específica de pantalla – anexo 2

# **BARRA DE MENÚ DE SCRAPBOOK**

Además de la rueda de herramientas, dentro del ScrapBook también podemos encontrar funciones en la barra de menú

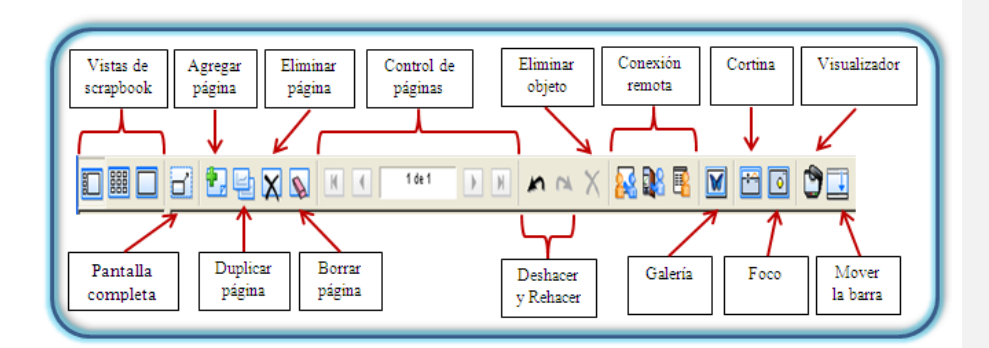

Gráfico N° 65 Barra de menú de ScrapBook – anexo 2

#### **ARCHIVOS ADMITIDOS EN SCRAPBOOK**

Los siguientes tipos de archivos se pueden insertar arrastrando y soltando en una página de ScrapBook desde cualquier ubicación del archivo en el ordenador:

- $\triangleright$  Archivos de imagen
- $\triangleright$  Archivos de Word
- Archivos de PowerPoint
- $\triangleright$  Archivos de Excel
- $\triangleright$  Archivos de Flash

NOTA: Los archivos PDF no se incorporan a ScrapBook de la misma forma que los demás archivos, sino abriendo el archivo con el Adobe Acrobat y eligiendo la opción de Imprimir a través de la impresora eBeam ScrapBook Image Writer. El sistema enviará directamente el documento al ScrapBook como fondos de página. Este método se puede aplicar con cualquier aplicación que tenga opción de imprimir.

#### **REUNIONES**

- Una reunión es una colección de notas e imágenes que se almacenan como elementos de páginas de ScrapBook en un archivo de reuniones de ScrapBook (\*.esb). ScrapBook permite que esté abierta sólo una reunión por vez.
- $\triangleright$  Una sola reunión puede tener uno o varios participantes, que están presentes en una misma sala y utilizan el sistema interactivo para capturar notas y diagramas.
- Una misma reunión también puede tener participantes situados en otras ubicaciones, por ejemplo en otra planta de su edificio, en otro estado o incluso en otro país. Este proceso de tener participantes que atiendan a la reunión a través de Internet/intranet en tiempo real se denomina Compartir una reunión.

# **GALERÍA**

- Aunque se pueden importar archivos desde cualquier lugar del ordenador arrastrando y soltando o a través de la función de impresión existe una galería donde podemos tener organizado el material que utilizamos con frecuencia.
- Para activar la Galería, hacemos clic sobre el icono de la barra de herramientas de menú y se abre una ventana adjunta al lado derecho del ScrapBook.

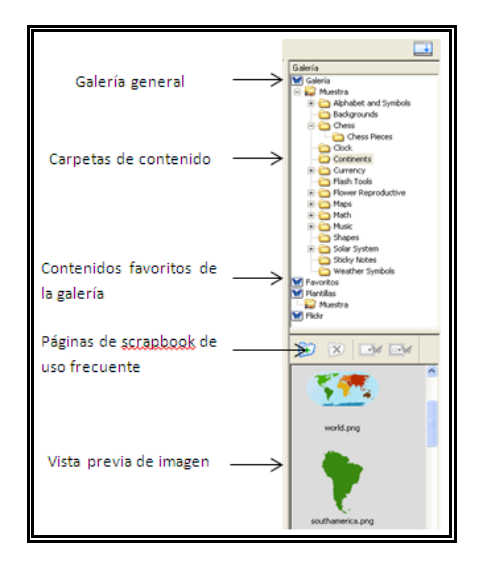

Gráfico N° 66 Galería de ScrapBook – anexo 2

En la Galería, el material que se puede almacenar permite formatos de imagen y animaciones Flash. Para poder incorporarlos a una página de ScrapBook, basta con arrastrar y soltar dentro de la página donde se quiera importar el material.

NOTA: Las carpetas de la Galería son enlaces a carpetas existentes en el ordenador. Si se agrega una nueva carpeta a la Galería, sólo se tendrá acceso al material que contiene si esta carpeta no ha cambiado de ubicación en el ordenador.

# **FUNCIONES DEL BOTÓN A DEL LÁPIZ O BOTÓN DERECHO DEL RATÓN**

Dentro del ScrapBook existen diferentes funciones que se pueden activar presionando el Botón A del lápiz electrónico apuntando a la página actual.

Reproducir: Esta función permite visualizar un control para reproducir lo que se ha hecho dentro de ScrapBook, ya sea en una página concreta o en todo el archivo. Reproduce lo que se haya escrito o insertado en cada página en el orden en que ha sucedido, por lo que es muy útil para repetir explicaciones de procesos.

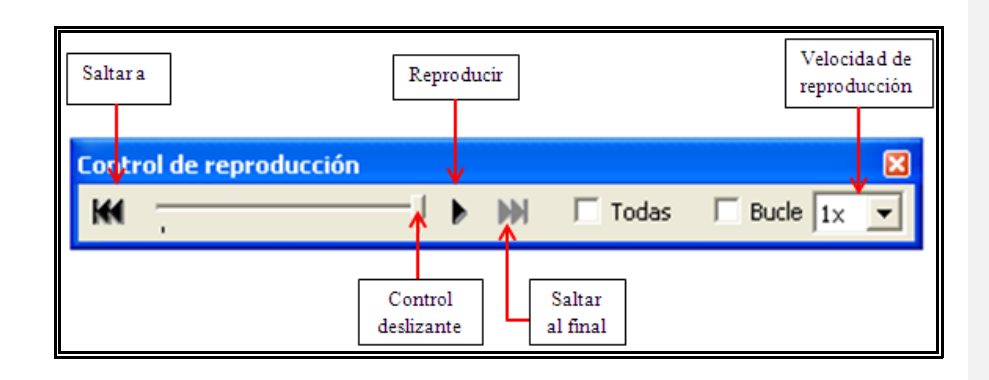

Gráfico N° 67 Control de reproducción del ScrapBook – anexo 2

## **CONFIGURACIÓN DE FONDO**

Permite configurar el fondo de las páginas de tres formas (color, imagen de fondo y líneas/cuadrículas).

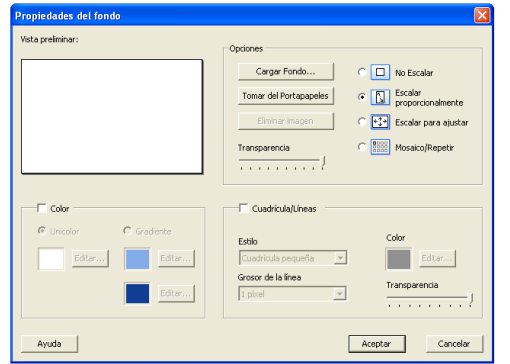

Gráfico N° 68 Galería de ScrapBook – anexo 2

#### **HIPERVINCULOS**

A cualquier objeto que se inserte en una página de ScrapBook podemos agregarle un enlace a una página web, un enlace a un archivo que esté en el ordenador o a otra página del ScrapBook. Para Utilizar esta función sólo hay que seleccionar el objeto, hacer clic en el botón A del lápiz, seleccionar la opción "Agregar hipervínculo a objeto" y escribir o pegar la dirección exacta del sitio web, la ubicación del archivo en el disco duro o la página de ScrapBook donde quiere enlazar.

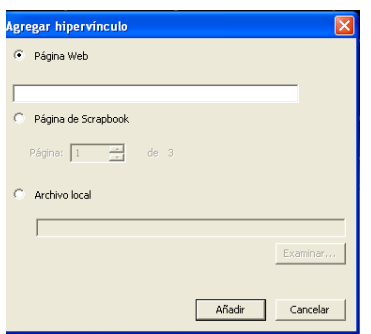

Gráfico N° 69 Ventana de hipervínculos – anexo 2

#### **CAPAS**

La utilización de capas nos permitirá utilizar material que queramos visualizar únicamente en un momento dado y material que queramos tener visible siempre dentro de una misma página. Muy útil para tener en una misma página la solución de un ejercicio para corregir.

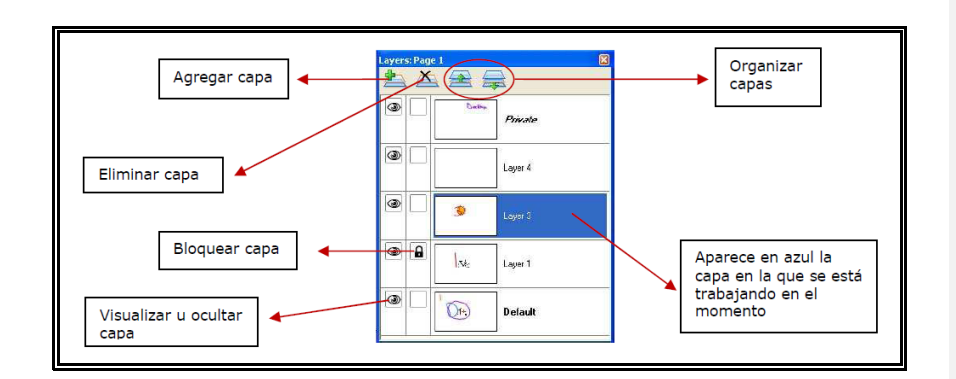

Gráfico N° 70 Control de reproducción del ScrapBook – anexo 2

# **SALIR DE LA APLICACIÓN**

Para cerrar completamente el software de eBeam se hace clic en el icono de eBeam Interact que está en la barra inferior del escritorio y se selecciona la opción "Salir".